**Oracle® Server CLI Tools User's Guide**

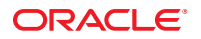

Part No: E25306–07 October 2013

Copyright © 2013, Oracle and/or its affiliates. All rights reserved.

This software and related documentation are provided under a license agreement containing restrictions on use and disclosure and are protected by intellectual property laws. Except as expressly permitted in your license agreement or allowed by law, you may not use, copy, reproduce, translate, broadcast, modify, license, transmit, distribute, exhibit, perform, publish, or display any part, in any form, or by any means. Reverse engineering, disassembly, or decompilation of this software, unless required by law for interoperability, is prohibited.

The information contained herein is subject to change without notice and is not warranted to be error-free. If you find any errors, please report them to us in writing.

If this is software or related documentation that is delivered to the U.S. Government or anyone licensing it on behalf of the U.S. Government, the following notice is applicable:

U.S. GOVERNMENT END USERS. Oracle programs, including any operating system, integrated software, any programs installed on the hardware, and/or documentation, delivered to U.S. Government end users are "commercial computer software" pursuant to the applicable Federal Acquisition Regulation and agency-specific supplemental regulations. As such, use, duplication, disclosure, modification, and adaptation of the programs, including any operating system, integrated software, any programs installed on the hardware, and/or documentation, shall be subject to license terms and license restrictions applicable to the programs. No other rights are granted to the U.S. Government.

This software or hardware is developed for general use in a variety of information management applications. It is not developed or intended for use in any inherently dangerous applications, including applications that may create a risk of personal injury. If you use this software or hardware in dangerous applications, then you shall be responsible to take all appropriate fail-safe, backup, redundancy, and other measures to ensure its safe use. Oracle Corporation and its affiliates disclaim any liability for any damages caused by use of this software or hardware in dangerous applications.

Oracle and Java are registered trademarks of Oracle and/or its affiliates. Other names may be trademarks of their respective owners.

Intel and Intel Xeon are trademarks or registered trademarks of Intel Corporation. All SPARC trademarks are used under license and are trademarks or registered trademarks of SPARC International, Inc. AMD, Opteron, the AMD logo, and the AMD Opteron logo are trademarks or registered trademarks of Advanced Micro Devices. UNIX is a registered trademark of The Open Group.

This software or hardware and documentation may provide access to or information on content, products, and services from third parties. Oracle Corporation and its affiliates are not responsible or and expressly disclaim all warranties of any kind with respect to third-party content, products, and services. Oracle Corporation and its affiliates will not be responsible for any loss, costs, or damages incurred due to your access to or use of third-party content, products, or services.

Ce logiciel et la documentation qui l'accompagne sont protégés par les lois sur la propriété intellectuelle. Ils sont concédés sous licence et soumis à des restrictions d'utilisation et de divulgation. Sauf disposition de votre contrat de licence ou de la loi, vous ne pouvez pas copier, reproduire, traduire, diffuser, modifier, breveter, transmettre, distribuer, exposer, exécuter, publier ou afficher le logiciel, même partiellement, sous quelque forme et par quelque procédé que ce soit. Par ailleurs, il est interdit de procéder à toute ingénierie inverse du logiciel, de le désassembler ou de le décompiler, excepté à des fins d'interopérabilité avec des logiciels tiers ou tel que prescrit par la loi.

Les informations fournies dans ce document sont susceptibles de modification sans préavis. Par ailleurs, Oracle Corporation ne garantit pas qu'elles soient exemptes d'erreurs et vous invite, le cas échéant, à lui en faire part par écrit.

Si ce logiciel, ou la documentation qui l'accompagne, est concédé sous licence au Gouvernement des Etats-Unis, ou à toute entité qui délivre la licence de ce logiciel ou l'utilise pour le compte du Gouvernement des Etats-Unis, la notice suivante s'applique:

U.S. GOVERNMENT END USERS. Oracle programs, including any operating system, integrated software, any programs installed on the hardware, and/or documentation, delivered to U.S. Government end users are "commercial computer software" pursuant to the applicable Federal Acquisition Regulation and agency-specific supplemental regulations. As such, use, duplication, disclosure, modification, and adaptation of the programs, including any operating system, integrated software, any programs installed on the hardware, and/or documentation, shall be subject to license terms and license restrictions applicable to the programs. No other rights are granted to the U.S.Government.

Ce logiciel ou matériel a été développé pour un usage général dans le cadre d'applications de gestion des informations. Ce logiciel ou matériel n'est pas conçu ni n'est destiné à être utilisé dans des applications à risque, notamment dans des applications pouvant causer des dommages corporels. Si vous utilisez ce logiciel ou matériel dans le cadre d'applications dangereuses, il est de votre responsabilité de prendre toutes les mesures de secours, de sauvegarde, de redondance et autres mesures nécessaires à son utilisation dans des conditions optimales de sécurité. Oracle Corporation et ses affiliés déclinent toute responsabilité quant aux dommages causés par l'utilisation de ce logiciel ou matériel pour ce type d'applications.

Oracle et Java sont des marques déposées d'Oracle Corporation et/ou de ses affiliés. Tout autre nom mentionné peut correspondre à des marques appartenant à d'autres propriétaires qu'Oracle.

Intel et Intel Xeon sont des marques ou des marques déposées d'Intel Corporation. Toutes les marques SPARC sont utilisées sous licence et sont des marques ou des marques déposées de SPARC International, Inc. AMD, Opteron, le logo AMD et le logo AMD Opteron sont des marques ou des marques déposées d'Advanced Micro Devices. UNIX est une marque déposée d'The Open Group.

Ce logiciel ou matériel et la documentation qui l'accompagne peuvent fournir des informations ou des liens donnant accès à des contenus, des produits et des services émanant de tiers. Oracle Corporation et ses affiliés déclinent toute responsabilité ou garantie expresse quant aux contenus, produits ou services émanant de tiers. En aucun cas, Oracle Corporation et ses affiliés ne sauraient être tenus pour responsables des pertes subies, des coûts occasionnés ou des dommages causés par l'accès à des contenus, produits ou services tiers, ou à leur utilisation.

# Contents

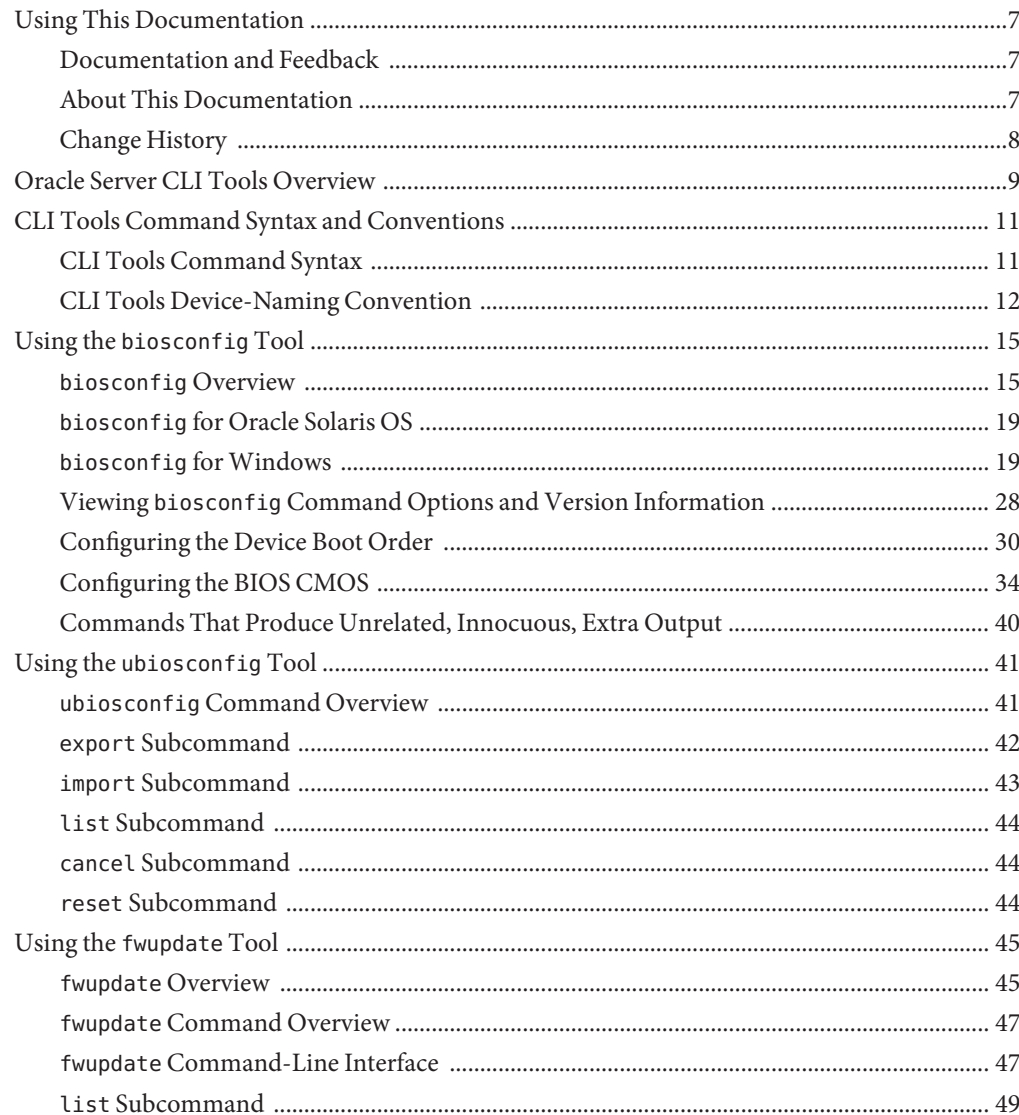

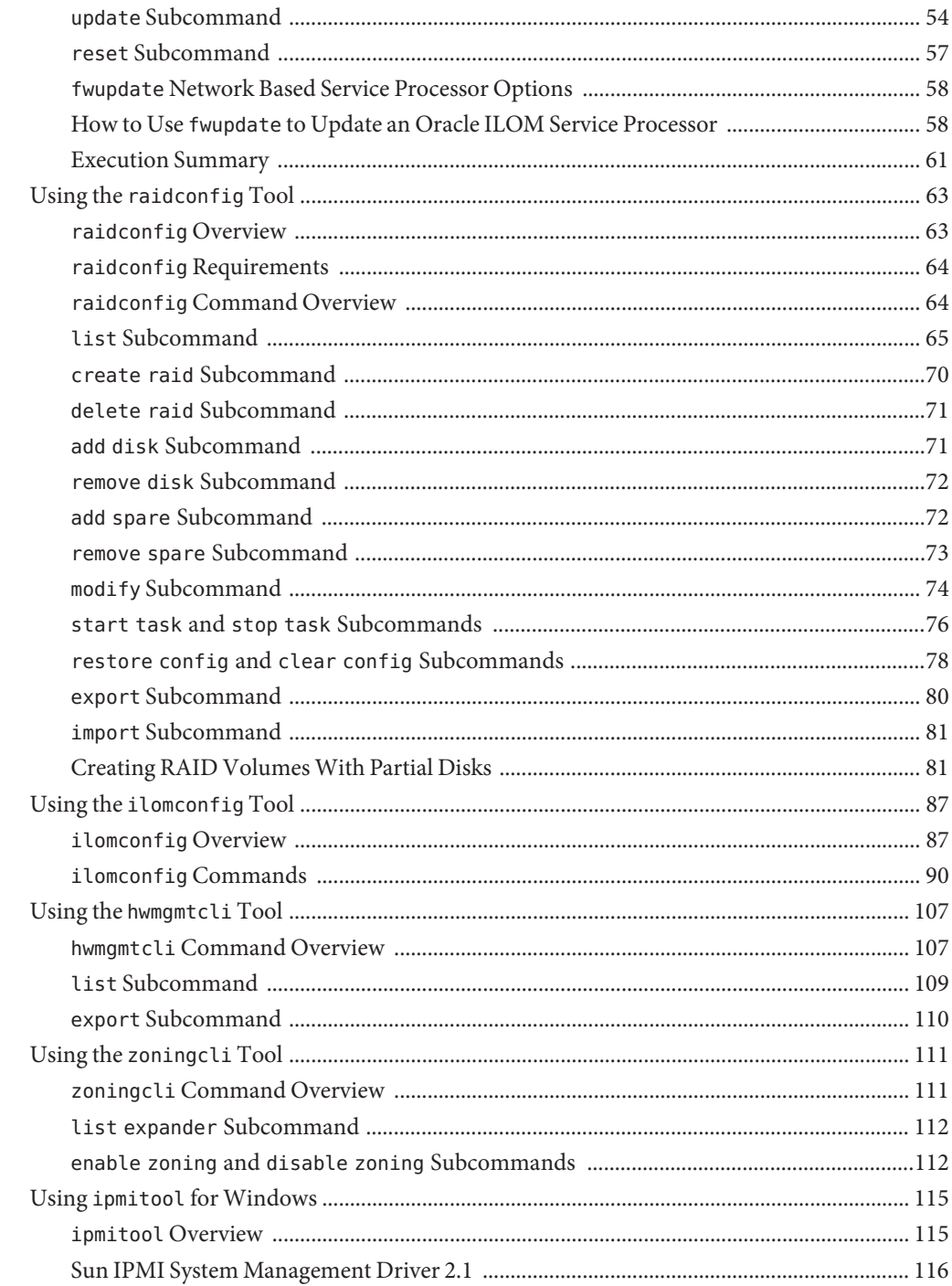

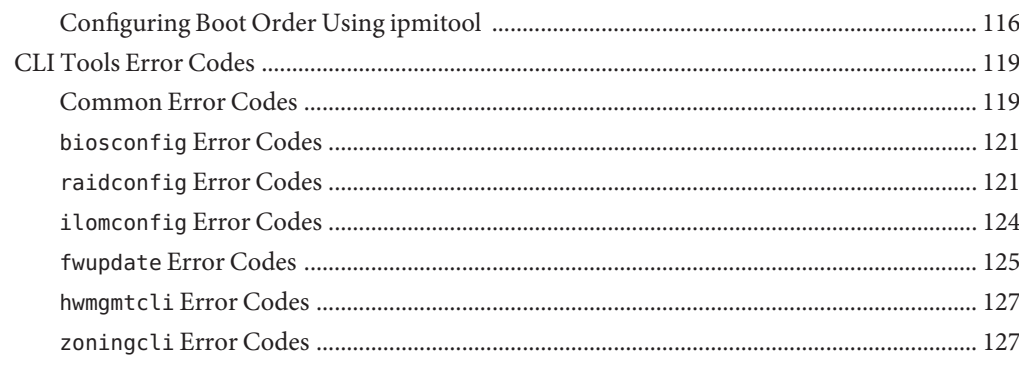

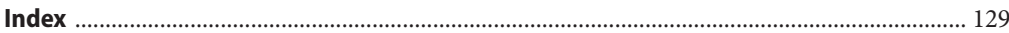

# <span id="page-6-0"></span>Using This Documentation

This section describes product information, documentation and feedback, and a document change history.

- "Documentation and Feedback" on page 7
- "About This Documentation" on page 7
- ["Change History" on page 8](#page-7-0)

#### **Documentation and Feedback**

The following documentation is available related to the Oracle Hardware Management Pack.

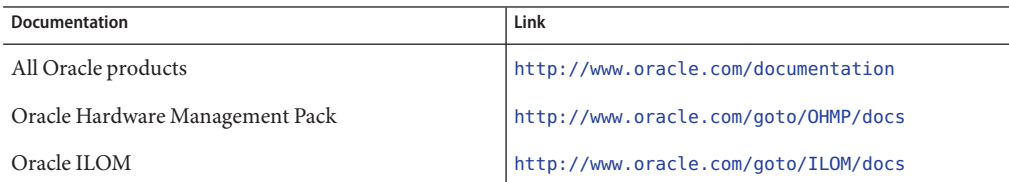

Provide feedback on this documentation at:

<http://www.oracle.com/goto/docfeedback>.

#### **About This Documentation**

This documentation is available in both PDF and HTML and relates to software version 2.2.x. If there are any differences between software versions, they are noted. The information is presented in topic-based format (similar to online help) and therefore does not include chapters, appendixes, or section numbering.

You can get a PDF that includes all information about a particular topic subject (such as hardware installation or product notes) by clicking the PDF button in the upper left corner of the page.

## <span id="page-7-0"></span>**Change History**

The following changes have been made to the document..

- September 2010, initial publication.
- July 2011, updated document URLs.
- September 2011, updated to match software version 2.2. Changes include adding sections for hwmgmtcli and zoningcli, update of features for raidconfig, ilomconfig and fwupdate.
- November 2011, updated to integrate information related to Oracle Solaris OS 11. Fixed missing commands from ilomconfig and updated for various CRs.
- March 2012, updated functionality for fwupdate, ilomconfig, raidconfig. Added new tool, ubiosconfig.
- April 2012, fixed issue in ubiosconfig sections, improved information about raidconfig restore config and clear config subcommands.
- February 2013, updated to match software version 2.2.5.
- April 2013, updated to match software 2.2.6.
- July 2013, updated to match software 2.2.7.
- October 2013, updated to match software 2.2.8.

# <span id="page-8-0"></span>Oracle Server CLI Tools Overview

Oracle Server CLI Tools is part of Oracle Hardware Management Pack. Hardware Management Pack is a delivery mechanism for the operating system (OS) native tools and agents required for configuring and managing your server hardware.

The Hardware Management Pack download package includes the Oracle Hardware Management Pack Installer, which is a cross platform installer for the Hardware Management Pack components. For more information on installing Hardware Management Pack components, refer to the *[Oracle Hardware Management Pack Installation Guide](http://www.oracle.com/pls/topic/lookup?ctx=E20451&id=MPIGT)*.

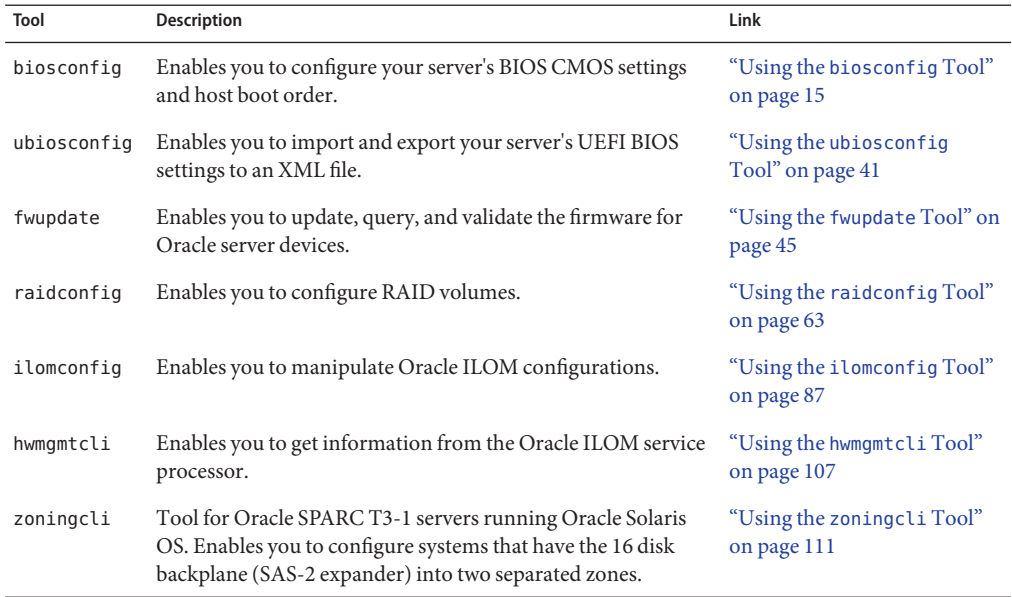

Oracle Server CLI Tools consists of the following software:

For more information on other Hardware Management Pack features, see *[Oracle Hardware](http://www.oracle.com/pls/topic/lookup?ctx=E20451&id=MPIGT) [Management Pack Installation Guide](http://www.oracle.com/pls/topic/lookup?ctx=E20451&id=MPIGT)* and *[Oracle Server Management Agents User's Guide](http://www.oracle.com/pls/topic/lookup?ctx=E20451&id=MPAGT)*.

For late-breaking issues and information about the CLI Tools, refer to the *[Oracle Hardware](http://www.oracle.com/pls/topic/lookup?ctx=E20451&id=MPRNB) [Management Pack 2.2.x Release Notes](http://www.oracle.com/pls/topic/lookup?ctx=E20451&id=MPRNB)*.

*See also:*

■ ["CLI Tools Command Syntax and Conventions" on page 11](#page-10-0)

# <span id="page-10-0"></span>CLI Tools Command Syntax and Conventions

This section describes the common syntax used by all CLI Tools.

- "CLI Tools Command Syntax" on page 11
- ["CLI Tools Device-Naming Convention" on page 12](#page-11-0)

### **CLI Tools Command Syntax**

Most CLI tools commands conform to one of the following two command syntax formats:

- *command* [*option*]
- *command subcommand target* [*option*]

**Note –** The biosconfig tool does not conform to the above syntax. See "Using the [biosconfig](#page-14-0) [Tool" on page 15](#page-14-0) for more information.

The following table describes the command fields:

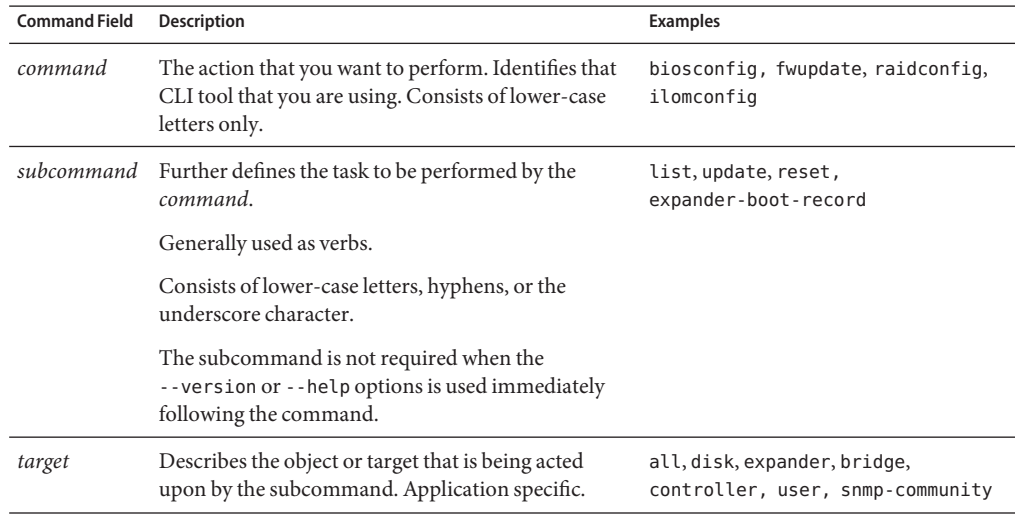

<span id="page-11-0"></span>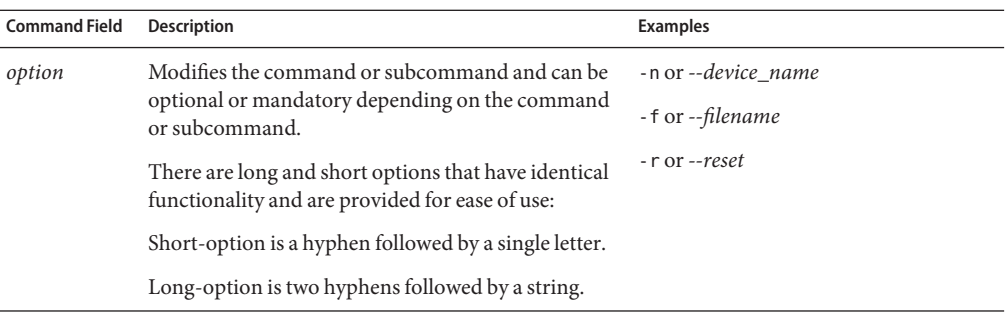

The following options apply to all CLI Tools commands:

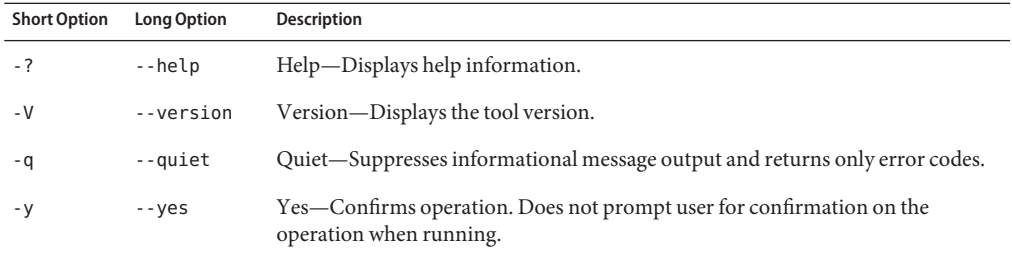

When using a command option and its corresponding value or device name, you can use an equal sign (=) or a space as shown in the following examples:

■ Using a command with spaces:

```
raidconfig create raid -c c2 --raid-level 1 --number-disks 2
```
■ Using a command with equal signs (=):

```
raidconfig create raid -c=c2 --raid-level=1 --number-disks=2
```
See also:

■ "CLI Tools Device-Naming Convention" on page 12

## **CLI Tools Device-Naming Convention**

User-friendly, fully qualified device names are used with the CLI Tools commands. The single characters represent all of the nodes that make up the device as follows:

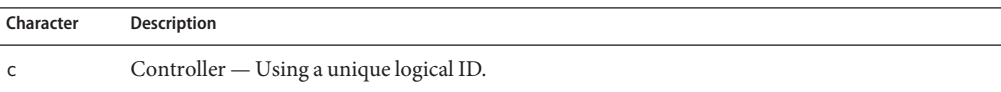

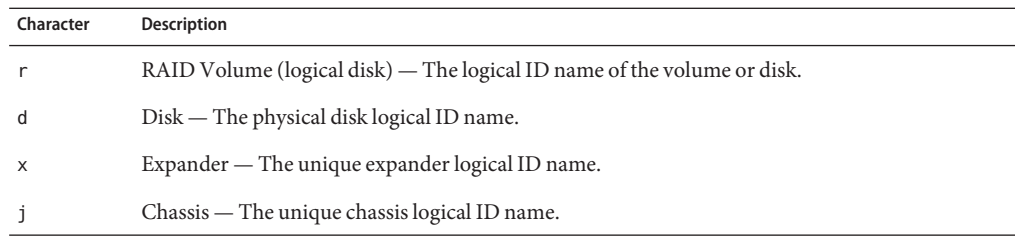

All integers used to represent the device are 0 based. Disks are represented by logical ID names assigned by the tool at initialization. The disks are sorted by expander and slot ID to create unique numerical identifiers.

The following are examples of device names:

- c1 Controller 1
- c1d2 Disk with a logical ID 2 on controller 1
- c2r1 RAID 1 on controller 2

Multiple devices can be listed together in a comma-separated list, for example: dev1,dev2,dev3.

The following is an example from RAIDconfig when you create a RAID volume with three disks:

#### **./raidconfig create --disks c1d2,c1d4,c1d5 --level 1**

The following example shows an implementation of the disk-naming scheme.

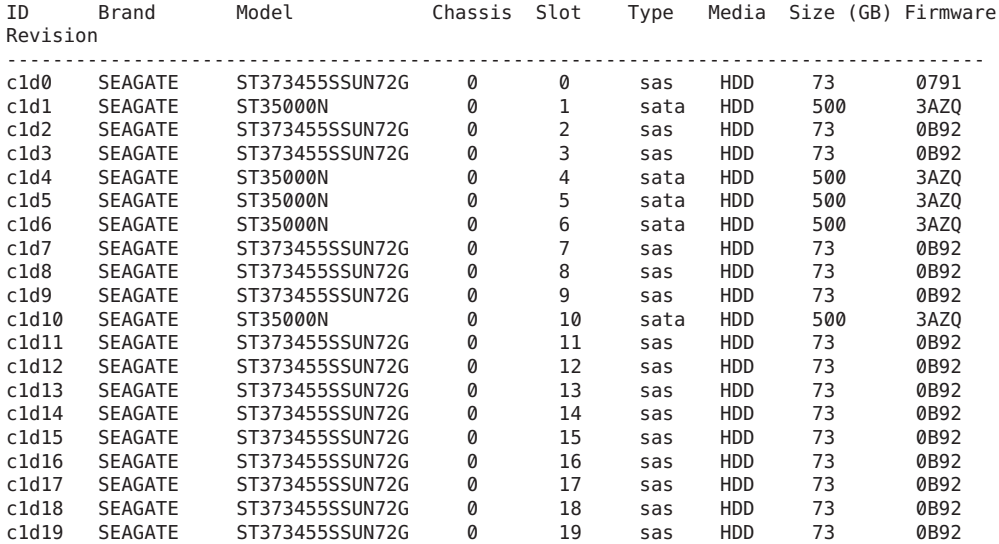

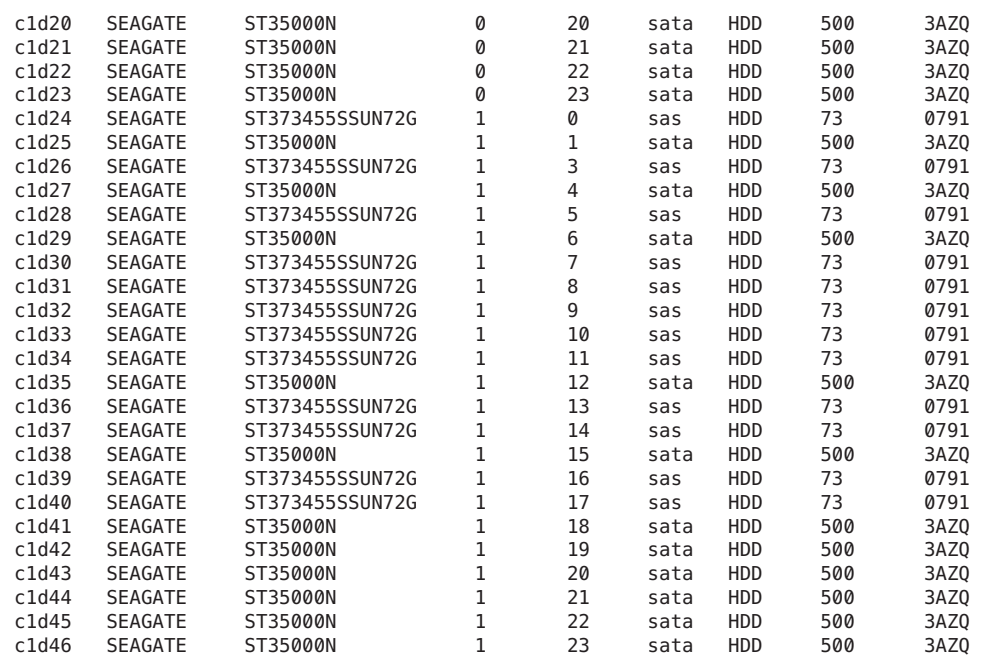

#### See also:

■ ["CLI Tools Command Syntax" on page 11](#page-10-0)

# <span id="page-14-0"></span>Using the biosconfig Tool

biosconfig is an application that runs on your server's OS and configures the BIOS CMOS settings, host boot order, and some service processor settings.

**Note –** The biosconfig tool is available on supported Oracle x86 servers. Servers that support UEFI BIOS must use the ubiosconfig tool. See "Using the ubiosconfig [Tool" on page 41.](#page-40-0)

For a list of the tools and the systems that support them, refer to:

<http://www.oracle.com/goto/system-management>

biosconfig allows you to manipulate BIOS configurations from the OS command line. The configuration files and command-line interfaces are compatible with the Oracle Solaris, Windows, and Linux based OS versions of biosconfig.

This section covers the following information:

- "biosconfig Overview" on page 15
- "biosconfig [for Oracle Solaris OS" on page 19](#page-18-0)
- "biosconfig [for Windows" on page 19](#page-18-0)
- "Viewing biosconfig [Command Options and Version Information" on page 28](#page-27-0)
- ["Configuring the Device Boot Order" on page 30](#page-29-0)
- ["Configuring the BIOS CMOS" on page 34](#page-33-0)
- ["Commands That Produce Unrelated, Innocuous, Extra Output" on page 40](#page-39-0)

#### **biosconfigOverview**

This section covers the following topics:

- "biosconfig [Requirements" on page 16](#page-15-0)
- "biosconfig [Terminology" on page 16](#page-15-0)
- ["Device Terminology Used by](#page-16-0) biosconfig" on page 17
- ["Editing XML Files" on page 17](#page-16-0)
- "biosconfig [Command Overview" on page 18](#page-17-0)

#### <span id="page-15-0"></span>**biosconfig Requirements**

- You must run biosconfig as root (Linux, Oracle Solaris OS) or Administrator (Windows) because it needs to use drivers that are in read- and write-protected physical address space.
- Close all other applications and quiesce your system before running biosconfig.
- Linux versions of biosconfig depend on access to /dev/nvram to guarantee serialized access to the CMOS.

Red Hat Enterprise Linux 4 distributions do not include this device by default. Red Hat Enterprise Linux 5 and SUSE Linux Enterprise Server distributions do include the device by default.

For you to use /dev/nvram, the driver needs to be compiled into the kernel (or loaded as a module), and /dev/nvram must exist (root can create it using mknod /dev/nvram c 10 144).

The Sun System Management driver is required for biosconfig to run on Windows systems. For information on biosconfig for Windows, see:"biosconfig [for Windows" on](#page-18-0) [page 19.](#page-18-0)

#### . See also:

- "biosconfig Terminology" on page 16
- "biosconfig [Command Overview" on page 18](#page-17-0)

#### **biosconfig Terminology**

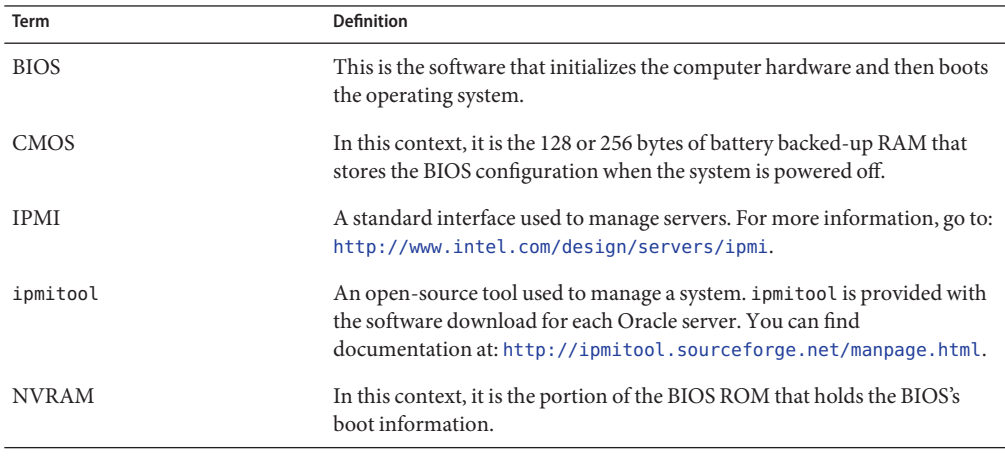

See also:

- <span id="page-16-0"></span>■ "biosconfig [Terminology" on page 16](#page-15-0)
- "biosconfig [Requirements" on page 16](#page-15-0)
- "biosconfig [Command Overview" on page 18](#page-17-0)

### **Device Terminology Used by biosconfig**

The following notes explain how biosconfig describes devices:

■ Floppy refers to whatever the BIOS considers a removable device.

For example, this could be a USB flash drive.

- A USB flash drive bigger than 512 MB is referred to as a disk.
- A USB/CD-ROM is classed as a CD and not a removable device.
- PXE means a bootable network device.

For example, this might be an Ethernet controller or an InfiniBand interface that has boot support in its expansion ROM.

See also:

■ ["Configuring the Device Boot Order" on page 30](#page-29-0)

#### **Device Name Examples**

The device name examples listed in the following table are used in XML file output in this chapter.

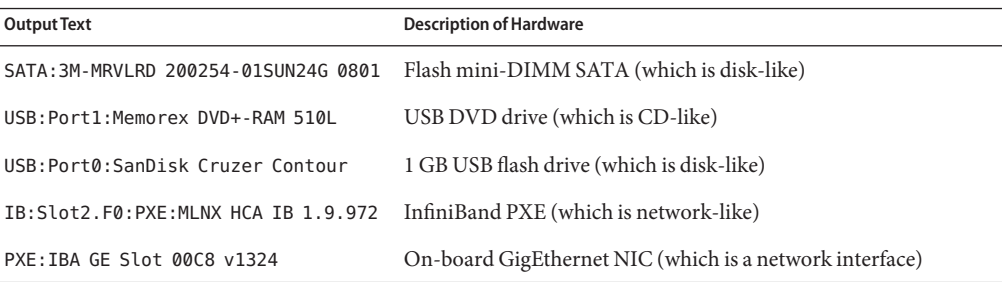

## **Editing XML Files**

biosconfig enables you to configure settings across multiple similar servers using a common XML configuration file. However, if the configuration that is being modified includes a peripheral or component that is not on both systems, then you need to customize the XML file. <span id="page-17-0"></span>The biosconfig command can be used to get current configuration settings or set configuration settings. When used to get configuration settings, biosconfig generates XML output showing the configuration. When used to set configuration settings, biosconfig reads XML input describing the configuration settings.

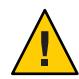

**Caution –** Do not use biosconfig to change BIOS settings that are not visible in the normal BIOS setup menu.

To use biosconfig, you must have a working knowledge of XML file editing. The process of editing the BIOS includes using biosconfig to do the following tasks:

1. Run biosconfig -get command.

If an XML file name is specified with the -get option, the BIOS configuration will be saved to the XML file. If an XML file is not specified, the output is written to the terminal.

2. Review the XML file and modify it, as required.

You can modify the XML files in a editor of your choice, such as vi.

3. Run biosconfig -set *filename*.xml to implement the changes.

You can use the same XML file to modify multiple systems.

#### **biosconfig Command Overview**

The following table lists the available biosconfig options and their descriptions.

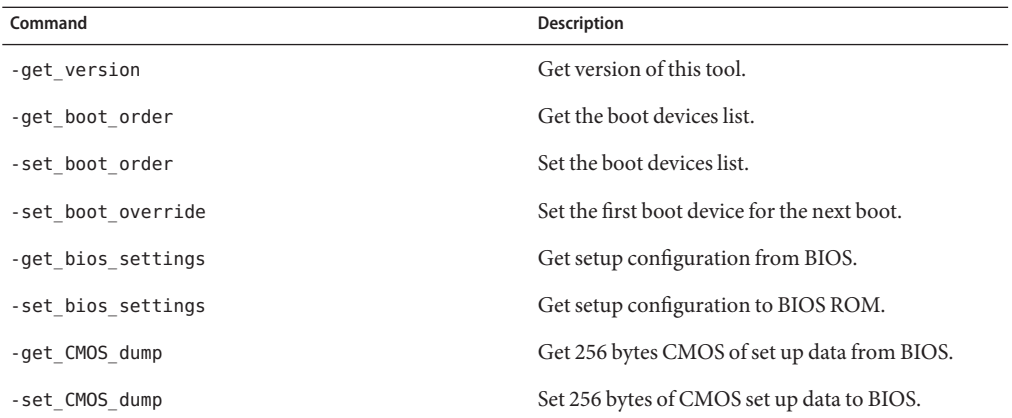

The following table lists examples of how the -get and -set command options affect input and output.

<span id="page-18-0"></span>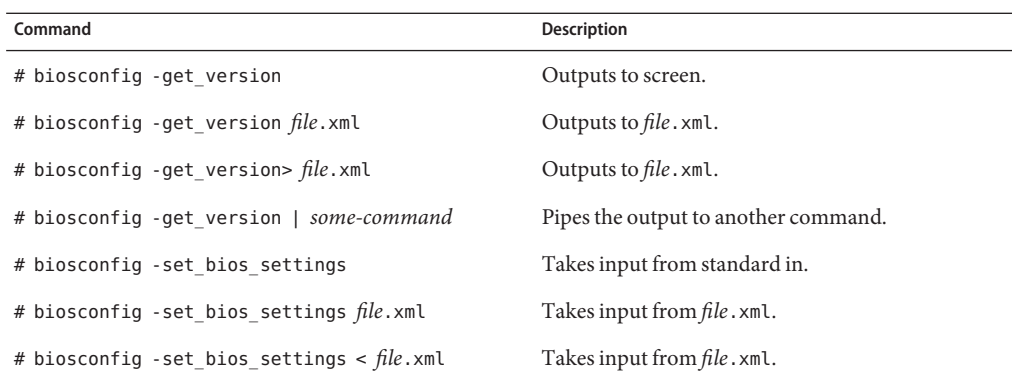

When a command fails, it returns one of the failure codes listed in "biosconfig [Error Codes"](#page-120-0) [on page 121.](#page-120-0)

**Note –** In the output examples in this chapter, all white space outside the XML elements, such as indentation, is optional. For example, see output in ["How to Make a Persistent Change to Boot](#page-31-0) [Order" on page 32.](#page-31-0)

See also:

- "biosconfig [Requirements" on page 16](#page-15-0)
- "biosconfig [Error Codes" on page 121](#page-120-0)

#### **biosconfig for Oracle Solaris OS**

The BIOS configuration tool for Oracle Solaris OS (biosconfig) is a utility that runs on the host system and configures the host's BIOS CMOS settings, host boot order, and some service processor settings.

Oracle Solaris OS biosconfig consists of an Oracle Solaris OS biosdrv driver and the biosconfig application.

#### **biosconfig forWindows**

With biosconfig version 2.2.1 and above for Windows, biosconfig.exe is run only in its installation directory so it can access its low-level management driver. The Sun System Management driver is included as part of the Hardware Management Pack download.

The Sun System Management driver is required in order to run biosconfig on Windows Server 2008 SP2 64–bit or Windows Server 2008 R2 systems. This driver is not required for Windows 2008 32–bit.

The Sun System Management driver is not needed for other CLI Tools. Uninstall the driver to free system resources if biosconfig is not going be used. When biosconfig is not installed, the driver must be uninstalled manually.

**Note –** On some systems, when using the Sun System Management Driver, biosconfig might take several minutes to complete some operations.

This section covers the following procedures:

- "How to Install the biosconfig [Sun System Management Driver on Windows 2008 R2 and](#page-20-0) [Windows 2008 64–bit" on page 21](#page-20-0)
- "How to Uninstall the biosconfig [Sun System Management Driver on Windows 2008 R2](#page-25-0) [and Windows 2008 64–bit" on page 26](#page-25-0)
- <span id="page-20-0"></span>▼ **How to Install the biosconfig Sun System Management Driver onWindows 2008 R2 and Windows 2008 64–bit**
- **In an Administrator terminal window (cmd.exe), run the HardwareWizard executable file, hdwiz.exe. 1**

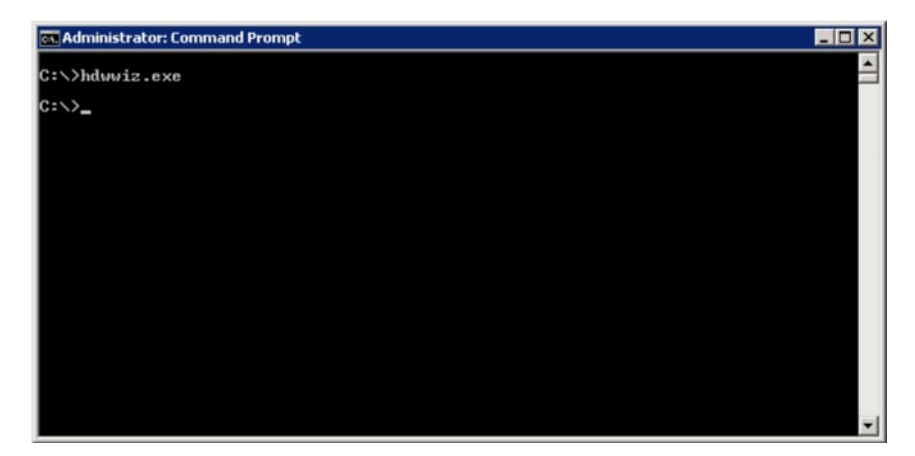

**Read theWelcome screen and click Next. 2**

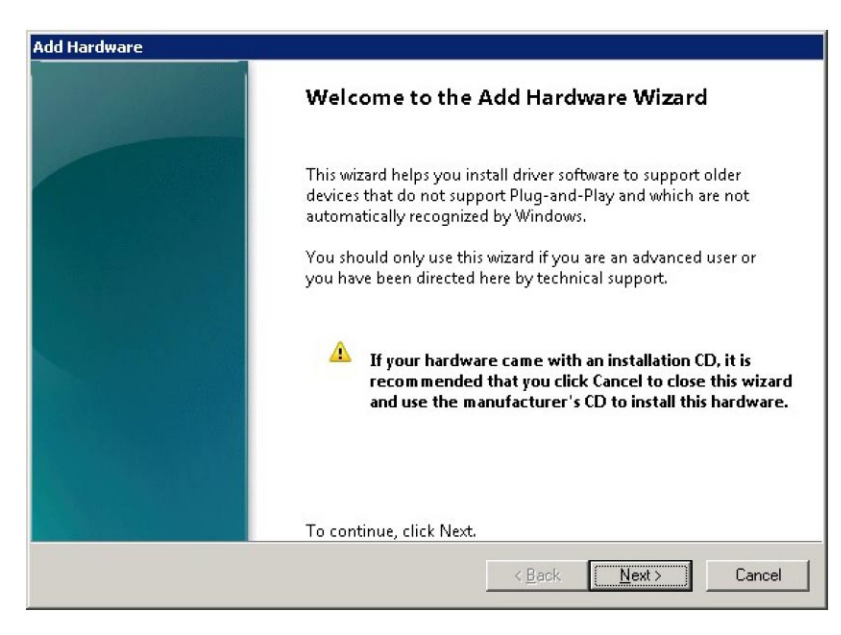

**To install the hardware device manually, select Install the hardware that I manually select from a list. 3**

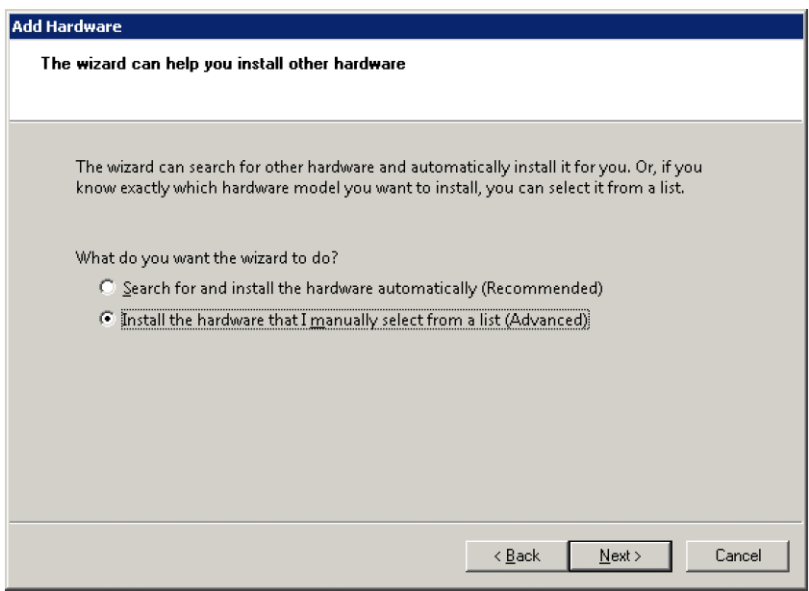

**Click Have Disk. 4**

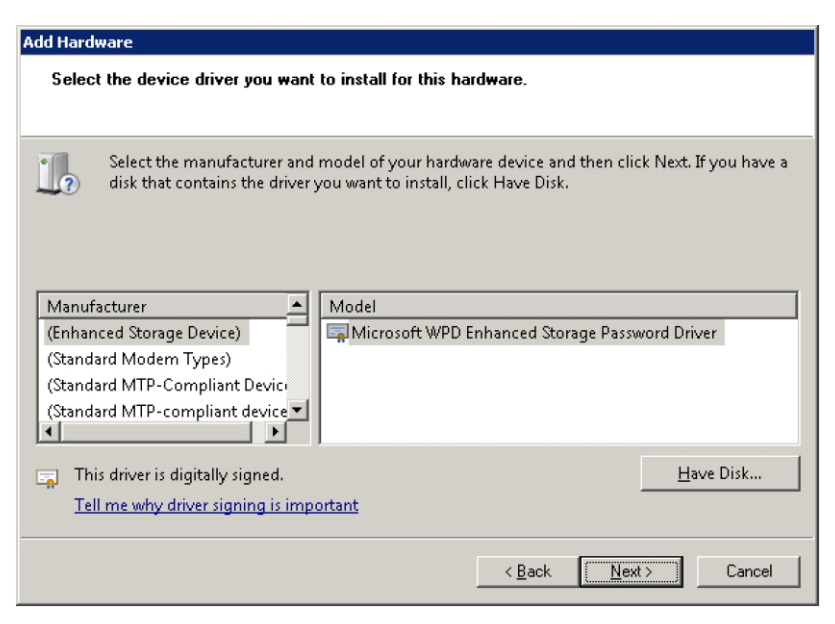

- **Choose the driver.There are two common paths for the Sun System Management Driver. 5**
	- **Navigate to the path where you extracted Hardware Management Pack.**
	- **Open the SOFTWARE/drivers directory and navigate to the appropriate architecture (32 or 64 bit) and click OK.**
	- **Navigate to the path where you installed biosconfig.**

The location of the driver depends on which version of Oracle HMP you have.

- *For version 2.2.7 or later*: The driver is located in the 2008 x64 directory.
- *For version 2.2.6 and earlier*: The 2008 R2 x64directory is for Windows Server 2008 R2 64–bit, and the 2008\_SP2\_x64 directory is for Windows Server 2008 SP2 64–bit.

For example:

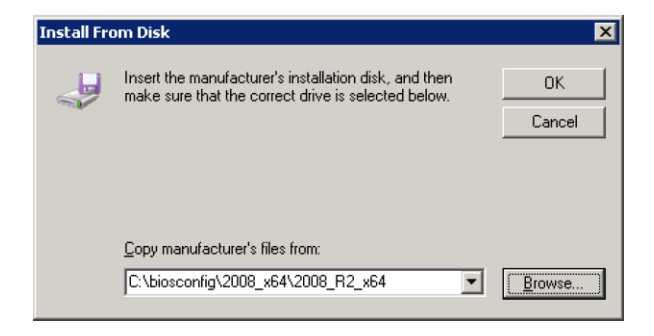

**Select the Sun System Manager Device Driver, and click Next. 6**

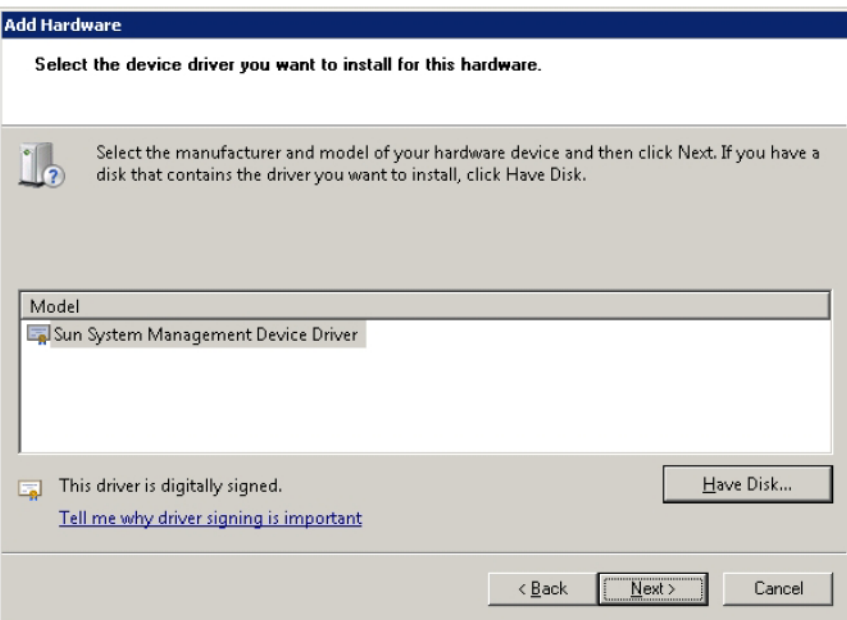

**Click Next to start installing. 7**

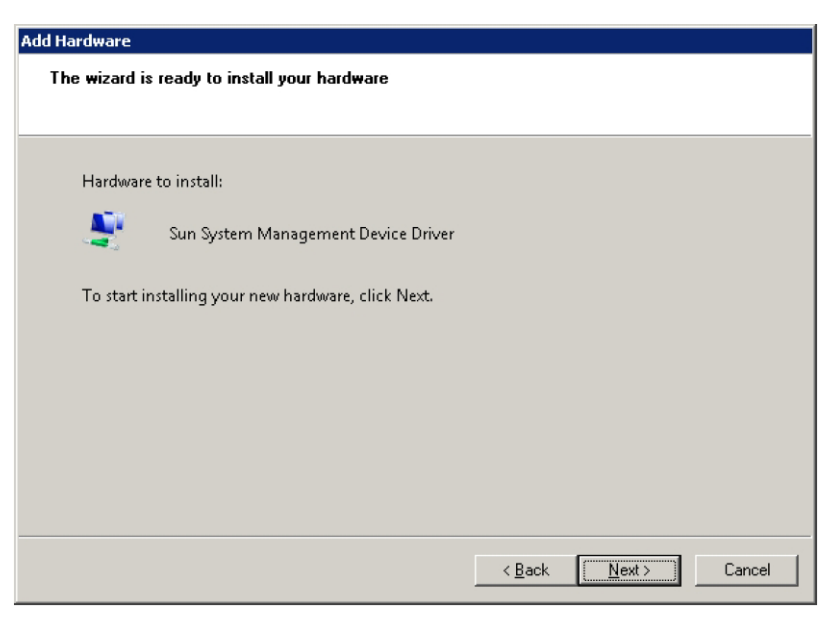

**When the installation is complete, click Finish. 8**

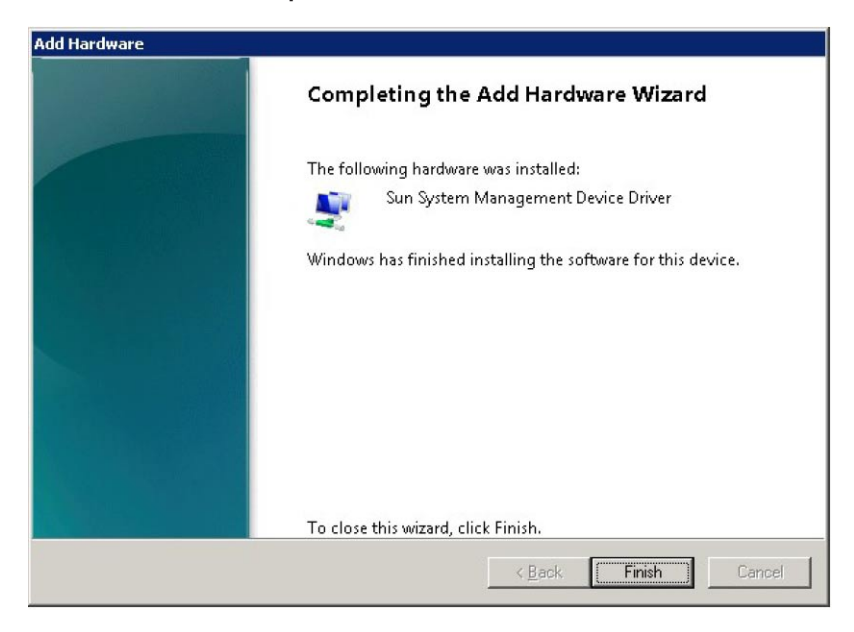

"biosconfig [Command Overview" on page 18](#page-17-0) **Next Steps**

## <span id="page-25-0"></span>▼ **How to Uninstall the biosconfig Sun System Management Driver onWindows 2008 R2 and Windows 2008 64–bit**

**Open theWindows Control Panel and select Hardware. 1**

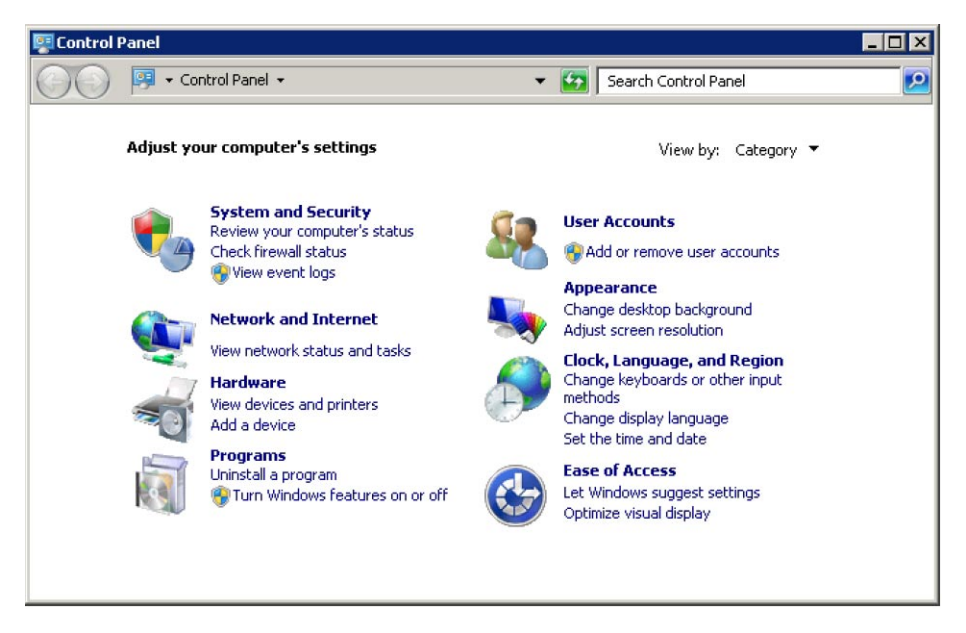

**In the hardware window, select Device Manager. 2**

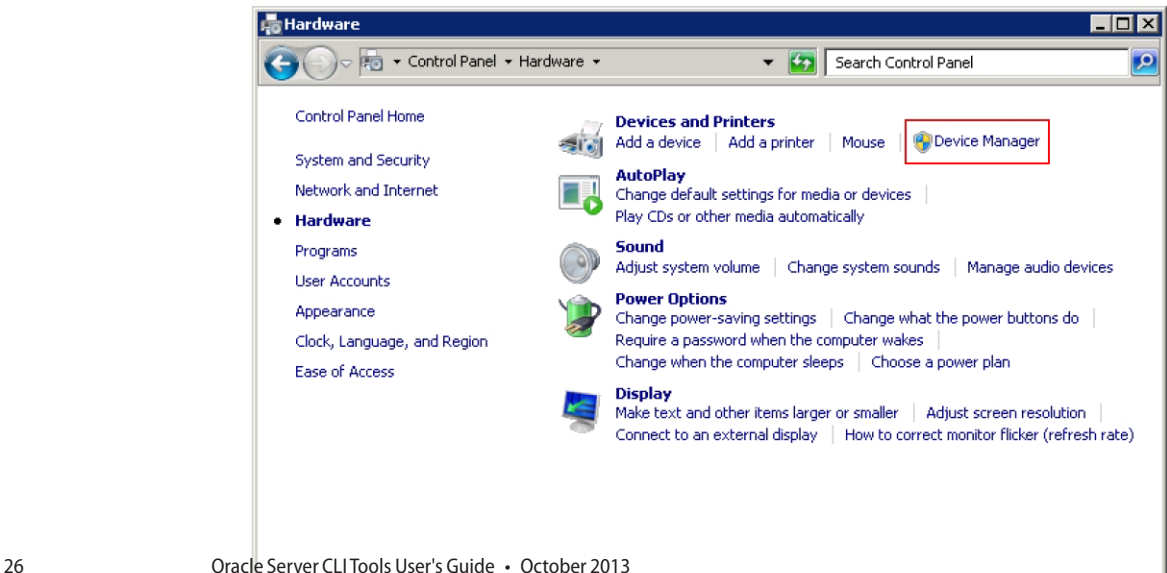

**Right click on the Sun System Management Device Driver and select Uninstall. 3**

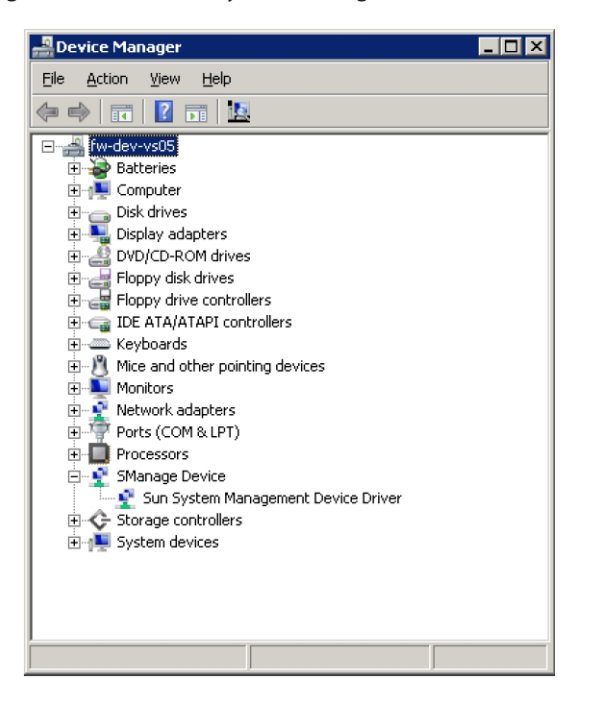

**Check Delete the driver software for this device and click OK. 4**

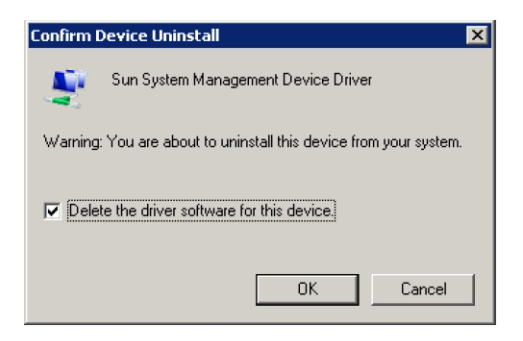

The driver is removed from the system.

## <span id="page-27-0"></span>**Viewing biosconfig Command Options and Version Information**

The following procedures are included in this section:

- "How to View biosconfig Command Options" on page 28
- "How to View biosconfig Version Information" on page 28

#### **How to View** biosconfig **Command Options**

**To view the help output, type the biosconfig command without arguments.** ●

For example:

```
# biosconfig
Copyright (C) SUN Microsystems 2009.
BIOSconfig Utility Version 2.2.5
Build Date: Jan 11 2010
Build Time: 01:22:05
BIOSconfig Specification Version 2.4
Usage: biosconfig [-v] option [filename]
Example: biosconfig -get_version output.xml
[-v] Verbose on. Only valid if a xml input/output filename is provided
[Filename] Name of the XML output (or input) file for get (or set)
command (optional).
get commands will output to the console if the filename
is not provided
set commands will get input from the console if the filename
is not provided
Available options (Required):
```
-get version Get version of this tool -get boot order Get the BOOT Devices list -set boot order Set the BOOT Devices list -get bios settings Get setup configuration from BIOS -set bios settings Set setup configuration to BIOS ROM -get CMOS dump Get 256 bytes CMOS setup data from BIOS -set CMOS dump Set 256 bytes of CMOS setup data to BIOS

**See Also** ■ "How to View biosconfig Version Information" on page 28

#### ▼ **How to View biosconfig Version Information**

**To view version information, type the following command: biosconfig -get\_version** *filename***.xml 1**

For example:

```
# biosconfig -get_version ver.xml
```

```
Copyright (C) SUN Microsystems 2009.
BIOSconfig Utility Version 2.1
Build Date: Jul 16 2009
Build Time: 15:55:12
```
BIOSconfig Specification Version 2.4

Success

#### **View the created** *filename***.xml file. 2**

The following is an example of the version information in an .xml file.

```
<?xml version="1.0" encoding="UTF-8"?>
<BIOSCONFIG>
   <BIOSCONFIG_VERSION>2.1</BIOSCONFIG_VERSION>
   <SPEC_VERSION>2.4</SPEC_VERSION>
   <SP_NETWORK_CONFIG>
        <DISCOVERY></DISCOVERY>
        <IP></IP><NETMASK></NETMASK>
        <GATEWAY></GATEWAY>
   </SP_NETWORK_CONFIG>
   <PASSWORD_CONFIG>
        <PASSWORD></PASSWORD>
   </PASSWORD_CONFIG>
   <BOOT_ORDER_OVERRIDE>
        <HELP_STRING>FIRST=Choose one of: pxe, cdrom, disk,
floppy, bios, none</HELP_STRING>
<FIRST></FIRST>
        <HELP_STRING>CLEAR_CMOS=Choose Yes, No or leave it
empty, em.....</HELP_STRING>
        <CLEAR_CMOS></CLEAR_CMOS>
   </BOOT_ORDER_OVERRIDE>
   <BOOT_DEVICE_PRIORITY>
        <sub>B0</sub></sub>
            <DEVICE_NAME></DEVICE_NAME>
            <PCI-B-D-F></PCI-B-D-F>
        </B0></BOOT_DEVICE_PRIORITY>
</BIOSCONFIG>
```
**See Also** ■ "How to View biosconfig [Command Options" on page 28](#page-27-0)

## <span id="page-29-0"></span>**Configuring the Device Boot Order**

During BIOS power-on self-test (POST), BIOS scans the hardware and accumulates a list of bootable devices. That list is then ordered into categories and presented as a boot list, which is the ordered list of bootable devices on which a boot is attempted.

biosconfig enables you to configure the first device to boot at the next reboot or to configure the entire boot order. biosconfig does this by reading the boot-related tables that the BIOS stores in NVRAM, and then by manipulating the contents of CMOS where the boot order is stored.

This section covers the following topics:

- "Methods for Changing the Boot List" on page 30
- "How to Set the First Boot Device for the Next Boot" on page 30
- ["How to Make a Persistent Change to Boot Order" on page 32](#page-31-0)
- ["How to Change Boot Order Based on the PCI Bus, Device, or Function" on page 33](#page-32-0)

#### **Methods for Changing the Boot List**

The boot list can be changed in any of the following ways:

- Change the order in BIOS setup utility.
- Reorder the categories using the IPMI bootflags that the SP offers to the compatible BIOS during POST. The default priority order for categories is CD/DVD, disk, removable, and network. See ["Configuring Boot Order Using ipmitool " on page 116.](#page-115-0)
- Change the boot order using biosconfig. This manipulates the contents of CMOS and the BIOS boot block structures stored in NVRAM, which is a dedicated part of the BIOS ROM.

This chapter contains instructions for changing the boot order using biosconfig.

**Note –** This boot list changes dynamically when devices such as disk drives, USB devices, and PCIe cards are installed and removed. The boot list also changes when javaConsole floppy and CD redirection is started and stopped.

See also:

■ ["Device Terminology Used by](#page-16-0) biosconfig" on page 17

#### **How to Set the First Boot Device for the Next Boot**

This procedure shows how to set the first boot device for the next boot only. To change the boot device for successive boots, see ["How to Make a Persistent Change to Boot Order" on page 32.](#page-31-0)

Here is an example of using the -set boot override command that specifies the first boot device as the PXE server on only the next boot:

**Create an XML file containing the current boot order of your system with the following 1 command:**

**biosconfig -get\_boot\_order** *filename***.xml**

**Edit XML text so that the device that you want to boot first is between the <FIRST> tags. 2**

The following is an example of the resulting XML file.

```
<?xml version="1.0" encoding="UTF-8"?>
<BIOSCONFIG>
   <BIOSCONFIG_VERSION>2.1</BIOSCONFIG_VERSION>
   <SPEC_VERSION>2.4</SPEC_VERSION>
   <SP_NETWORK_CONFIG>
      <DISCOVERY></DISCOVERY>
      <IP></IP><NETMASK></NETMASK>
      <GATEWAY></GATEWAY>
   </SP_NETWORK_CONFIG>
   <PASSWORD_CONFIG>
      <PASSWORD></PASSWORD>
   </PASSWORD_CONFIG>
   <BOOT_ORDER_OVERRIDE>
      <HELP_STRING>FIRST=Choose one of: pxe, cdrom, disk,
floppy, bios, none</HELP_STRING>
      <FIRST>pxe</FIRST>
      <HELP_STRING>CLEAR_CMOS=Choose Yes, No or leave it
empty, .....</HELP STRING>
      <CLEAR_CMOS></CLEAR_CMOS>
   </BOOT_ORDER_OVERRIDE>
   <BOOT_DEVICE_PRIORITY>
   <Boot_Device_01>
      <DEVICE_NAME>USB:Port1:Memorex DVD+-RAM 510L v1</DEVICE_NAME>
   </Boot_Device_01>
   <Boot_Device_02>
      <DEVICE_NAME>SATA:3M-MRVLRD 200254-01SUN24G 0801</DEVICE_NAME>
   </Boot_Device_02>
   <Boot_Device_03>
      <DEVICE_NAME>USB:Port0:SanDisk Cruzer Contour</DEVICE_NAME>
   </Boot_Device_03>
   <Boot_Device_04>
      <DEVICE NAME>IB:Slot2.F0:PXE:MLNX HCA IB 1.9.972 (PCI 07:00.
</DEVICE_NAME>
      <PCI-B-D-F>07,00,00</PCI-B-D-F>
   </Boot_Device_04>
   <Boot_Device_05>
      <DEVICE_NAME>PXE:IBA GE Slot 00C8 v1324</DEVICE_NAME>
      <PCI-B-D-F>00,19,00</PCI-B-D-F>
   </Boot_Device_05>
   </BOOT_DEVICE_PRIORITY>
</BIOSCONFIG>
```
#### **Set the boot order with the following command: 3**

**biosconfig -set\_boot\_override** *filename***.xml**

- <span id="page-31-0"></span>■ "How to Make a Persistent Change to Boot Order" on page 32 **See Also**
	- ["How to Change Boot Order Based on the PCI Bus, Device, or Function" on page 33](#page-32-0)

#### ▼ **How to Make a Persistent Change to Boot Order**

To make a persistent change to the boot order, modify the order of devices in the BOOT\_DEVICE\_PRIORITY section of the XML file.

The following example shows an XML file from a Sun Blade X6275 server module (which has a built-in bootable InfiniBand interface) set to optimal defaults with a 1-GByte USB flash, a USB CD, and a dual Gig-Ethernet Express Module plugged in.

#### **Create an XML file containing the current boot order of your system with the following command: 1**

**biosconfig -get\_boot\_order** *filename***.xml**

The following is an example of the output of the XML file:

```
<?xml version="1.0" encoding="UTF-8"?>
<BIOSCONFIG>
  <BIOSCONFIG_VERSION>2.1</BIOSCONFIG_VERSION>
  <SPEC_VERSION>2.4</SPEC_VERSION>
  <SP_NETWORK_CONFIG>
      <DISCOVERY></DISCOVERY>
     <TP></TP><NETMASK></NETMASK>
     <GATEWAY></GATEWAY>
  </SP_NETWORK_CONFIG>
  <PASSWORD_CONFIG>
      <PASSWORD></PASSWORD>
  </PASSWORD_CONFIG>
  <BOOT_ORDER_OVERRIDE>
     <HELP_STRING>FIRST=Choose one of: pxe, cdrom, disk,
floppy, bios, none</HELP_STRING>
     <FIRST></FIRST>
     <HELP_STRING>CLEAR_CMOS=Choose Yes, No or leave it
empty, .....</HELP_STRING>
      <CLEAR_CMOS></CLEAR_CMOS>
   </BOOT_ORDER_OVERRIDE>
  <BOOT_DEVICE_PRIORITY>
   <Boot_Device_01>
     <DEVICE_NAME>USB:Port1:Memorex DVD+-RAM 510L v1</DEVICE_NAME>
  </Boot_Device_01>
   <Boot_Device_02>
      <DEVICE_NAME>SATA:3M-MRVLRD 200254-01SUN24G 0801</DEVICE_NAME>
  </Boot_Device_02>
   <Boot_Device_03>
      <DEVICE_NAME>USB:Port0:SanDisk Cruzer Contour</DEVICE_NAME>
   </Boot_Device_03>
   <Boot_Device_04>
     <DEVICE_NAME>IB:Slot2.F0:PXE:MLNX HCA IB 1.9.972 (PCI 07:00.
</DEVICE_NAME>
     <PCI-B-D-F>07,00,00</PCI-B-D-F>
```

```
</Boot_Device_04>
   <Boot_Device_05>
      <DEVICE_NAME>PXE:IBA GE Slot 00C8 v1324</DEVICE_NAME>
      <PCI-B-D-F>00,19,00</PCI-B-D-F>
   </Boot_Device_05>
   </BOOT_DEVICE_PRIORITY>
</BIOSCONFIG>
```
- **Edit the device names displayed between the <DEVICE\_NAME> tags so that the devices are 2 listed in the desired boot order.**
- **Set the boot order with the following command: 3 biosconfig -set\_boot\_order** *filename***.xml**

- ["How to Set the First Boot Device for the Next Boot" on page 30](#page-29-0) **See Also**
	- "How to Change Boot Order Based on the PCI Bus, Device, or Function" on page 33

#### ▼ **How to Change Boot Order Based on the PCI Bus, Device, or Function**

The biosconfig command can alter the boot order based on the PCI bus, device, or function if the boot order list contains that information.

**Create an XML file containing the current boot order of your system with the following 1 command:**

**biosconfig -get\_boot\_order** *filename***.xml**

**Edit the devices listed between the <PCI-B-D-F> tags so that they are in the desired order. 2**

For example:

```
<BOOT_DEVICE_PRIORITY>
<Boot_Device_01>
<DEVICE_NAME>PXE:IBA GE Slot 00C8 v1324</DEVICE_NAME>
<PCI-B-D-F>00,19,00</PCI-B-D-F>
</Boot_Device_01>
<Boot_Device_02>
\leqDEVICE NAME>IB:Slot2.F0:PXE:MLNX HCA IB 1.9.972 (PCI 07:00.
</DEVICE_NAME>
<PCI-B-D-F>07,00,00</PCI-B-D-F>
</Boot_Device_02>
<Boot_Device_03>
<DEVICE_NAME>USB:Port1:Memorex DVD+-RAM 510L v1</DEVICE_NAME>
</Boot_Device_03>
<Boot_Device_04>
<DEVICE_NAME>USB:Port0:SanDisk Cruzer Contour</DEVICE_NAME>
</Boot_Device_04>
<Boot_Device_05>
<DEVICE_NAME>SATA:3M-MRVLRD 200254-01SUN24G 0801</DEVICE_NAME>
```

```
</Boot_Device_05>
</BOOT_DEVICE_PRIORITY>
```
**Set the boot order with the following command: 3**

**biosconfig -set\_boot\_order** *filename***.xml**

- ["How to Set the First Boot Device for the Next Boot" on page 30](#page-29-0) **See Also**
	- ["How to Make a Persistent Change to Boot Order" on page 32](#page-31-0)

#### **Configuring the BIOS CMOS**

The BIOS configuration information is stored in the CMOS memory in the host's chipset. Through the BIOS setup interface at BIOS POST, you can configure many of the CMOS settings. biosconfig is an alternative interface to modify these settings with a program on the host OS. biosconfig configures the BIOS CMOS settings using two methods:

- Copying and using a golden (known reliable) image
- Controlling each setting individually

This section covers the following topics:

- "How to Capture the BIOS CMOS Golden Image" on page 34
- ["How to Apply the BIOS CMOS Golden Image" on page 36](#page-35-0)
- ["Configuring Individual CMOS Settings" on page 36](#page-35-0)

#### **How to Capture the BIOS CMOS Golden Image**

The BIOS configuration consists of the contents of the CMOS and the boot tables in the NVRAM. The command biosconfig -get\_CMOS\_dump captures the 256 bytes of CMOS, but it does not gather the boot table information from NVRAM.

So this command might not capture the boot-order information, unless the bootable I/O configurations for the source and destination machines are the same.

- **To generate a golden (known reliable) CMOS image, use the BIOS Setup Utility to configure the BIOS settings. 1**
- **To capture the 256 bytes of CMOS containing the configuration information, use the following 2 command:**

**biosconfig -get\_CMOS\_dump** *filename***.xml**

The following is example output for the command.

Copyright (C) SUN Microsystems 2009. BIOSconfig Utility Version 2.1 Build Date: Jul 16 2009

```
Build Time: 15:55:12
BIOSconfig Specification Version 2.4
Success
```
The following is an example of the .xml file containing the CMOS configuration information:

```
<BIOSCONFIG>
   <BIOSCONFIG_VERSION>2.1</BIOSCONFIG_VERSION>
  <SPEC_VERSION>2.4</SPEC_VERSION>
  <SP_NETWORK_CONFIG>
     <DISCOVERY></DISCOVERY>
     <IP></IP>
     <NETMASK></NETMASK>
      <GATEWAY></GATEWAY>
  </SP_NETWORK_CONFIG>
  <PASSWORD_CONFIG>
     <PASSWORD></PASSWORD>
  </PASSWORD_CONFIG>
  <BOOT_ORDER_OVERRIDE>
      <HELP_STRING>FIRST=Choose one of: pxe, cdrom, disk, floppy,
bios, none</HELP_STRING>
     <FIRST></FIRST>
     <HELP_STRING>CLEAR_CMOS=Choose Yes, No or leave it empty,
</HELP_STRING>
      <CLEAR_CMOS></CLEAR_CMOS>
  </BOOT_ORDER_OVERRIDE>
  <BOOT_DEVICE_PRIORITY>
      <B0>
          <DEVICE_NAME></DEVICE_NAME>
         <PCI-B-D-F></PCI-B-D-F>
     </B0></BOOT_DEVICE_PRIORITY>
  <CMOS_DUMP>
  <OFFSET_00>00.00.00.00.00.00.00.00.00.00.00.00.00.00.00.00.</OFFSET_00>
  <OFFSET_10>00.30.00.30.0E.80.02.FF.FF.00.00.00.00.00.00.00.</OFFSET_10>
  <OFFSET_20>00.00.00.00.00.00.00.00.00.30.47.47.47.47.04.3A.</OFFSET_20>
  <OFFSET_30>FF.FF.20.85.90.F7.07.00.00.03.00.17.00.00.1F.3A.</OFFSET_30>
  <OFFSET_40>00.00.00.00.00.00.00.00.00.00.00.00.00.00.00.00.</OFFSET_40>
  <OFFSET_50>00.00.FF.00.13.00.00.01.80.30.30.30.30.30.00.00.</OFFSET_50>
  <OFFSET_60>EF.40.41.42.43.44.45.46.47.08.09.0A.18.00.00.0B.</OFFSET_60>
  <OFFSET_70>00.03.0C.0D.0E.0F.10.11.00.00.00.00.12.13.14.15.</OFFSET_70>
  <OFFSET_80>11.24.26.06.46.14.00.16.02.00.F8.23.C8.17.20.07.</OFFSET_80>
  <OFFSET_90>18.20.19.1A.1B.1C.1D.9E.DF.9E.DE.21.02.03.04.05.</OFFSET_90>
  <OFFSET_A0>06.07.08.09.EA.2B.0B.0B.0B.4B.00.01.0F.00.0C.00.</OFFSET_A0>
  <OFFSET_B0>00.00.00.00.10.32.54.76.10.32.54.76.14.00.00.00.</OFFSET_B0>
  <OFFSET_C0>00.46.BC.00.00.00.00.00.00.80.C0.10.42.F9.FF.FF.</OFFSET_C0>
  <OFFSET_D0>83.00.80.9C.DE.1F.40.02.FA.52.55.E0.F1.F3.E7.FF.</OFFSET_D0>
  <OFFSET_E0>7C.00.01.04.00.00.05.04.03.04.00.02.07.02.17.00.</OFFSET_E0>
  <OFFSET_F0>17.03.01.05.08.01.03.04.00.03.00.09.01.00.05.00.</OFFSET_F0>
  </CMOS_DUMP>
</BIOSCONFIG>
```
**Note –** The data between the <CMOS\_DUMP> element tags contains raw CMOS data.

#### **See Also** ■ ["How to Apply the BIOS CMOS Golden Image" on page 36](#page-35-0)

### <span id="page-35-0"></span>**How to Apply the BIOS CMOS Golden Image**

You can apply the golden image to identical hardware by copying the golden image from your system to a second system with the same BIOS revision, as shown using -set\_CMOS\_dump.

- **Copy the** *filename***.xml image from the system where you saved the CMOS configuration to another system. 1**
- **Use the following command on the system that you want to copy the golden image to: 2**

**biosconfig -set\_CMOS\_dump** *filename***.xml**

Copyright (C) SUN Microsystems 2009. BIOSconfig Utility Version 2.1 Build Date: Jul 16 2009 Build Time: 15:55:12 BIOSconfig Specification Version 2.4 Processing Input BIOS Data.... **Success** 

■ ["How to Capture the BIOS CMOS Golden Image" on page 34](#page-33-0) **See Also**

## **Configuring Individual CMOS Settings**

biosconfig provides two commands to manage individual CMOS settings:

- biosconfig -get\_bios\_settings Gets CMOS settings from the platform.
- biosconfig -set\_bios\_settings Sets CMOS settings on the platform.

To use these commands you:

- 1. Use -get\_bios\_settings *filename*.xml to generate an XML file that describes the current settings.
- 2. Edit that XML file so that it specifies the settings.
- 3. Use set bios settings *filename*.xml to change settings in CMOS.

You can provide a subset of the XML file to include only the settings that you want to change with the -get\_bios\_settings command. The XML file must be valid, so you must remove entire option sets from the XML file.
<span id="page-36-0"></span>**Note –** Values for the settings vary depending on your server type. biosconfig reads the host's BIOS image and the platform's CMOS to find the setup questions (the strings displayed in BIOS setup), the optimal default values, the current settings, and the permitted settings. The XML file structure matches the menu hierarchy in BIOS setup.

The names in the output XML file match the names in the setup menus; the only difference is that the spaces are replaced with underscores (\_). For example, the Quick Boot entry in the Boot Settings Configuration submenu in the Boot menu of BIOS setup is specified like this:

```
<BIOSCONFIG>
<SETUP_CONFIG>
<Boot>
<Boot_Settings_Configuration>
<Quick_Boot>
```
This section includes the following topics:

- "Static and Dynamic CMOS Settings" on page 37
- "How to Configure a Static CMOS Setting" on page 37
- ["How to Configure a Dynamic Setting" on page 39](#page-38-0)

#### **Static and Dynamic CMOS Settings**

There are two types of CMOS settings: static and dynamic. Static settings are human readable and dynamic settings are numerical.The following settings are determined at runtime by the BIOS:

- The value in CMOS
- The behavior determined by that value
- The BIOS setup strings displayed

# **How to Configure a Static CMOS Setting**

The following procedure describes how to set static CMOS settings. The XML samples shown are subsets of the output XML file.

**Get the CMOS settings from the platform with the following command: 1**

**biosconfig -get\_bios\_settings** *filename***.xml**

**View the following XML code examples: 2**

```
<BIOSCONFIG>
  <SETUP_CONFIG>
<Boot>
<Boot_Settings_Configuration>
```

```
<Quick_Boot>
<HELP STRING>Allows BIOS to skip certain....
</HELP_STRING>
<DEFAULT_OPTION>Enabled</DEFAULT_OPTION>
<SELECTED_OPTION>Enabled</SELECTED_OPTION>
<OPTION-0>Disabled</OPTION-0>
<OPTION-1>ENabled</OPTION-1>
</Quick_Boot>
<Onboard_IB_gPXE_boot_first_>
<HELP STRING>Set Onboard Infiniband gPXE ....
</HELP_STRING>
<DEFAULT_OPTION>Disabled</DEFAULT_OPTION>
<SELECTED_OPTION>Disabled</DEFAULT_OPTION>
<OPTION-0>Disabled</OPTION-0>
<OPTION-1>Enabled</OPTION-2>
</Onboard_IB_gPXE_boot_first_>
</Boot_Settings_Configuration>
</Boot>
   </SETUP_CONFIG>
</BIOSCONFIG>
```

```
or
```

```
<BIOSCONFIG>
   <SETUP_CONFIG>
      <Chipset>
         <South_Bridge_Configuration>
            <Restore_on_AC_Power_Loss>
               <HELP_STRING></HELP_STRING>
               <DEFAULT_OPTION>Power On</DEFAULT_OPTION>
               <SELECTED_OPTION>Power On</SELECTED_OPTION>
               <OPTION-0>Power Off</OPTION-0>
               <OPTION-1>Power On</OPTION-1>
               <OPTION-2>Last State</OPTION-2>
            </Restore_on_AC_Power_Loss>
         </South_Bridge_Configuration>
      </Chipset>
   </SETUP_CONFIG>
</BIOSCONFIG>
```
#### **Modify the value in the <SELECTED\_OPTION> tags, as needed. 3**

The options listed below the <SELECTED\_OPTION> tags display the available values.

For example, the options for the Quick Boot setting are Disabled and Enabled

#### **Use the following command to set the static CMOS values. 4**

**biosconfig -set\_bios\_settings** *filename***.xml**

#### ■ ["How to Configure a Dynamic Setting" on page 39](#page-38-0) **See Also**

# <span id="page-38-0"></span>▼ **How to Configure a Dynamic Setting**

biosconfig cannot retrieve the strings and the mapping between the values in CMOS. This behavior is BIOS dependent; the ability to retrieve this information depends on the BIOS revision and the platform type.

To configure or export dynamic settings, you need to discover the setting that you wish to use by following these steps:

- **Enter the BIOS Setup utility. 1**
- **Configure the settings manually and save the configuration. 2**
- **To examine the resulting XML output to find the value that the BIOS is using for the setting you wish to specify, type the following command: 3**

**biosconfig -get\_bios\_settings** *filename***.xml**

This is an example of a dynamic CMOS setting as displayed in the XML file:

```
<BIOSCONFIG>
<SETUP_CONFIG>
<Boot>
<Option_ROM_Enable>
<NET0_Option_ROM_>
<HELP_STRING>This Option enables execut....
</HELP_STRING>
<DEFAULT_OPTION> 0000 </DEFAULT_OPTION>
<SELECTED_OPTION> 0000 </SELECTED_OPTION>
<OPTION_RANGE> 0000 - 0001 </OPTION_RANGE>
<OPTION-0>Not Available</OPTION-0>
</NET0_Option_ROM_>
</Option_ROM_Enable>
</Boot>
</SETUP_CONFIG>
</BIOSCONFIG>
```
In the preceding code, there are no string-to-value mappings offered by the biosconfig output.

**Use the following command to set the BIOS configuration: 4**

```
biosconfig -set_bios_settings filename.xml
```
- **Use this XML file to configure dynamic CMOS settings on machines of the same model. 5**
- ["How to Configure a Static CMOS Setting" on page 37](#page-36-0) **See Also**

# **Commands That Produce Unrelated, Innocuous, Extra Output**

The following is a known issue with biosconfig.

Some commands have extraneous output in the XML file. For example, the following is the extra output from -get\_cmos\_dump.

<SP\_NETWORK\_CONFIG> <DISCOVERY></DISCOVERY>  $<$ IP $>$  $<$ /IP $>$ <NETMASK></NETMASK> <GATEWAY></GATEWAY> </SP\_NETWORK\_CONFIG> <PASSWORD\_CONFIG> <PASSWORD></PASSWORD> </PASSWORD\_CONFIG> <BOOT\_ORDER\_OVERRIDE> <HELP\_STRING>FIRST=Choose one of: pxe, cdrom, disk, floppy, bios, none</HELP\_STRING> <FIRST></FIRST> <HELP\_STRING>CLEAR\_CMOS=Choose Yes, No or leave it empty, empty means No</HELP STRING> <CLEAR\_CMOS></CLEAR\_CMOS> </BOOT\_ORDER\_OVERRIDE> <BOOT\_DEVICE\_PRIORITY> <B0> <DEVICE\_NAME></DEVICE\_NAME> <PCI-B-D-F></PCI-B-D-F>  $<$ /B0 $>$ </BOOT\_DEVICE\_PRIORITY>

See also:

- ["How to Configure a Static CMOS Setting" on page 37](#page-36-0)
- ["How to Configure a Dynamic Setting" on page 39](#page-38-0)

# Using the ubiosconfig Tool

ubiosconfig provides a CLI tool for configuring BIOS on Oracle x86 servers that support UEFI BIOS. For other x86 systems, use the biosconfig tool. See "Using the [biosconfig](#page-14-0) Tool" on [page 15](#page-14-0)

For information on the systems supported for each tool, refer to the support matrix at:

<http://www.oracle.com/goto/system-management>

For more information on your server's UEFI BIOS, see your server documentation. ubiosconfig enables you to save the settings from a server's UEFI BIOS to an XML file, then load the settings from the XML file to configure another server's UEFI BIOS.

The following topics are covered in this section:

- "ubiosconfig Command Overview" on page 41
- "export [Subcommand" on page 42](#page-41-0)
- "import [Subcommand" on page 43](#page-42-0)
- "list [Subcommand" on page 44](#page-43-0)
- "cancel [Subcommand" on page 44](#page-43-0)
- "reset [Subcommand" on page 44](#page-43-0)

## **ubiosconfig Command Overview**

The ubiosconfig commands adhere to the following command syntax:

**ubiosconfig** *subcommand* **[***option***]**

The options listed in the following table apply to all CLI Tools commands including ubiosconfig.

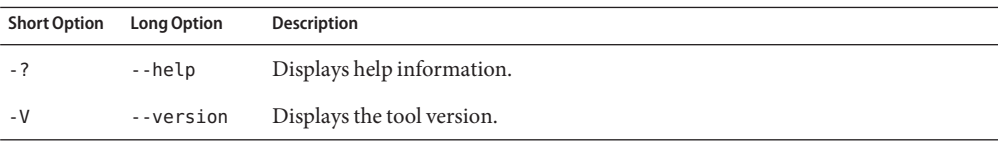

<span id="page-41-0"></span>If you use the --help or --version options, the ubiosconfig command does not require subcommands, otherwise one or more subcommands are mandatory.

The options listed in the following table are required to use ubiosconfig on a remote server's UEFI BIOS.

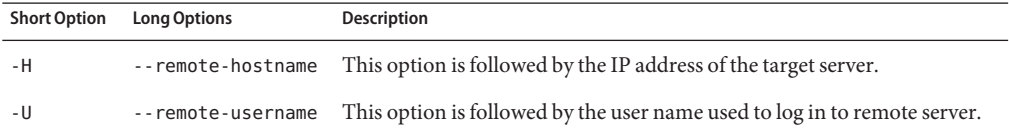

For example:

#### **ubiosconfig export all --remote-hostname=***address* **--remote-username=***username*

where *address* is the remote server's hostname or IP address in xx.xx.xx.xx format, and *username* is the user name with access rights to the server.

ubiosconfig supports the subcommands listed in the following table.

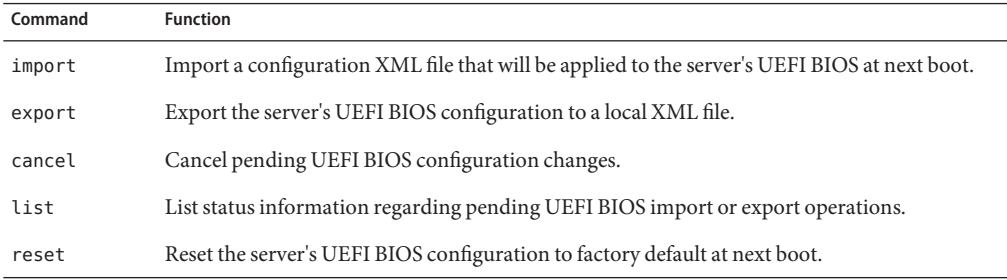

### **export Subcommand**

The export subcommand exports a server's UEFI BIOS settings to an XML file. The format of the export subcommand is:

**ubiosconfig export** *type* **-x** *filename***.xml** *option*

where *type* is one of the options described below, *filename* is the optional path, and *option* is one of the options described below.

The supported type for export is listed in the following table.

<span id="page-42-0"></span>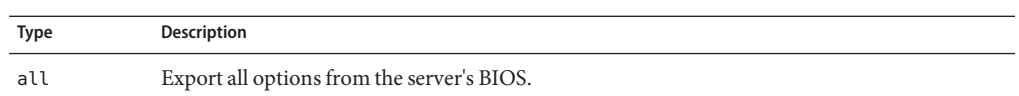

The supported options for export are listed in the following table.

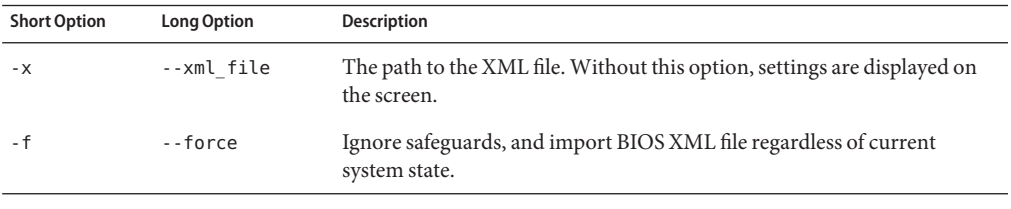

**Note –** There is no guarantee of accuracy in the data when using the --force option.

## **import Subcommand**

The import subcommand imports UEFI BIOS settings stored in an XML file to the server at next boot. The format of the import subcommand is:

```
ubiosconfig import type -x filename.xml option
```
where *type* is one of the options described below, *filename* is the path to the XML file you want to import settings from and *option* is one of the options described below.

The supported types of import are listed in the following table.

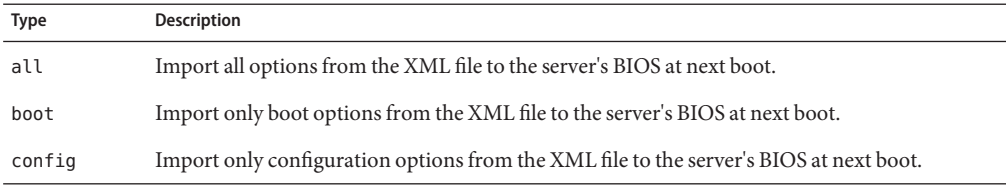

The possible option for the import is listed in the following table.

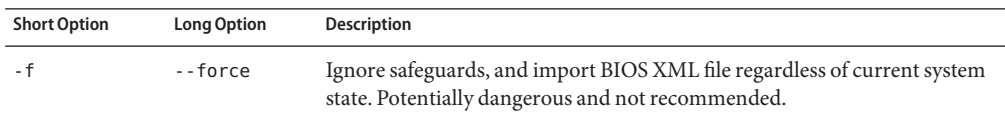

**Note –** There is no guarantee of accuracy in the data when using the --force option.

# <span id="page-43-0"></span>**list Subcommand**

The list subcommand displays information on import or export changes to UEFI BIOS settings at the next server boot. The format of the list subcommand is:

**ubiosconfig list all**

## **cancel Subcommand**

The cancel subcommand cancels any pending changes to UEFI BIOS settings. The format of the cancel subcommand is:

#### **ubiosconfig cancel config**

# **reset Subcommand**

The reset subcommand resets the UEFI BIOS settings to factory default at the next server boot. The format of the reset subcommand is:

#### **ubiosconfig reset** *type*

where *type* is one of the options listed in the following table.

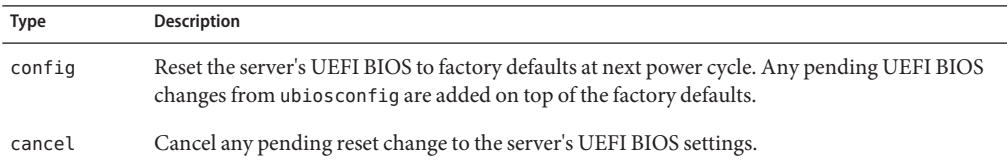

# Using the fwupdate Tool

fwupdate is a cross-OS utility that enables you to update, query, and validate the firmware of Oracle server devices such as host bus adapters (HBAs), Oracle Integrated Lights Out Manager (ILOM) service processor, BIOS, SAS expanders, SAS controllers, and different types of disk drives.

This section includes the following topics:

- "fwupdate Overview" on page 45
- "fwupdate [Command Overview" on page 47](#page-46-0)
- "fwupdate [Command-Line Interface" on page 47](#page-46-0)
- "list [Subcommand" on page 49](#page-48-0)
- "update [Subcommand" on page 54](#page-53-0)
- "reset [Subcommand" on page 57](#page-56-0)
- "fwupdate [Network Based Service Processor Options" on page 58](#page-57-0)
- "How to Use fwupdate [to Update an Oracle ILOM Service Processor" on page 58](#page-57-0)
- "Execution Summary" on page 61

### **fwupdateOverview**

fwupdate enables you to work with firmware files for the following targets:

- Disk drives (spinning media and flash drives)
- Oracle ILOM service processor and BIOS
- HBA and embedded storage controllers, SAS1 and SAS2
- LSI SAS expander devices, SAS1 and SAS2
- Emulex and QLogic Fiber Channel controllers
- Mellanox InfiniBand controllers

You can use fwupdate to do the following:

- Examine firmware information for devices in a server
- Check firmware file compatibility
- Update device firmware using an automated XML metadata file
- Update firmware manually using a raw firmware file
- Control how devices are reset after updating the firmware

#### **fwupdate Command Prerequsite**

Before using the fwupdate command to update device firmware, you must quiesce the device.

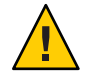

**Caution –** System hang or data loss. Before updating device firmware, make sure that the device is quiesced.

For example, when updating the firmware on a hard drive:

- Make sure that the operating system is not accessing the disk (for example, the system boot disk).
- Make sure that an application is not accessing the disk (for example, a database application).
- If hardware RAID is being used on the system, make sure that the RAID controller is not accessing the disk (for example, if it is rebuilding an array or is in a degraded state). You can use raidconfig to check the state of the arrays.

#### **Downloading Firmware Files**

Download firmware files from <http://support.oracle.com>.

Search for the product that you want to update and download the latest firmware package available for that product.

#### **Automatic and Manual Update Modes**

With Oracle Hardware Management Pack 2.1 and later, the fwupdate tool supports automatic mode and manual mode.

- *Automatic mode* uses information from the XML metadata file that is packaged with the platform firmware downloads to update the device firmware. This is the most accurate method to use.
- *Manual mode* allows you to update the firmware directly. This mode should only be used if the XML metadata file is not available for the device that you want to update.

Check the documentation and release notes for your product to determine whether or not an XML metadata file is available. The product release notes also contain upgrade information specific to the device you are upgrading.

#### **Host-to-ILOM Interconnect**

With Oracle Hardware Management Pack 2.2 and later, fwupdate supports the Host-to-ILOM Interconnect, which can significantly speed up the firmware update process. For more information, refer to[:"Enabling the Host-to-ILOM Interconnect" in](http://www.oracle.com/pls/topic/lookup?ctx=E20451&id=MPIGTgkids) *Oracle Hardware [Management Pack Installation Guide](http://www.oracle.com/pls/topic/lookup?ctx=E20451&id=MPIGTgkids)*.

# <span id="page-46-0"></span>**fwupdate Command Overview**

The options listed in the following table apply to all CLI Tools commands, including fwupdate.

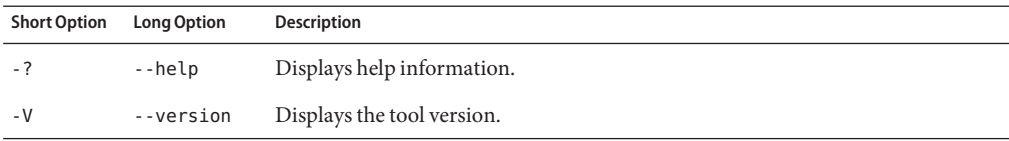

One subcommand is mandatory unless you use the --help or --version options.

fwupdate supports the subcommands listed in the following table.

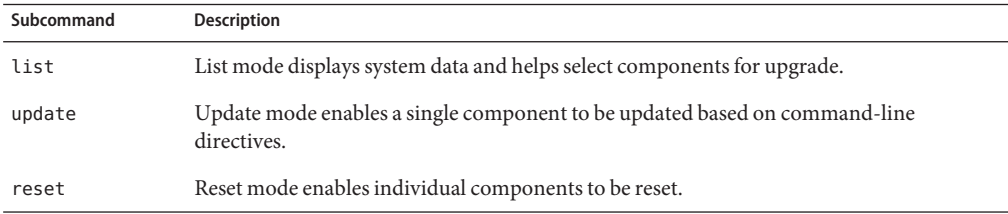

The subcommands are described in the following sections.

Device naming of target devices is shared with other CLI Tools based on the storage library.

For a full description of the naming convention, see:["CLI Tools Device-Naming Convention"](#page-11-0) [on page 12.](#page-11-0)

See also:

■ ["CLI Tools Command Syntax and Conventions" on page 11](#page-10-0)

# **fwupdate Command-Line Interface**

This section covers the following topics:

- "Automatic Mode fwupdate Command-Line Interface" on page 47
- "Manual Mode fwupdate [Command-Line Interface" on page 48](#page-47-0)

## **Automatic Mode fwupdate Command-Line Interface**

Automatic command-line mode uses an XML metadata file that is included in the platform firmware downloads.

<span id="page-47-0"></span>The following prerequisites must be met before using the fwupdate command in automatic mode:

- You must have root permission to run fwupdate commands on Unix-based platforms, or administrator permission for Windows platforms.
- An XML metadata file containing information on platform firmware must be available. Check the firmware release notes to see if this file is available.
- For Oracle Solaris systems, after hot-plugging a device, run the devfsadm C command to reenumerate all of the system device nodes before running the fwupdate command.

When a command fails, it returns one of several failure codes listed in "fwupdate [Error Codes"](#page-124-0) [on page 125.](#page-124-0)

**Note –** Running the command without subcommands displays help.

Automatic fwupdate mode uses the following syntax:

**fwupdate** *subcommand target* **—x** *filename***.xml** *options*

where *target* is the type of device that is being listed or updated, *filename* is the XML file that contains the firmware update metadata, and *subcommand* is one of the following.

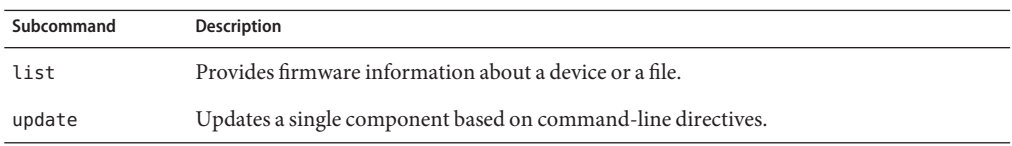

See also:

- "list [Subcommand" on page 49](#page-48-0)
- "update [Subcommand" on page 54](#page-53-0)

# **Manual Mode fwupdate Command-Line Interface**

Manual command-line mode enables you to update a single component with a specified firmware file. In addition, you can list information about a component's current firmware, the firmware in a file, and which components a firmware file is compatible with. You can also reset a component as part of the firmware upgrade process.

The following requirements apply when using the manual mode fwupdate command:

■ You must have root permission to run fwupdate commands on Unix-based platforms or administrator permission for Windows platforms.

- <span id="page-48-0"></span>■ Only one target device can be upgraded per command-line execution.
- Only one file type and file can be specified by the command line.
- Components with multiple and different firmware files require a separate command-line execution.
- For servers running Oracle Solaris OS: After hot-plugging any device, run the devfsadm C command to reenumerate all of the system device nodes before running the fwupdate command.

When a command fails, it returns one of several failure codes listed in "fwupdate [Error Codes"](#page-124-0) [on page 125.](#page-124-0)

**Note –** Running the command without subcommands displays help.

The tool uses the following syntax:

#### **fwupdate** *subcommand target options*

where *target* is the type of device that is being listed or updated, *options* are options specific to the subcommand, and *subcommand* is one of the following:

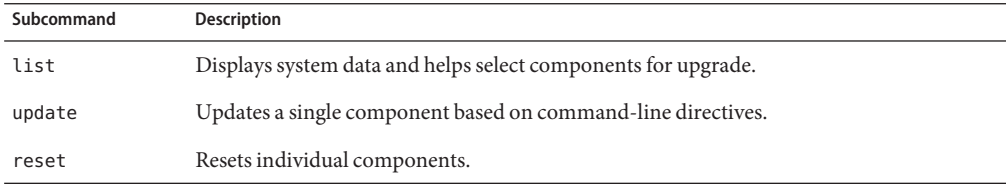

See also:

- "list Subcommand" on page 49
- "update [Subcommand" on page 54](#page-53-0)
- "reset [Subcommand" on page 57](#page-56-0)

# **list Subcommand**

The list command does the following:

- Displays the version of firmware for all components
- Tells you whether the target device can be updated with the XML metadata file
- Saves the configuration information to a specified XML file

This information can be used to check the state of a device before executing a firmware upgrade and can be used to verify that a firmware update has been successful.

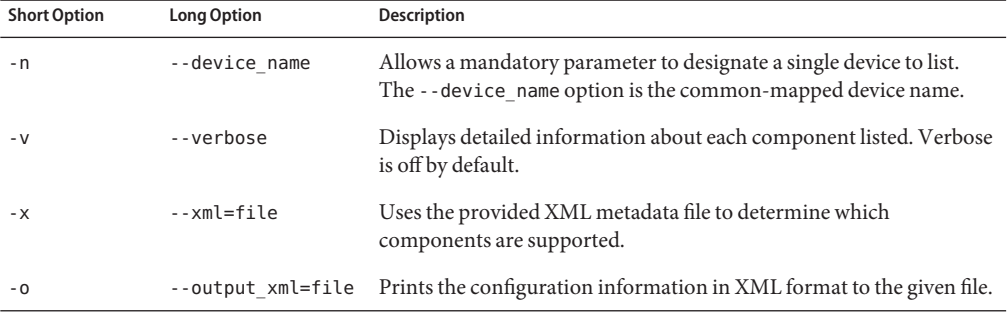

The list options are listed in the following table.

The list command has two types of targets: the first lists the configuration of devices on the system or supported by a file, and the second lists the features supported by fwupdate.

The following supported targets for the list subcommand represent all of the supported component types that can be upgraded by fwupdate:

- all
- disk
- expander
- controller
- bridge
- $sp\_bias$

For example, use the all option to view all of the devices that can be updated using the XML metadata file.

The following supported targets for the list command represent the devices that can be upgraded by fwupdate:

- supported-targets
- supported-images
- error-codes

For example, use the supported-targets option to view all of the types of target device that can be updated using fwupdate.

The following information is displayed with the list command for the following targets. Items marked with an asterisk  $(*)$  are displayed in verbose listing.

- SP BIOS
	- ID
	- Product Name
	- **ILOM** Version
- BIOS/OBP Version
- XML Support
- Controllers
	- ID
	- Type
	- Manufacturer
	- Mode
	- Product Name
	- Firmware (F/W) Version
	- BIOS version
	- EFI Version
	- FCODE Version
	- Package Version
	- NVDATA Version
	- XML Support
	- NODE ID<sup>\*</sup>
	- Part Number<sup>\*</sup>
	- PCI Address<sup>\*</sup>
	- PCI Vendor ID<sup>\*</sup>
	- WWN\*
- Disk
	- ID
	- Manufacturer
	- Model
	- Chassis
	- Slot
	- Type
	- Media
	- Size
	- Firmware (FW) Version
	- XML Support
	- NODE ID<sup>\*</sup>
	- $\blacksquare$  WWN\*
- Expander
	- ID
	- Chassis
	- Slot
	- Manufacturer
	- Model
	- Expander Name
	- Firmware (F/W) Version
	- XML Support
- NODE ID\*
- Product Revision<sup>\*</sup>
- WWN\*
- Bridge
	- ID
	- Chassis
	- Slot
	- Manufacturer
	- Model
	- Firmware (F/W) Version
	- Att FW Version
	- XML Support
	- NODE ID<sup>\*</sup>
	- WWN\*

The following are some examples of the output for fwupdate list commands:

#### **fwupdate list disk -v**

================================================== CONTROLLER ================================================== ID: c0 Node ID: mptir2:40:00.0 Type: SAS Manufacturer: LSI Logic Model: 0x0072 Product Name: SGX-SAS6-REM-Z FW Version: 11.05.02.00 BIOS Version: 07.21.04.00 EFI Version: 07.18.02.13 FCODE Version: 01.00.60.00 PCI Address: 40:00.0 PCI Vendor ID: 0x1000 WWN: 0x500605b005243000 NVDATA Version: 10.03.00.26 (default) 10.03.00.27 (persistent) XML Support: N/A

#### DISKS

=============== ID: c0d0 Manufacturer: HITACHI Model: H106030SDSUN300G Slot: 2 Node ID: PDS:5000cca02515b089 Type: sas Media: HDD Size (GB): 300 FW Version: A2B0 XML Support: N/A

```
ID: c0d1
Manufacturer: HITACHI
Model: H106030SDSUN300G
Slot: 3
Node ID: PDS:5000cca025143f79
Type: sas
Media: HDD
Size (GB): 300
FW Version: A2B0
XML Support: N/A
```
#### **fwupdate list sp\_bios -x metadata\_3.1.2.10.b.xml**

SP + BIOS ================================================== ID Product Name ILOM Version BIOS/OBP Version XML Support -------------------------------------------------------------------------------- sp\_bios SUN FIRE X4170 M3 v3.1.2.10.a r75921 17030100 Yes

#### **fwupdate list controller -n c0 -v**

#### **CONTROLLER**

```
=============
ID: c0
Node ID: mptmega:41:00.0
Type: SAS
Manufacturer: LSI Logic
Model: 0x0079
Product Name: LSI MegaRAID SAS 9261-8i
FW Version: 2.130.353-1803
BIOS Version: 3.24.00
EFI Version: 4.12.05.00
FCODE Version:
PCI Address: 41:00.0
PCI Vendor ID: 0x1000
XML Support: N/A
```
#### **fwupdate list disk -n c2d0**

#### DISK

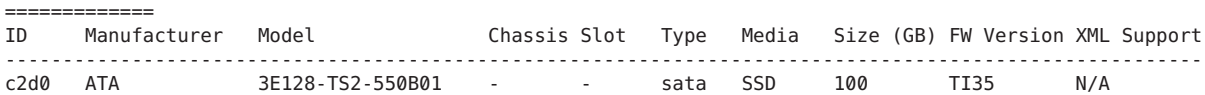

#### **fwupdate list disk -n c2d0 -v**

DISK ============= ID: c2d0 Manufacturer: ATA Model: 3E128-TS2-550B01 Node ID: PDD:/dev/sg3 Type: sata Media: SSD Size (GB): 100

```
FW Version: TI35
XML Support: N/A
fwupdate list expander -n c1x0
EXPANDER
=============
ID Chassis Slot Manufacturer Model Expander Name FW Version XML Support
-----------------------------------------------------------------------------------
c1x0 0 - ORACLE DE2-24P Primary 0010 N/A
fwupdate list expander -n c1x0 -v
EXPANDER
=============
ID: c1x0
Chassis: 0
Manufacturer: ORACLE
Model: DE2-24P
Expander Name: Primary
FW Version: 0010
Product Revision: 0010
Node ID: EC:mpt2sas:30:00.0:5080020001431f3e
XML Support: N/A
```
See also:

- "update Subcommand" on page 54
- "reset [Subcommand" on page 57](#page-56-0)

### **update Subcommand**

The following topics are covered in this section:

- "Automatic Mode update Subcommand" on page 54
- "Manual Mode update [Subcommand" on page 56](#page-55-0)

### **Automatic Mode update Subcommand**

The automatic mode update subcommand updates the specified target device by using the firmware update information contained in the XML metadata file provided in the platform firmware download.

When using an XML metadata file, the update subcommand supports the following targets:

- all
- expander
- disk
- bridge
- controller
- sp\_bios

**Note –** Emulex Fiber Channel cards cannot be updated using fwupdate on a server running Oracle Solaris 11 or SUSE Linux Enterprise Server 11.

Options for the update subcommand in automatic mode are listed in the following table.

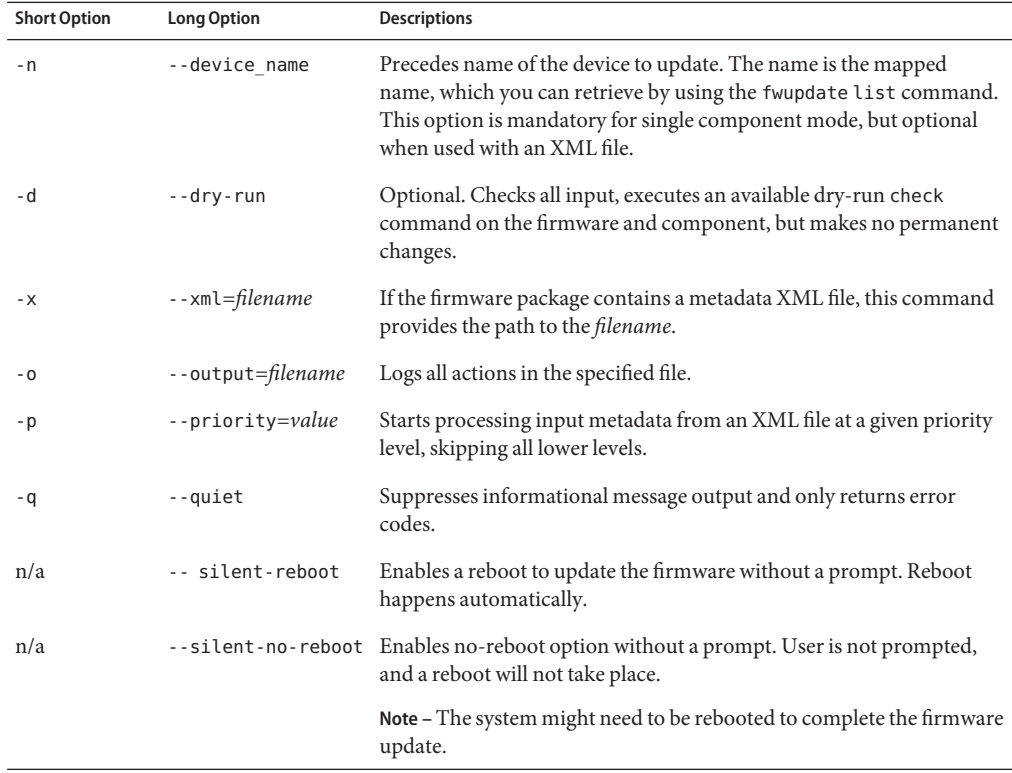

The following are automatic mode update command examples:

- **fwupdate update all -x** *filename***.xml**
- **fwupdate update disk -x** *filename***.xml -n c0d1**

See also:

- "Manual Mode update [Subcommand" on page 56](#page-55-0)
- "list [Subcommand" on page 49](#page-48-0)

# <span id="page-55-0"></span>**Manual Mode update Subcommand**

The manual mode update command enables you to update a single device using a firmware image file. Only one firmware image and one component can be specified per execution of this command.

The manual mode update subcommand supports the following targets:

- sp-bios-firmware
- disk-firmware
- expander-firmware
- expander-manufacturing image
- fc-controller-firmware
- ib-controller-firmware
- sas-bridge-firmware
- sas-controller-firmware
- sas-controller-bios
- sas-controller-fcode
- sas-controller-efi

**Note –** Emulex Fiber Channel cards can not be updated using fwupdate on a server running Oracle Solaris 11 or SUSE Linux Enterprise Server 11.

**Note –** You cannot update the disks on the Flash Accelerator F40 PCIe Card directly. The Flash Accelerator F40 PCIe Card SSDs are updated when the general firmware package is applied to the PCIe card. You encounter an error if you try to apply an update directly to the Flash Accelerator F40 PCIe Card SSD devices.

Options for the update subcommand in manual mode are listed in the following table.

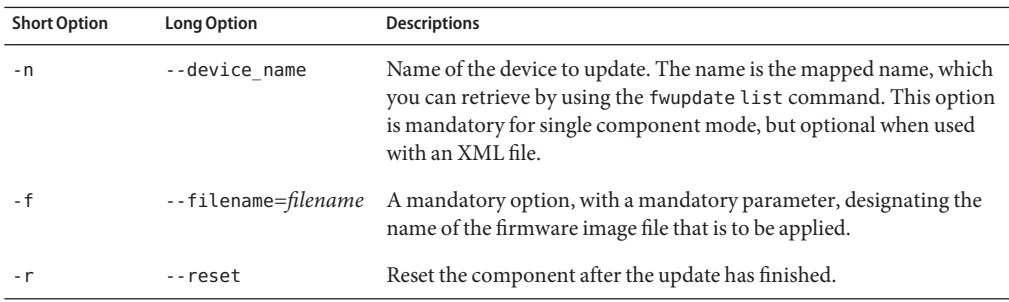

<span id="page-56-0"></span>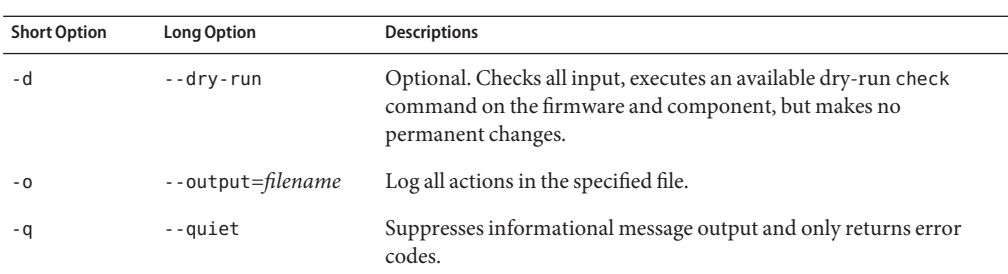

The following is a manual mode update command example:

**fwupdate update disk-firmware -n c1d1 -f diskfirmware.file**

**Note –** Only one device can be specified per fwupdate execution. Every device that needs to be updated must be run as a separate fwupdate command.

See also:

- "Automatic Mode update [Subcommand" on page 54](#page-53-0)
- "list [Subcommand" on page 49](#page-48-0)
- "reset Subcommand" on page 57

## **reset Subcommand**

After firmware for a device has been updated using the manual firmware update process, the device might need to be reset. This requirement is different with each device; therefore, the reset functionality might be part of the update procedure or a separate function. To determine if your device requires a reset after a firmware upgrade, consult the release notes of your firmware.

The reset subcommand supports the following targets:

- expander
- controller
- sp\_bios

Options for the reset subcommand are listed in the following table.

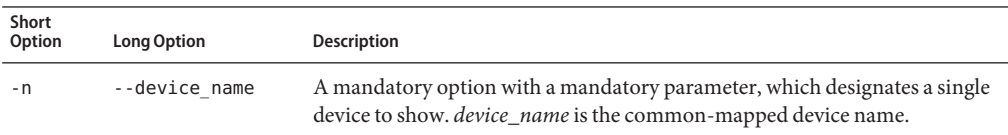

The following example shows the fwupdate reset used to reset the controller mapped to c2.

#### <span id="page-57-0"></span>**fwupdate reset controller -n c2**

See also:

- "update [Subcommand" on page 54](#page-53-0)
- "list [Subcommand" on page 49](#page-48-0)

### **fwupdateNetwork Based Service Processor Options**

fwupdate can be used over a network connection. The connection can be an external network to either the local or a remote service processor or the Host-to-ILOM connection to the local system.

The options listed in the following table are supported for fwupdate over a network connection.

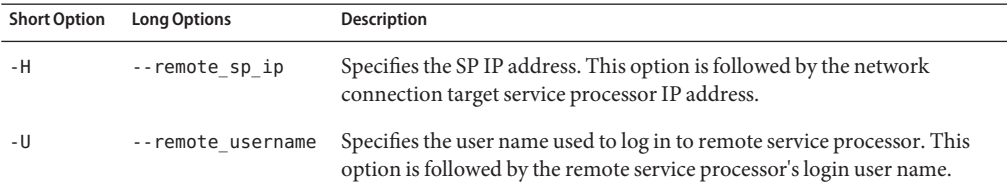

When using these options to access a service processor over a network connection, you must use both options together.

**Note –** The password required by the network connection can be piped in on stdin for scripting use.

See also:

■ "How to Use fwupdate to Update an Oracle ILOM Service Processor" on page 58

## **How to Use fwupdate to Update an Oracle ILOM Service Processor**

The following example shows how to use fwupdate to update an Oracle ILOM service processor and system BIOS or OBP with new firmware. You can use fwupdate to update either the local service processor or a remote service processor. When using local update, fwupdate uses the fastest local interface available. If a Host-to-ILOM connection is available, then this fast connection is used, otherwise the KCS interface is used.

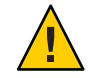

**Caution –** Loss of server functionality. Updating the service processor firmware incorrectly might damage the service processor.

**Before You Begin**

- Ensure the LAN-over-USB connection or the KCS interface is correctly configured to communicate with the target Oracle ILOM service processor.
- Download the service processor updates from <http://support.oracle.com>. These include the metadata or firmware file for the target Oracle ILOM service processor.
- To make sure that the firmware is compatible with the target service processor, read all documentation and release notes included with the firmware file before proceeding,
- **To display information about the service processor and system BIOS firmware, do one of the 1 following:**
	- **To list information about the local Oracle ILOM service processor and the system BIOS firmware, type the following command:**

**fwupdate list sp\_bios**

■ **To list information about an Oracle ILOM service processor and system BIOS firmware using a network connection, type the following command:**

```
fwupdate list sp_bios -H remote_ip -U ilom_user
```
where *remote\_ip* is the IP address of the service processor and *ilom\_user*is the user name for logging in to the service processor.

Enter the Oracle ILOM password when prompted.

Output related to the target is displayed. For example the output from this command is similar to:

```
================================================
SP + BIOS
==================================================
ID Product Name ILOM Version BIOS/OBP Version XML Support
-----------------------------------------------------------------------------
sp_bios SUN FIRE X4270 SERVER v3.0.12.0 r64525 07060223 N/A
```
**Note –** When the ILOM and OBP are updated on a SPARC system, the system reboots the host automatically. Shut down cannot be disabled with the silent-no-reboot option.

- **To update the Oracle ILOM service processor, choose the local or remote option: 2**
	- Local**:To update the local Oracle ILOM service processor, choose one of these steps:**
		- **If a metadata.xml file is available, type this command to use automatic mode: fwupdate update sp\_bios -x** *metadata***.xml**

where *metadata*.xml is the path to the metadata file.

**Note –** For x86 systems, you can also use the--silent-reboot or --silent-no-reboot commands after the .xml file to either automatically reboot or not reboot the server after the firmware update.

■ **If metadata.xml file is not available, type this command to use manual mode:**

**fwupdate update sp-bios-firmware -n sp\_bios -f** *sp-bios-fimware-package-file***.pkg**

where *sp-bios-fimware-package-file* . pkg is the path to the firmware file for your server's Oracle ILOM service processor.

- Remote**:** To update an Oracle ILOM service processor using a network connection, do one of **the following:**
	- **If a metadata.xml file is available, type this command to use automatic mode:**

**fwupdate update sp\_bios -x** *metadata***.xml -H** *remote\_ip* **-U** *ilom\_user*

where *metadata*.xml is the path to the metadata file for your server's Oracle ILOM service processor.

**Note –** For x86 systems, you can also use the--silent-reboot or --silent-no-reboot commands after the .xml file to either automatically reboot or not reboot the server after the firmware update.

■ **If a metadata.xml file is not available, type this command to use manual mode: fwupdate update sp-bios-firmware -n sp\_bios -f** *sp-bios-fimware-package-file***.pkg -H** *remote\_ip* **-U** *ilom\_user*

where *sp-bios-fimware-package-file*.pkg is the path to the firmware file for your server's Oracle ILOM service processor.

The Oracle ILOM service processor is updated.

#### **Reboot the host server to initialize the BIOS update. 3**

- For SPARC systems: the host is automatically rebooted.
- **For x86 systems:**
	- **If the metadata file is available and you used the --silent-reboot option with the fwupdate command, the system automatically reboots.**

<span id="page-60-0"></span>■ **If the metadata file is available and the system does not automatically reboot, type y at the prompt:**

Do you wish to automatically reboot now?  $[y/n]$ ?

- **If no metadata.xml file is available or the metadata file does not contain the reboot instructions, reboot the host server manually.**
- **See Also** "update [Subcommand" on page 54](#page-53-0)
	- "reset [Subcommand" on page 57](#page-56-0)
	- "list [Subcommand" on page 49](#page-48-0)

# **Execution Summary**

After the fwupdate tool is used to upgrade firmware, an execution summary provides information on whether or not the upgrade was successful. This information is also written to the log file.

The following examples show the possible execution summary messages:

■ Message printed after a successful dry-run/check function:

Check firmware successful for device: *device\_name*

■ The upgrade was successful, but no firmware version information is available for this component:

Upgrade of firmware for *device\_name* succeeded. Version information was not available.

Consult your product release notes for information on how to verify the upgrade.

■ Upgrade was successful:

Upgrade of *device\_name* from *old\_fw* to *new\_fw* succeeded.

■ The version number of the software did not change after a successful upgrade:

Upgrade of *device\_name* from *old\_fw* succeeded, but is not yet active.

This might mean that the server needs to be reset, or that other instructions need to be followed. Consult your product release notes for instructions on how to update the version number.

■ Upgrade failed:

Upgrade of *device\_name* failed: *error\_message*

The variables in the previous output represent the following:

- *device\_name* is the logical name of the device that is being upgraded.
- *old\_fw* is the old firmware version.
- *new\_fw* is the new firmware version.
- *error\_message* is the error message that explains why the firmware update did not succeed.

See also:

- "update [Subcommand" on page 54](#page-53-0)
- "list [Subcommand" on page 49](#page-48-0)
- "reset [Subcommand" on page 57](#page-56-0)

# Using the raidconfig Tool

raidconfig is part of the Oracle Hardware Management Pack and uses a general-purpose cross-OS storage management library to configure attributes to RAID volumes using XML files.

This section includes the following topics:

- "raidconfig Overview" on page 63
- "raidconfig [Command Overview" on page 64](#page-63-0)
- "list [Subcommand" on page 65](#page-64-0)
- "create raid [Subcommand" on page 70](#page-69-0)
- "delete raid [Subcommand" on page 71](#page-70-0)
- "add disk [Subcommand" on page 71](#page-70-0)
- "remove disk [Subcommand" on page 72](#page-71-0)
- "add spare [Subcommand" on page 72](#page-71-0)
- "remove spare [Subcommand" on page 73](#page-72-0)
- "modify [Subcommand" on page 74](#page-73-0)
- "start task and stop task [Subcommands" on page 76](#page-75-0)
- "restore config and clear config [Subcommands" on page 78](#page-77-0)
- "export [Subcommand" on page 80](#page-79-0)
- "import [Subcommand" on page 81](#page-80-0)

### **raidconfigOverview**

raidconfig allows you to explore, monitor, and configure storage resources connected to the system.

**Note –** raidconfig is not currently supported for the SPARC M5–32 server.

raidconfig provides the following functions:

- Shows, creates, deletes, and modifies RAID volumes.
- Facilitates scripting by using command-line options.
- Configures many similar and dissimilar platforms in a data center.
- Displays the current RAID configuration and writes it to an XML file so it can be edited and used to configure the same or a different platform.

<span id="page-63-0"></span>■ Represents a logical disk in a portable manner.

For example, using a unique enumeration per controller, instead of a SAS address, facilitates moving the XML file to other platforms.

- Provides a super-set of all configuration options provided by the Adaptec and LSI CLI commands.
- Uses capability checking for particular adapters based on data retrieved from the API.
- Creates nested RAID volumes depending on the controller.

## **raidconfig Requirements**

raidconfig has the following restrictions:

- You must be in root permission level to run raidconfig commands on Unix-based platforms, or Administrator permission level for Windows platforms.
- On Oracle Solaris, raidconfig is not compatible with the raidctl CLI tool. raidconfig supports SAS2, but the raidctl tool does not.
- For servers running Oracle Solaris, after hot-plugging any device, run the **devfsadm -C** command to reenumerate all of the system device nodes before running the raidconfig command.

See also "raidconfig Command Overview" on page 64.

# **raidconfig Command Overview**

The raidconfig commands use the following command syntax:

**raidconfig** *subcommand device-type -option(s)*

When a command fails, it returns one of several failure codes listed in "[raidconfig](#page-120-0) Error [Codes" on page 121.](#page-120-0)

The options shown in the following table apply to all CLI Tools commands including raidconfig.

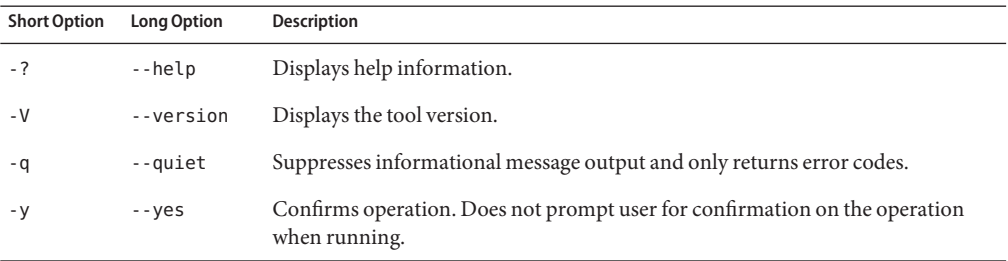

<span id="page-64-0"></span>The raidconfig command requires subcommands unless used with the --help or --version options.

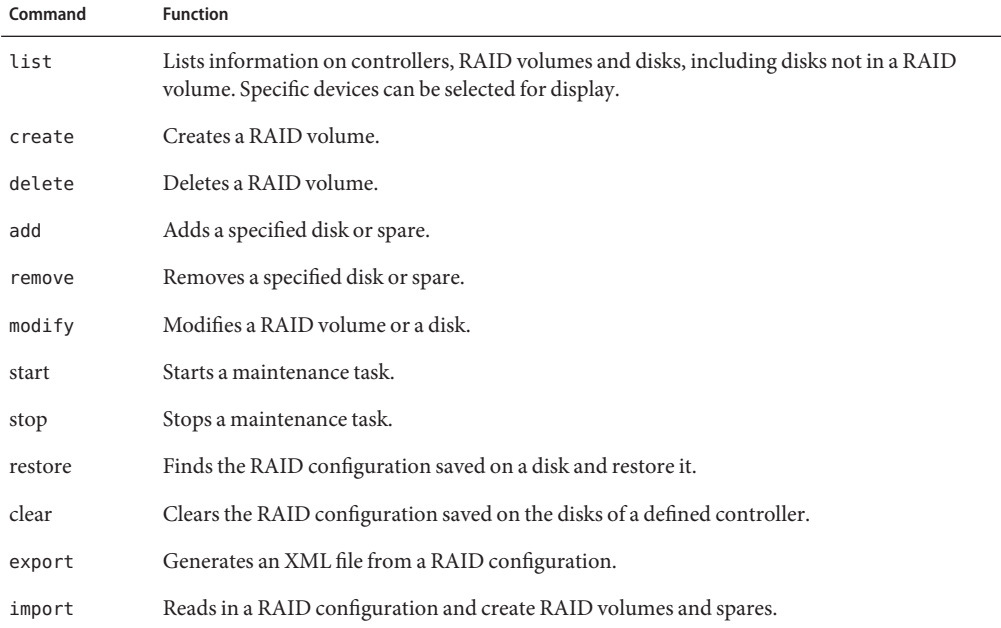

The following table lists the raidconfig subcommands.

Whenever devices (controllers, RAID volumes, and disks) are used with commands, they must be uniquely identified. For information on how to do so, see the device-naming scheme at["CLI](#page-11-0) [Tools Device-Naming Convention" on page 12.](#page-11-0)

Device naming is shared with other CLI Tools based on the storage library.

See also ["CLI Tools Command Syntax and Conventions" on page 11.](#page-10-0)

# **list Subcommand**

This section includes the following topics:

- "list [Subcommand Overview" on page 66](#page-65-0)
- ["Brief Listing Example" on page 68](#page-67-0)
- ["Brief Listing of a Disk Example" on page 69](#page-68-0)
- ["Detailed Listing Example" on page 69](#page-68-0)

# <span id="page-65-0"></span>**list Subcommand Overview**

The list subcommand displays controller, RAID volume, and disk data. The device types for the raidconfig list are listed in the following table.

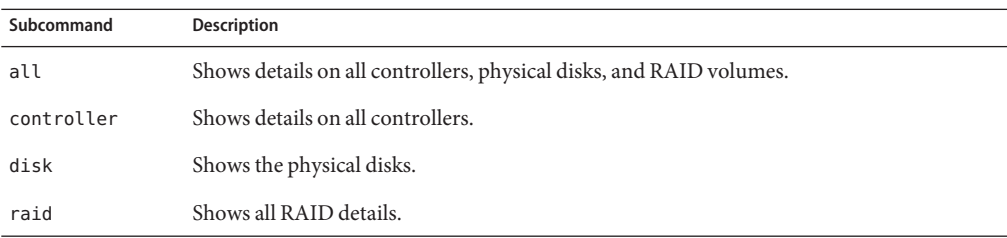

The raidconfig list command supports options listed in the following table.

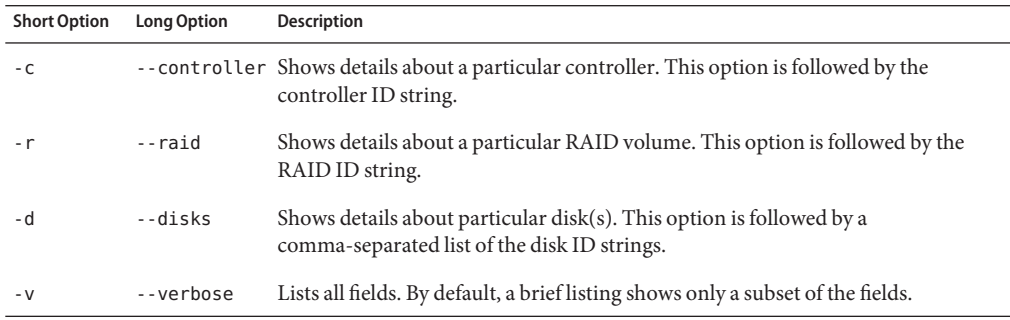

The following data is displayed. Items marked with an asterisk (\*) show a brief listing; all other items show a verbose listing. Items that were added to the 2.2.6 version are marked with (2.2.6).

#### Controllers:

- Node ID
- Manufacturer<sup>\*</sup>
- $\blacksquare$  Model\*
- Part number
- Firmware(F/W) version\*
- Serial Number (2.2.6)
- RAID Volumes<sup>\*</sup>
- Disks<sup>\*</sup>
- Disks in use by another controller
- PCI address
- PCI vendor ID
- PCI device ID
- PCI subvendor ID
- PCI subdevice ID
- Battery backup status
- Maximum RAID volumes
- Maximum disks per RAID volume
- Supported RAID levels
- Maximum dedicated spares
- Maximum global spares
- Stripe size minimum
- Stripe size maximum
- Disable Auto Rebuild (2.2.6)

#### Disks:

- $\blacksquare$  ID<sup>\*</sup>
- Chassis ID<sup>\*</sup>
- $\blacksquare$  Slot ID\*
- Node ID
- Mapped to host OS (true/false)
- Device
- Disabled (true/false)
- In use by another controller
- RAID ID\*
- Status<sup>\*</sup>
- $\blacksquare$  Type<sup>\*</sup>
- Media<sup>\*</sup>
- Manufacturer
- Model
- Size
- Serial number
- NAC name
- Spare state (global, dedicated, or N/A)\*
- Current task
- Stoppable tasks
- Startable tasks
- Task state
- Task completion percent

#### RAID volumes:

- Logical ID (0-based)\*
- Node ID
- Device name<sup>\*</sup>
- Name (user assigned)<sup>\*</sup>
- Status<sup>\*</sup>
- $\blacksquare$  RAID level\*
- <span id="page-67-0"></span>■ Number of disks<sup>\*</sup>
- Capacity\*
- Mounted
- Stripe size
- Leg size
- Read cache
- Write cache
- Current task
- Task state
- Task completion percent
- Stoppable tasks
- Startable tasks
- BIOS Boot Target (2.2.6)

See also:

- "Brief Listing Example" on page 68
- ["Detailed Listing Example" on page 69](#page-68-0)

# **Brief Listing Example**

The following example shows a brief listing of all available controllers, RAID volumes, disks in use, and available disks:

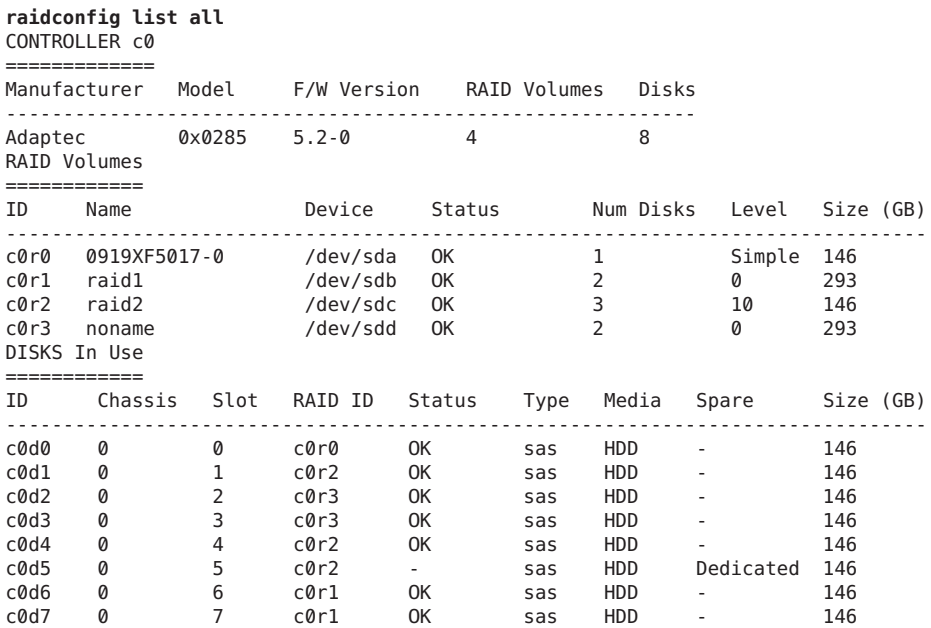

<span id="page-68-0"></span>See also:

- "list [Subcommand Overview" on page 66](#page-65-0)
- "Detailed Listing Example" on page 69

# **Brief Listing of a Disk Example**

The following example shows of a brief listing of a disk:

**raidconfig list disk -d c0d0**

DISKS Available =============== ID Chassis Slot RAID ID Status Type Media Spare Size (GiB) -------------------------------------------------------------------------------- codo - codo - codo - codo - 279

See also:

- "list [Subcommand Overview" on page 66](#page-65-0)
- "Detailed Listing Example" on page 69

# **Detailed Listing Example**

The following example shows a detailed listing of a disk:

```
raidconfig list disk -d=c0d0 -v
```
Disk c0d0 ========= ID: c0d0 Chassis: 0 Slot: 0 Node ID: PDS:5000cca0257dbac1 Mapped to Host OS: true Device: 5000CCA0257DBAC0 Disabled: false Type: sas Media: HDD Manufacturer: HITACHI Model: H106030SDSUN300G Size (GiB): 279 Serial Number: 001214N74K2B POJ74K2B NAC Name: /SYS/SASBP/HDD0 Current Task: none

See also:

- "list [Subcommand Overview" on page 66](#page-65-0)
- ["Brief Listing Example" on page 68](#page-67-0)

# <span id="page-69-0"></span>**create raid Subcommand**

The create raid subcommand is used to create RAID volumes. This subcommand must take -d option followed by one or more of the options shown in the following table.

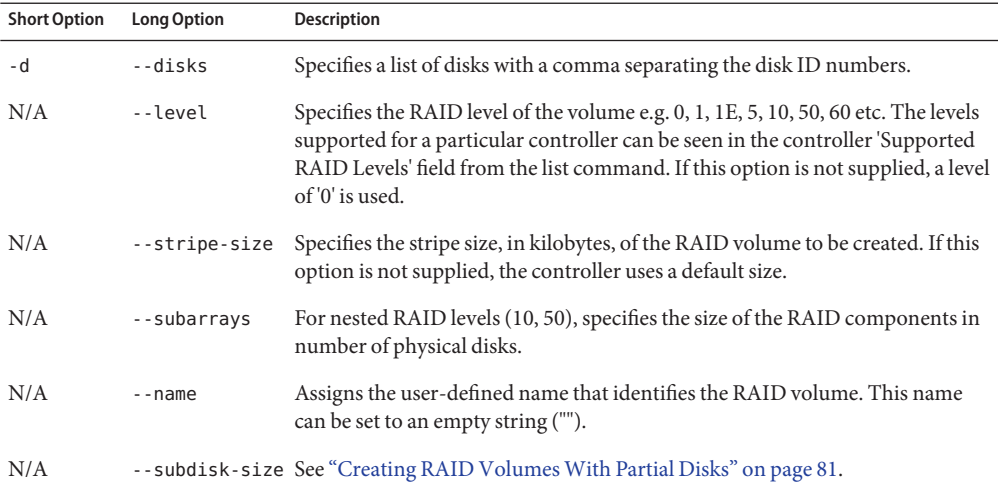

The maximum capacity of the RAID volume is not configurable. You can create RAID from partial disks if the HBA or controller support it, and all the disks must all be of the same size.

## **How To Create a RAID Volume**

#### **To create a RAID volume, type the following command:** ●

**raidconfig create raid** *options* **-d** *disks*

For example, to create a RAID 0 volume with a stripe size of 128 Kb on controller 1, type the following command:

**raidconfig create raid --stripe-size 128 -d c1d0,c1d1**

"create raid Subcommand" on page 70 **See Also**

# <span id="page-70-0"></span>**delete raid Subcommand**

The delete raid subcommand is used to delete RAID volumes. This subcommand requires one of the options shown in the following table.

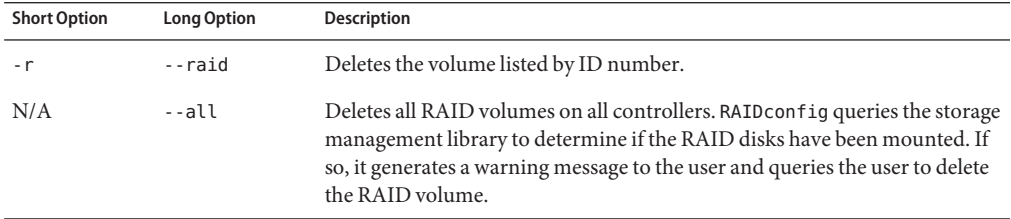

#### **How To Delete a RAID Volume**

**To delete a RAID volume, type the following command: raidconfig delete raid** *option* ●

For example:

- To delete RAID volume 1 created on controller 1, type the following command: raidconfig delete raid -r c1r1
- To delete all RAID volumes, type the following command: raidconfig delete raid --all

**See Also** ■ "delete raid Subcommand" on page 71

# **add disk Subcommand**

The add disk subcommand adds a specified disk to a RAID configuration.

Only certain RAID levels, such as RAID 5 or 6, allow for disks to be added to their configuration when in a non-degraded (healthy) state. Only RAID levels that support redundancy allow for disks to be added.

The add disk subcommand requires the options shown in the following table.

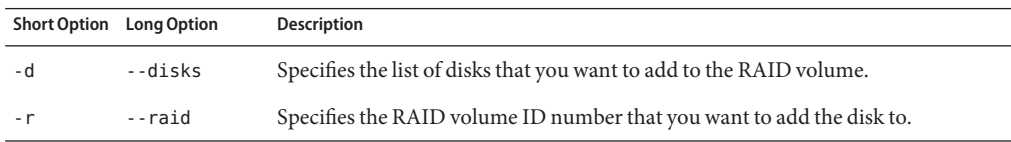

## <span id="page-71-0"></span>▼ **How to Add a Disk**

**To add a specific disk to a RAID volume, type the following command:** ●

**raidconfig add disk -d** *disk* **-r** *raidvolume*

For example:

```
raidconfig add disk -d c0d2 -r c0r1
```
**Note –** If you list the disk's properties after adding a disk, the RAID ID is not updated to reflect that it has been added to a RAID volume until the add process is complete.

## **remove disk Subcommand**

The remove disk subcommand removes a disk from a RAID volume. Only RAID levels that support redundancy allow for disks to be removed. This subcommand requires the options shown in the following table.

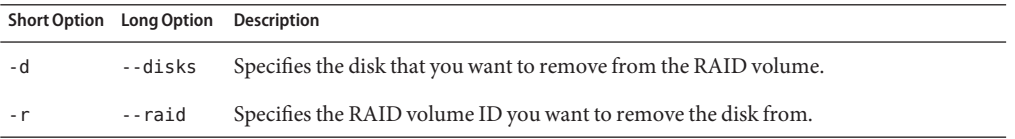

#### **How to Remove a Disk from a RAID Volume**

**To remove a specific disk from a RAID volume, type the following command: raidconfig remove disk -d** *disk* **-r** *raidvolume* For example: raidconfig remove disk -d c0d0 -r c0r1 ●

# **add spare Subcommand**

The add spare subcommand adds global or dedicated spare disks:

#### **raidconfig add spare**

The add spare subcommand requires one of the options shown in the following table.
<span id="page-72-0"></span>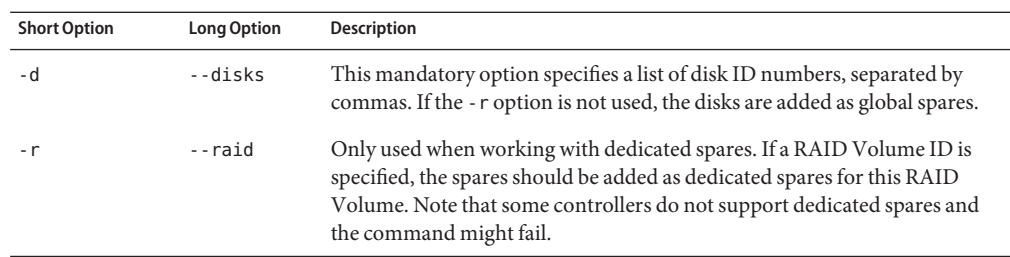

# ▼ **How to Add a Spare**

**To create two global spares using the specified disks, type the following command: 1 raidconfig add spare -d** *disk***,***disk*

For example:

**raidconfig add spare -d c1d0,c1d1**

**To create two dedicated spares on a RAID volume using the specified disks, type the following 2 command:**

**raidconfig add spare -d** *disk***,***disk* **-r** *raidvolume*

For example:

**raidconfig add spare -d c1d0,c1d1 -r c1r0**

**See Also**

■ "add spare [Subcommand" on page 72](#page-71-0)

■ "remove spare Subcommand" on page 73

# **remove spare Subcommand**

The remove spare subcommand removes disks as spares or RAID volumes. This subcommand requires the options shown in the following table.

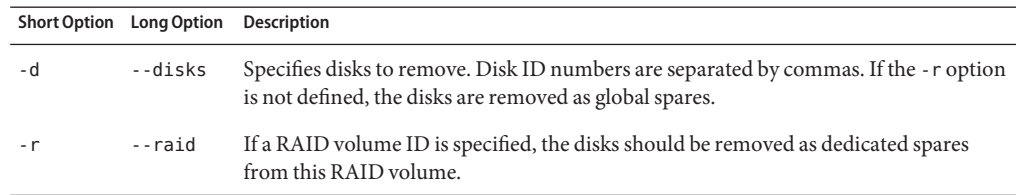

See also:

<span id="page-73-0"></span>"How to Remove a Spare Disk or a RAID Volume" on page 74 **How to Remove a Spare Disk or a RAID Volume To remove two disks as global spares, type the following command: raidconfig remove spare -d** *disk***,***disk* For example: **raidconfig remove spare -d c1d0,c1d1 To remove two disks as dedicated spares on a RAID volume, type the following command: 2 raidconfig remove spare -d** *disk***,***disk* **-r** *raidvolume* For example: **raidconfig remove spare -d c1d0,c1d1 -r c1r0** ■ "remove spare [Subcommand" on page 73](#page-72-0) **1 See Also**

# **modify Subcommand**

The modify subcommand modifies the attributes of a RAID volume and certain controller attributes. The modify subcommand requires one of the options shown in the following table.

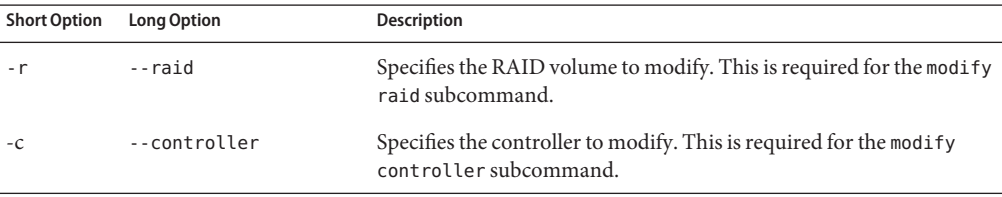

The following table lists additional options for the modify subcommand.

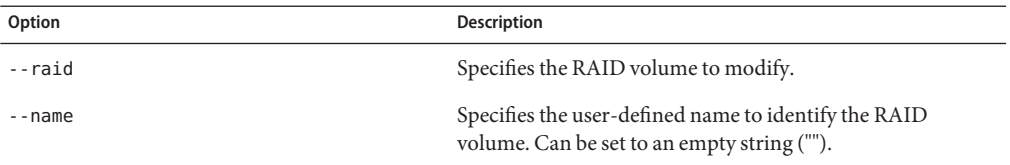

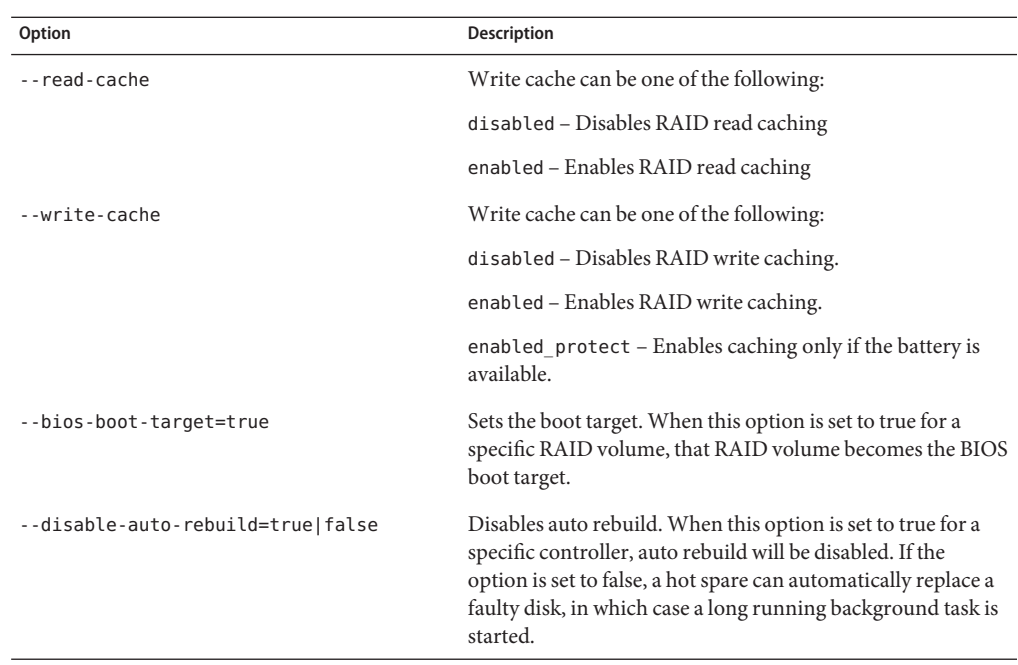

**Note –** Not all controllers support modifications of --read-cache, --write-cache, -–bios-boot-target and --disable-auto-rebuild.

# ▼ **How to Modify the BIOS Boot Target**

The RAID volume with ID 0 is the default boot target. If you want to change the boot target, use the--bios-boot-target option.

**To change the bios boot target, type the following command:** ●

```
raidconfig modify raid -r raidvolume --bios-boot-target=true
```
For example:

**raidconfig modify raid -r c0r0 --bios-boot-target=true**

# **How to Disable Auto Rebuild**

When a hotspare disk replaces a faulty disk, it will start autobuilding the volume to use the hotspare disk if auto rebuild is enabled. If you do not want to start the long-running background task automatically, you can disable this feature.

**To disable auto rebuild, type the following command: raidconfig modify controller -c** *controller id* **--disable-auto-rebuild=true** For example: ●

**raidconfig modify controller -c c0 --disable-auto-rebuild=true**

## ▼ **How to Modify a RAID Volume Name**

To modify the user-specified name of a RAID volume:

**To change the user-specified name of a RAID volume, type the following command: raidconfig modify raid -r** *raidvolume* **--name** *name* For example: ●

**raidconfig modify raid -r c0r0 --name engineering**

- **See Also** "create raid [Subcommand" on page 70](#page-69-0)
	- "delete raid [Subcommand" on page 71](#page-70-0)

## **start task and stop task Subcommands**

The start task and stop task subcommands control the execution of maintenance tasks on a disk or RAID volume. The syntax of the commands are as follows:

```
raidconfig start task -t taskname [-d|-r]
```

```
raidconfig stop task -t taskname [-d|-r]
```
The available background tasks are shown in the following table.

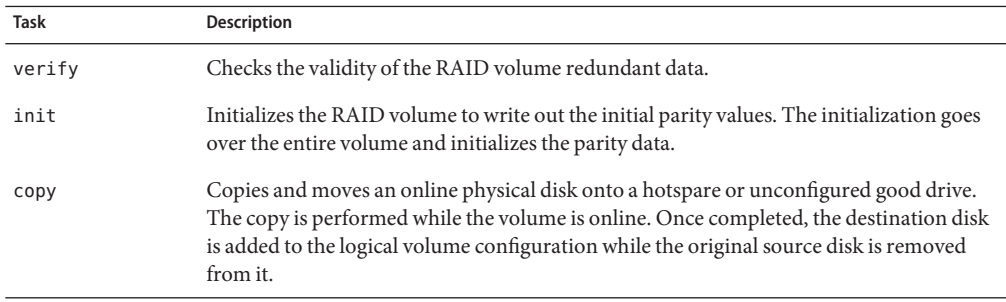

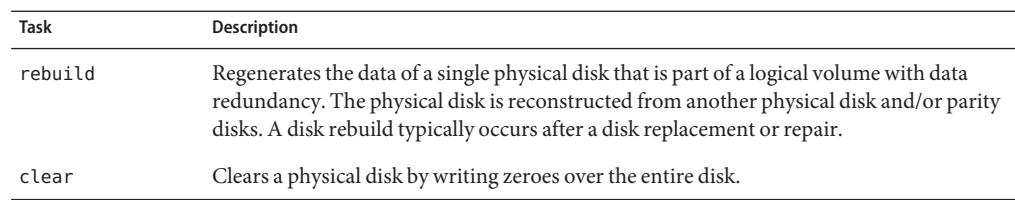

**Note –** Not all devices support all tasks. To check the tasks a device supports, use the list subcommand and check the output under Startable tasks. If this field is blank, the device does not support any tasks.

The start task and stop task subcommands accept the options shown in the following table.

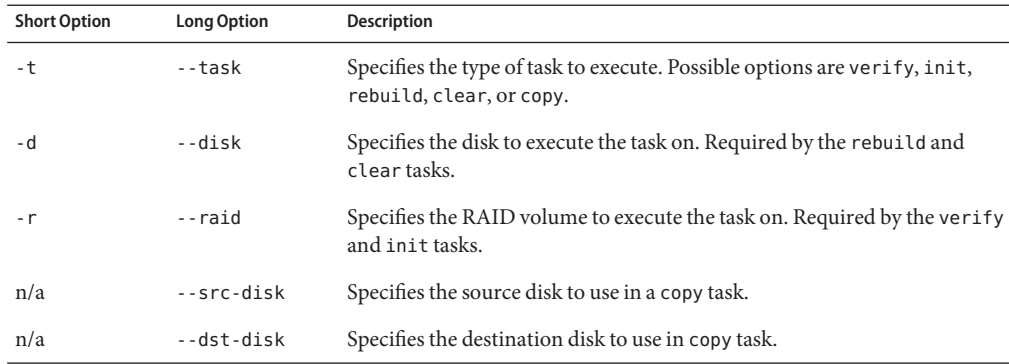

# **Start and Stop Task Examples**

The following are command examples for the start task and stop task subcommands:

- A RAID ID must be provided for the verify check (verify) and initialization task (init).
	- To start the verify task on a specified RAID volume, type the following command: **raidconfig start task -t verify -r=***raidvolume*

For example:

**raidconfig start task -t verify -r=c0r1**

■ To stop the init task on a specified RAID volume, type the following command: **raidconfig stop task -t init -r=***raidvolume* For example:

**raidconfig stop task -t init -r=c0r1**

- <span id="page-77-0"></span>A disk must be provided for the rebuild and clear tasks.
	- To start the rebuild task on a specified disk, type the following command:

```
raidconfig start task -t rebuild -d=disk
```
For example:

```
raidconfig start task -t rebuild -d=c0d1
```
**Note –** This can only be run on a disk that is in a RAID.

To start the clear task on a specified disk, type the following command:

**raidconfig start task -t clear -d=***disk*

For example:

**raidconfig start task -t clear -d=c0d1**

**Note –** This can only be run on a disk that is not in a RAID.

■ Source and destination disks must be provided for the copy task.

To start the copy task from one disk to another, type the following command:

```
raidconfig start -task -t copy --src-disk=source_disk
--dst-disk=destination_disk
```
For example:

```
raidconfig start -task -t copy --src-disk=c0d2 --dst-disk=c0d3
```
**Note –** The source disk must be in a RAID volume, the destination disk cannot be in a RAID volume.

## **restore config and clear config Subcommands**

When you make changes to the configuration of a controller, the controller saves its configuration on one of the disks. The restore config subcommand enables you to load this configuration from a disk. The clear config subcommand enables you to reset a controller's configuration. Both commands only work if the configuration has been saved to a disk.

The restore config and clear config subcommands require the options shown in the following table.

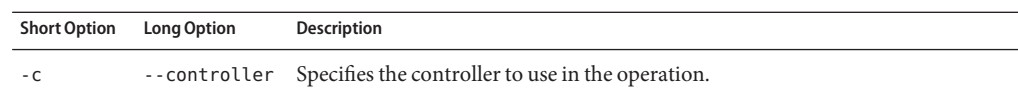

This section covers the following topics:

- "How to Restore a RAID Controller Configuration" on page 79
- ["How to Clear a RAID Controller Configuration" on page 80](#page-79-0)

# ▼ **How to Check a Controller Configuration Exists**

**To determine if an old configuration exists on the disks, type the following command to view 1 the controller's verbose properties:**

**raidconfig list controller -v**

The controller's properties are listed.

- **View the property Disks In Use by Another Controller. 2**
	- **a. If the Disks In Use by Another Controller property is set to True, then an old configuration exists.This can be either restored or cleared.**
	- **b. If the Disks In Use by Another Controller property is set to False, then an old configuration does not exist.**

**Note –** If an old configuration does not exist and you attempt to run the restore config or clear config subcommands, raidconfig displays an error.

### **See Also**

- "How to Restore a RAID Controller Configuration" on page 79
- ["How to Clear a RAID Controller Configuration" on page 80](#page-79-0)

# **How to Restore a RAID Controller Configuration**

The restore config subcommand finds a RAID configuration stored on disks and restores this configuration to the destination controller.

**To restore a RAID configuration saved on disks to a defined controller, type the following 1 command:**

**raidconfig restore config -c=***controller\_id*

where *controller\_id* is the controller the RAID configuration is restored to.

- <span id="page-79-0"></span>**If you have a Linux system, reboot to complete the restore operation. 2**
- "restore config and clear config [Subcommands" on page 78](#page-77-0) **See Also**

## ▼ **How to Clear a RAID Controller Configuration**

The clear command finds a RAID configuration stored on disks and removes this configuration.

**To clear a RAID configuration saved on disks, type the following command:**  $\bullet$ 

**raidconfig clear config -c=***controller\_id*

where *controller\_id* is the controller the RAID configuration is cleared from.

■ "restore config and clear config [Subcommands" on page 78](#page-77-0) **See Also**

## **export Subcommand**

The export subcommand writes XML-formatted configuration or inventory data to a file. Inventory data is a snapshot of all the fields for the controllers, RAID volumes, and disks. Configuration data contains only attributes that can be set and imported onto another system to configure that system's RAID volumes in the same manner.

The export subcommand requires a file name as a modifier. If a file by that name exists, the tool prompts to overwrite the file (unless the -y option is used). If the hyphen ("-") is given for the filename, then the XML-formatted configuration is written to the screen.

The export subcommand can be used to write the inventory or configuration to an XML file.

This subcommand requires at least one of the types shown in the following table.

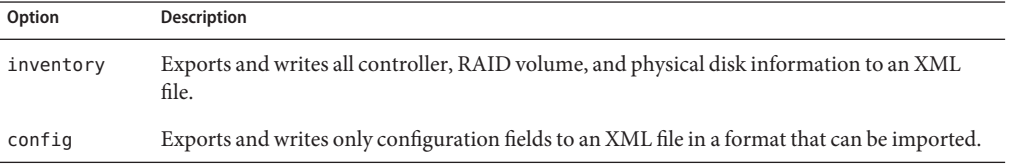

## **How to Export Inventory Data to a File**

- **To export the inventory or a configuration and write it to a file:** ●
	- **To export the inventory data and write it to a file, type the following command: raidconfig export inventory** *filename***.xml**
	- **To export a configuration and write it to a file, type the following command: raidconfig export config** *filename***.xml**
- **See Also** "import Subcommand" on page 81

# **import Subcommand**

The import subcommand reads an XML-formatted configuration file and configures RAID volumes based on the file. If the creation of a specific RAID volume fails, the error is logged and the next RAID volume in the file is created. The import subcommand requires the config type and a file name as the operand (modifier).

### **How to Configure RAID Volumes from a File**

**To configure the RAID volumes according to a configuration file, type the following command: raidconfig import config** *filename***.xml** ●

"export [Subcommand" on page 80](#page-79-0) **See Also**

# **Creating RAID VolumesWith Partial Disks**

Starting with Oracle HMP 2.2.6, a new --subdisk-size option is available for the raidconfig create command to define the size of RAID volumes. This option is used to define the size of the partial disks to be used in a RAID volume.

The syntax of the raidconfig create command with the --subdisk-size option is as follows:

**raidconfig create raid --disk=***disks* **--subdisk-size=***sizes*

For example, the following command will create three RAID volumes with subdisks within disks c0d0 and c0d2 sized at 50, 100, and 200 GB :

```
# raidconfig create raid --disk=c0d0,c0d1 --subdisk-size=50,75,100
Create RAID level 0 volumes using disk sizes 50, 75, 100 from the
following disk(s):
```

```
Disk c0d0 (controller 0 slot 0)
Disk c0d1 (controller 0 slot 1) [y/n]? y
RAID created successfully
```
If the --subdisk-size option is not used, the raidconfig create command will create a single RAID volume from the defined disks.

# **Guidelines for Using the RAID Volume Size Option**

Keep the following guidelines in mind when using the RAID volume --subdisk-size:

- The total sizes for the RAID volumes designated in the --subdisk-size option cannot exceed the available size for any of the disks. The total size can be less than or equal to the disk size, but it cannot be larger.
- You cannot create a RAID volume using a partial disk on a disk that is configured as part of a RAID volume. Once a disk has been included in a RAID volume, the disk is marked as "In Use" and cannot be used to create another RAID volume, even if just a part of the disk is used.

For example, the following sequence of commands is not allowed:

```
# raidconfig create raid --disk=c0d0,c0d2 --subdisk-size=50
```
# raidconfig create raid --disk=c0d0,c0d2 --subdisk-size=100

The second command will result in an error.

■ When creating multiple RAID volumes at the same time using the --subdisk-size option, all of the RAID volumes are configured with the same name if the --name option is used.

If this occurs, you can rename the volumes using the raidconfig modify command.

### **Related Information**

■ "modify [Subcommand" on page 74](#page-73-0)

# **Disk Display**

The raidconfig list all command output has changed to indicate that a disk is part of more than one RAID volume. A row is added for each disk/raid combination under the DISKS In Use list.

The Size column shows the size of the subdisk used to create the RAID volume.

The following is an example of the Disks In Use output:

DISKS In Use ============ ID Chassis Slot RAID ID Status Type Media Spare Size (GiB)

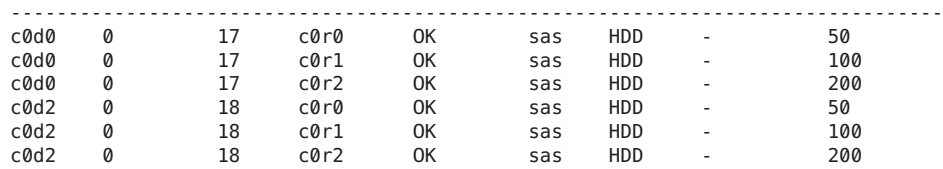

# **Deletion of RAID VolumesWith Partial Disks**

You can delete a RAID volume on a partial disk, but if the partial disk is used in another RAID volume, the disk will be marked as "In Use". You will not be able to create another RAID volume using that disk.

# **Exporting a RAID Configuration Including a RAID VolumeWith Partial Disks**

If a RAID volume was created using partial disks, raidconfig stores the size of the sub-disk in the XML output generated by the export command. An example of a disk property is shown below:

```
<disk>
<chassis_id>0</chassis_id>
<slot id>1</slot id>
<subdisk_size>100</subdisk_size>
</disk>
```
# **Adding or Removing a Partial Disk**

The raidconfig add and raidconfig remove features are supported for partial disks. If a disk contains multiple RAID volumes, it can be added and removed.

**Note –** When the disk supports multiple RAID volumes, only use the first RAID volume in the add and remove commands.

An example of removing a disk is shown below:

```
raidconfig remove disk -r=c0r4 -d=c0d0
```

```
Removing the following disk(s) from RAID c0r4:
Disk c0d0 (controller 0 slot 0) [y/n]? y
Successfully removed disk from RAID
```

```
raidconfig list all
```
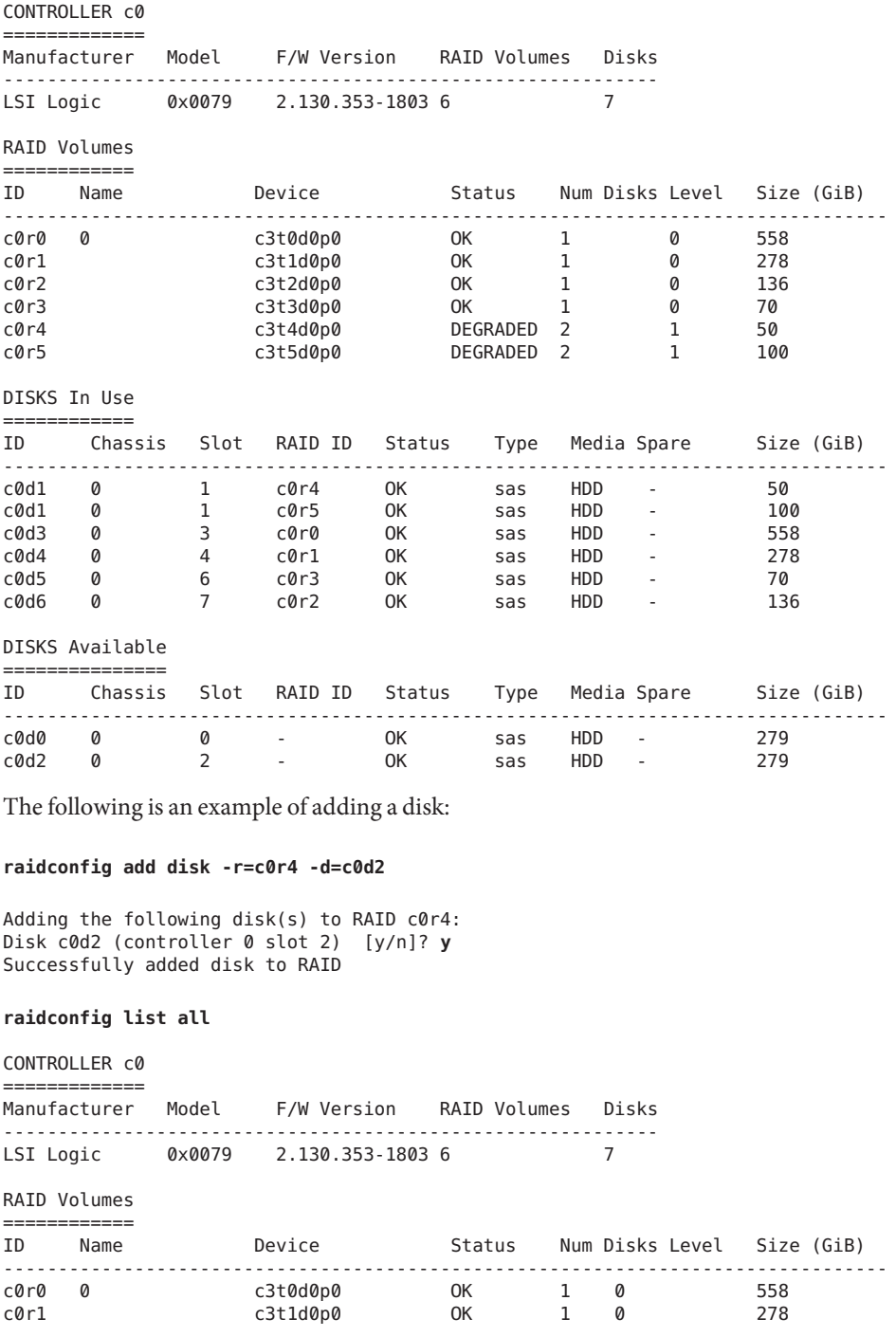

84 Oracle Server CLI Tools User's Guide • October 2013

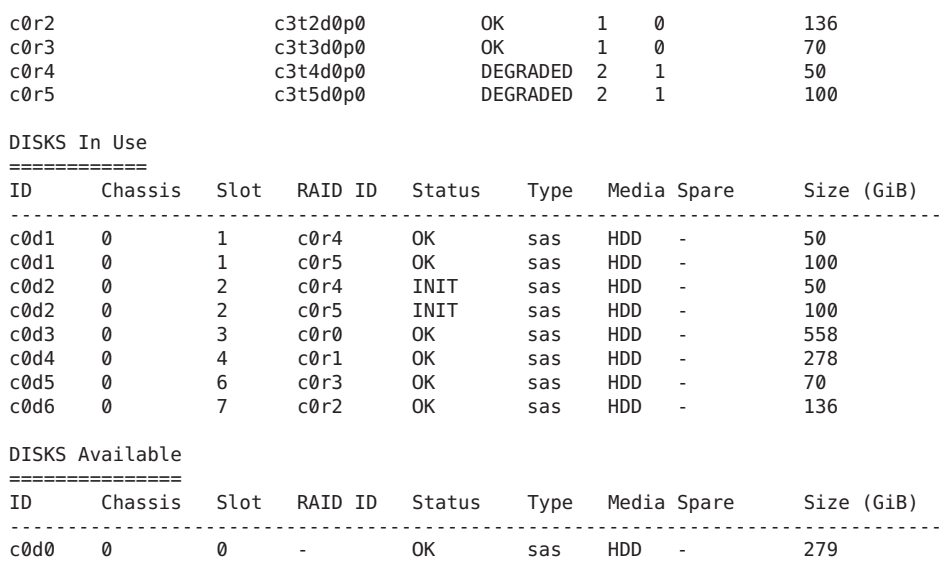

ilomconfig allows you to configure Oracle ILOM service processors from the host OS without having to connect to the management network. You can target ilomconfig changes to either the local or a remote Oracle ILOM service processor.

ilomconfig also functions as an *XML builder* by either exporting the configuration of an Oracle ILOM service processor to an existing XML file, or creating a new XML file. These XML files can then be used for a subsequent restore operation on compatible Oracle ILOM service processors.

You can also use ilomconfig to configure a Host-to–ILOM Interconnect on platforms that support this configuration.

**Note –** There are some limitations to using ilomconfig tool for SPARC M5–32 servers. Refer to the Release Notes for more information.

This section includes the following topics:

- "ilomconfig Overview" on page 87
- "ilomconfig [Commands" on page 90](#page-89-0)

## **ilomconfigOverview**

This section includes the following topics:

- "ilomconfig Features" on page 87
- "Restoring and Modifying Oracle ILOM XML Configuration Files" on page 88
- ["Host-to-ILOM Interconnect" on page 89](#page-88-0)

# **ilomconfig Features**

The ilomconfig commands can be directed at a local or remote Oracle ILOM service processor, or an XML configuration file. This file can then be used as a "golden image" to make changes to multiple Oracle ILOM service processors. You can either export the configuration of an Oracle ILOM service processor or create a new XML configuration file.

<span id="page-87-0"></span>ilomconfig provides the following functions:

- Back up and restores from an Oracle ILOM XML file
- Modify the XML file using sub-commands
- Set the network, including DHCP and sideband
- List and configure identification information, including hostname, contact, location, and description
- List and configure DNS
- List and configure clock including time zone
- List and configure user management
- List and configure SNMP community

# **Restoring and Modifying Oracle ILOM XML Configuration Files**

Starting with Hardware Management Pack 2.1, ilomconfig can generate a backup of an Oracle ILOM service processor's configuration to an XML file with the export config command. The create or modify subcommands can be used to create or modify XML files.

By default, ilomconfig commands are executed on the local Oracle ILOM service processor. When you use the --xmlfile=*config.*xml option, the ilomconfig commands operate on the specified XML file.

The ilomconfig subcommands can modify already existing settings in the XML file or create new settings.

**Note –** Ensure that when you create a new setting in an XML file, your target Oracle ILOM service processor supports the setting.

Oracle ILOM settings can be restored from an XML file starting with Oracle ILOM 3.0.12. Oracle ILOM settings that can be restored include:

- SSH private keys
- User SSH keys
- SSL cert
- COD license
- LDAP and AD certificates
- Platform binary data (currently limited to SPARC LDOMS config)
- User passwords
- SNMP users
- LDAP/LDAPSSL/RADIUS passwords

<span id="page-88-0"></span>■ Servicetag passphrase

See also:

- "XML File Configuration Commands" on page 92
- "ilomconfig [Error Codes" on page 124](#page-123-0)

# **Host-to-ILOM Interconnect**

Host-to–ILOM Interconnect is a new feature from Management Pack 2.1 that provides an interface to the host, which allows the host to communicate with Oracle ILOM over a high-speed channel. In some versions of the Oracle ILOM interface, this feature is referred to as "Local Host Interconnect". In some versions of the Oracle Hardware Management Pack interface, this feature is referred to as the "Local ILOM Interconnect".

**Note –** Your service processor must be running Oracle ILOM 3.0.12.x or later to support this feature.

The assignment of the IP address for the internal USB Ethernet device (host IP address) can be automatically configured when you install the Oracle Hardware Management Pack 2.1 or later. Alternatively, you can configure the host interconnect IP address at any time using the ilomconfig tool.

See the following documentation for more information on enabling the Host-to–ILOM Interconnect between the Oracle ILOM service processor and the host OS:

- For further information on this feature and instructions on enabling it during the Oracle Hardware Management Pack installation, see ["Enabling the Host-to-ILOM Interconnect" in](http://www.oracle.com/pls/topic/lookup?ctx=E20451&id=MPIGTgkids) *[Oracle Hardware Management Pack Installation Guide](http://www.oracle.com/pls/topic/lookup?ctx=E20451&id=MPIGTgkids)* .
- Refer to the Oracle ILOM Host-to-ILOM Interconnect (Local Host Interface) documentation to enable this feature in Oracle ILOM. This feature must be enabled in Oracle ILOM in order for the Management Pack (or ilomconfig commands) to automatically configure the network connections points between the service processor and the host OS.

If you choose not to use the Management Pack (or the ilomconfig commands) to automatically configure the Host-to-ILOM Interconnect, you can manually configure the connection points between the Oracle ILOM service processor and the host OS. For more information, see guidelines for setting up the local interconnect in the Oracle ILOM documentation.

■ For instructions on manually configuring Host-to-ILOM Interconnect using ilomconfig commands, see ["Host-to-ILOM Interconnect Configuration Commands" on page 103.](#page-102-0)

### <span id="page-89-0"></span>**OS-Specific Notes**

The following notes relate to running and installing Host-to-ILOM Interconnect on specific operating systems:

- On servers running the Oracle Solaris 11 OS with Oracle ILOM 3.0.12.x or later, the Host-to–ILOM Interconnect is automatically enabled by default during OS installation.
- Oracle VM 3.0.3 does not have the drivers needed to support the Host-to-ILOM Interconnect.

# **ilomconfig Commands**

This section covers the following topics:

- "ilomconfig Command Usage" on page 90
- "XML File Configuration Commands" on page 92
- ["Host-to-ILOM Interconnect Configuration Commands" on page 103](#page-102-0)

# **ilomconfig Command Usage**

The ilomconfig commands must be run in administrator mode.

When a command fails, it returns one of several failure codes listed in "[ilomconfig](#page-123-0) Error [Codes" on page 124.](#page-123-0)

### **Options**

The following table lists the options available to all CLI Tools commands, including ilomconfig.

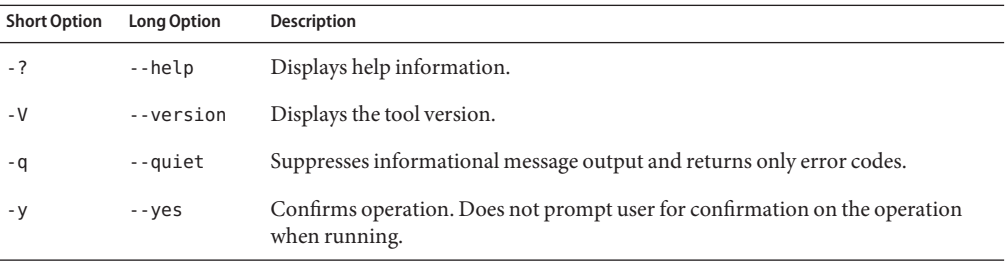

The options listed in the following table apply to using ilomconfig on a remote service processor.

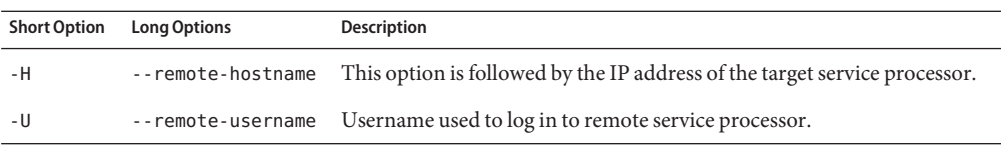

You use these options to make changes to a remote service processor, rather than the local service processor. When using these options to access a remote service processor, you must use both options together. For example:

```
ilomconfig list system-summary --remote-hostname=address
--remote-username=username
```
where *address* is the remote Oracle ILOM service processor's hostname or IP address in xx.xx.xx.xx format, and *username* is the user name with access rights to the Oracle ILOM service processor.

**Note –** The enable/disable interconnect and create/delete credential subcommands can not be used on remote service processors.

You are prompted for the password for this user name when accessing the remote Oracle ILOM service processor.

**Note –** The password required by the remote user name can be piped in on stdin for scripting use.

The option listed in the following table applies to using ilomconfig on a local XML file.

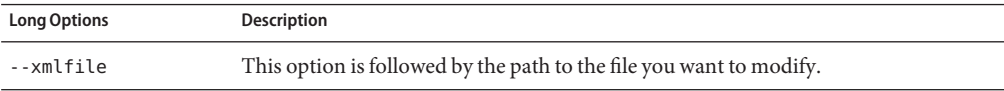

You use this option to make changes to a local XML file, rather than a local or remote service processor.

### **Subcommands**

The available ilomconfig subcommands are listed in the following table.

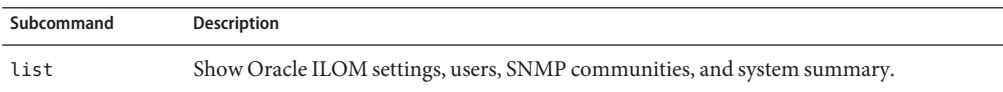

<span id="page-91-0"></span>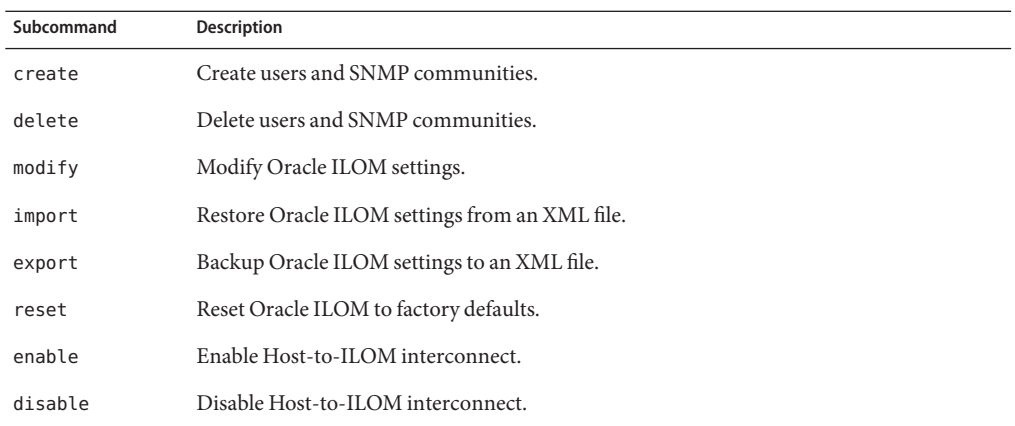

See also ["CLI Tools Command Syntax and Conventions" on page 11.](#page-10-0)

# **XML File Configuration Commands**

This section covers the following topics:

- "How to Export an XML Configuration" on page 92
- ["How to Import an XML Configuration" on page 94](#page-93-0)
- "How to Restore Oracle ILOM to Defaults" on page 95
- ["How to List System Summary Information" on page 95](#page-94-0)
- ["How to Create a User" on page 96](#page-95-0)
- ["How to Delete a User" on page 96](#page-95-0)
- ["How to Modify a User Password or Role" on page 97](#page-96-0)
- ["How to List Users" on page 97](#page-96-0)
- ["How to List an SNMP Community" on page 97](#page-96-0)
- ["How to Create an SNMP Community" on page 98](#page-97-0)
- ["How to List IPv4 Network Settings" on page 98](#page-97-0)
- ["How to Modify IPv4 Network Settings" on page 98](#page-97-0)
- ["How to List Service Processor Identification Information" on page 100](#page-99-0)
- ["How to Modify Identification Information" on page 100](#page-99-0)
- ["How to List DNS Information" on page 101](#page-100-0)
- ["How to Modify DNS Information" on page 101](#page-100-0)
- ["How to List Clock Information" on page 102](#page-101-0)
- ["How to Modify Clock Information" on page 102](#page-101-0)

## **How to Export an XML Configuration**

To export an entire configuration to an XML file, use the ilomconfig export config command.

**Note –** Exit or close all active ILOM login sessions before proceeding. The ilomconfig export file command enables exports the current Oracle ILOM configuration. Before an export operation can be executed, all active open sessions must be closed. There must be no active ILOM sessions logged in to /SP/console during the export operation.

In the following examples, *filename*. xml represents the file to which you are exporting the ILOM configuration.

- **Do one of the following:** ●
	- **To export an XML configuration using a passphrase, choose one of the following commands:**
		- **To get a prompt asking whether you want to enter a passphrase:**

**ilomconfig export config --xmlfile=***filename***.xml**

For example:

```
#ilomconfig export config --xmlfile=config.xml
Do you want to enter a passphrase to back up sensitive data? [y/n]? y
Enter passphrase: ********
Wrote backup of ILOM configuration to 'config.xml'.
```
■ **To set up a passphrase to be used with an automated script, provide a passphrase or a file containing the passphrase as follows:**

**echo** *passphrase* **| ilomconfig export config --xmlfile=***filename***.xml**

Where *passphrase* is the passphrase that you want to use.

or

**cat** *file\_with\_passphrase* **| ilomconfig export config --xmlfile=***filename***.xml**

Where *file* with *passphrase* is the file containing the passphrase.

For example:

```
#echo passphrase | ilomconfig export config --xmlfile=config.xml
Enter passphrase: ********
Wrote backup of ILOM configuration to 'config.xml'.
```
The passphrase is automatically passed through the command line.

■ **To export an XML configuration without using a passphrase:**

```
ilomconfig export config --xmlfile=filename.xml -y
```
For example:

```
#ilomconfig export config --xmlfile=config.xml -y
Wrote backup of ILOM configuration to 'config.xml'.
```
This option exports the ILOM configuration without using a passphrase.

- <span id="page-93-0"></span>■ "How to Restore Oracle ILOM to Defaults" on page 95 **See Also**
	- "How to Import an XML Configuration" on page 94

### **How to Import an XML Configuration**

To import an XML configuration file to configure Oracle ILOM, use the ilomconfig import config command. You can also use this command to restore the system configuration by importing a known reliable XML file.

**Note –** Exit or close all active ILOM login sessions before proceeding. The ilomconfig import file command imports the current Oracle ILOM configuration. Before an import operation can be executed, all active open sessions must be closed. There must be no active ILOM sessions logged in to /SP/console during the import operation.

In the following examples, *filename*.xml represents the file to which you are importing the ILOM configuration.

- **Do one of the following:** ●
	- **To import an XML configuration using a passphrase, choose one of the following commands.**
		- **To get a prompt asking whether you want to enter a passphrase:**

**ilomconfig import config --xmlfile=***filename***.xml**

For example:

```
#ilomconfig import config --xmlfile=config.xml
Are you sure you want to import the settings from the XML file to ILOM? [y/n]? y
Do you want to enter a passphrase to restore sensitive data? [y/n]? y
Enter passphrase: ********
Preparing to restore XML file to ILOM...
Done preparing to restore XML file ILOM.
Restoring configuration (allow several minutes).................................
..............................................................................
.......Done.
```
■ **To set up a passphrase to be used with an automated script, provide a passphrase or a file containing the passphrase as follows:**

**echo** *passphrase* **| ilomconfig import config --xmlfile=***config***.xml**

Where *passphrase* is passphrase that you want to use.

or

**cat** *file\_with\_passphrase* **| ilomconfig import config --xmlfile=***config***.xml**

Where *file\_with\_passphrase* is the file containing the passphrase.

<span id="page-94-0"></span>For example:

```
#echo passphrase | ilomconfig import config --xmlfile=config.xml
Enter passphrase: ********
Preparing to restore XML file to ILOM...
Done preparing to restore XML file ILOM.
Restoring configuration (allow several minutes).................................
..............................................................................
.......Done.
```
The passphrase is automatically passed in through the command line.

■ **To import an XML configuration without using a passphrase:**

**ilomconfig export config --xmlfile=***filename***.xml -y**

For example:

```
#ilomconfig export config --xmlfile=config.xml -y
Preparing to restore XML file to ILOM...
Done preparing to restore XML file ILOM.
Restoring configuration (allow several minutes)................................
.............................................................................
.......Done.
```
This option imports the ILOM configuration without using a passphrase.

■ "How to Restore Oracle ILOM to Defaults " on page 95 **See Also**

■ ["How to Export an XML Configuration" on page 92](#page-91-0)

**How to Restore Oracle ILOM to Defaults** 

To restore the Oracle ILOM configuration to the factory defaults, use the ilomconfig reset config command. Use the -y option to bypass the yes or no confirmation prompt. This results in the reboot of the Oracle ILOM.

**Issue the following command:** ●

**ilomconfig reset config [***-y***]**

- **See Also**
- ["How to Import an XML Configuration" on page 94](#page-93-0)
	- ["How to Export an XML Configuration" on page 92](#page-91-0)

### ▼ **How to List System Summary Information**

Use the ilomconfig list command to list system summary information including the product name, part number, serial number, Oracle ILOM host name, and Oracle ILOM version information, use the ilomconfig list system-summary command. This lists the same information as the the Summary tab in the Oracle ILOM web interface.

Use this subcommand to list information from a local Oracle ILOM, a remote Oracle ILOM, or an Oracle ILOM service processor configuration XML file.

- <span id="page-95-0"></span>**Choose one of these procedures depending on where the system summary details are:** ●
	- **To view the system summary of the local Oracle ILOM service processor, type: ilomconfig list system-summary**
	- **To view the system summary information from a remote Oracle ILOM service processor, type: ilomconfig list system-summary --remote-hostname=***remote hostname ip* **--remote-username=root**

For example:

ilomconfig list system-summary --remote-hostname=192.168.1.10 --remote-username=root

Oracle ILOM prompts for the root password.

#### ■ ["How to Import an XML Configuration" on page 94](#page-93-0) **See Also**

### ▼ **How to Create a User**

To create a user, use the ilomconfig create user command. The -y option prevents the yes/no confirmation prompt. If you specify an XML file name, the command modifies the XML file rather than modifying Oracle ILOM.

#### **Issue the following command: 1**

**ilomconfig create user** *username* **[--role=***role***] [--xmlfile=***filename***.xml]**

where *username* is the user to modify, -role is the role of the Oracle ILOM user and *filename*.xml is the name of the file to modify.

#### **At the prompt, enter the password for the user. 2**

#### ■ "How to Delete a User" on page 96 **See Also**

### ▼ **How to Delete a User**

To delete a user, use the ilomconfig delete user command. The -y option prevents the yes or no confirmation prompt. If you specify an XML file name, the command modifies the XML file rather than modifying Oracle ILOM.

#### **Issue the following command:** ●

**ilomconfig delete user** *username***[-y] [--xmlfile=***filename***.xml]**

where *username* is the user to delete and *filename*.xml is the name of the file to modify.

### <span id="page-96-0"></span>**See Also** ■ ["How to Create a User" on page 96](#page-95-0)

### **How to Modify a User Password or Role**

To modify a user password or role, use the ilomconfig modify user command. When you specify an XML file name, the command modifies the XML file rather than modifying Oracle ILOM.

#### **Issue the following command:** ●

**ilomconfig modify user** *username***[-p] [--role=***role***] [--xmlfile=***filename***.xml]**

where *username* is the user to modify, -p prompts for the user's password, -role is the role of the Oracle ILOM user and *filename*.xml is the name of the file to modify.

### **See Also** ■ "How to List Users" on page 97

### **How to List Users**

To list one or all users, use the ilomconfig list user *username* command. If *username* is specified then only that user is listed. If *username* is blank, then all users are listed.

When you specify an XML file name, this command lists users defined in the XML file rather than querying Oracle ILOM.

#### **Issue the following command:** ●

**ilomconfig list user [***username***] [--xmlfile=***filename***.xml]**

where *username* is the user to list and *filename*.xml is the name of the file to modify.

#### ■ "How to Modify a User Password or Role" on page 97 **See Also**

### **How to List an SNMP Community**

To list one or all SNMP communities, use the ilomconfig snmp-community command. If an XML filename is specified, the command lists SNMP communities defined in the XML file rather than querying Oracle ILOM.

#### **Issue the following command:** ●

**ilomconfig list snmp-community [***communityname***] [--xmlfile=***filename***.xml]**

#### ■ ["How to Create an SNMP Community" on page 98](#page-97-0) **See Also**

## <span id="page-97-0"></span>**How to Create an SNMP Community**

To create an SNMP community, use the ilomconfig create snmp-community command. When you specify an XML file name, the command modifies the XML file accordingly rather than modifying Oracle ILOM.

#### **Issue the following command:** ●

```
ilomconfig create snmp-community communityname[--permission=ro|rw]
[--xmlfile=filename.xml]
```
where --permission is either read-only or read-write (*ro*|*rw*).

#### ■ ["How to List an SNMP Community" on page 97](#page-96-0) **See Also**

## **How to List IPv4 Network Settings**

To list IPv4 network settings, use the ilomconfig list network command. This command lists IP address, netmask, gateway, DHCP settings, sideband, and MAC. When you specify an XML file name, this command lists users defined in the XML file rather than querying Oracle ILOM.

#### **Issue the following command:** ●

**ilomconfig list network [--xmlfile=***filename***.xml]**

#### ■ "How to Modify IPv4 Network Settings" on page 98 **See Also**

## ▼ **How to Modify IPv4 Network Settings**

To modify settings, use the ilomconfig modify network command. This command modifies IP address, netmask, gateway, DHCP settings, and sideband. When you specify an XML file name, the command modifies the XML file rather than modifying Oracle ILOM.

#### **Issue the following command:** ●

**ilomconfig modify network [--ipdiscovery=***static***|***dhcp***] [--ipaddress=***ipaddress***] [--netmask=***netmask***] [--gateway=***gateway***] [--state=***enabled***|***disabled***] [--mgmtport=***port***] [--xmlfile=***filename***.xml]**

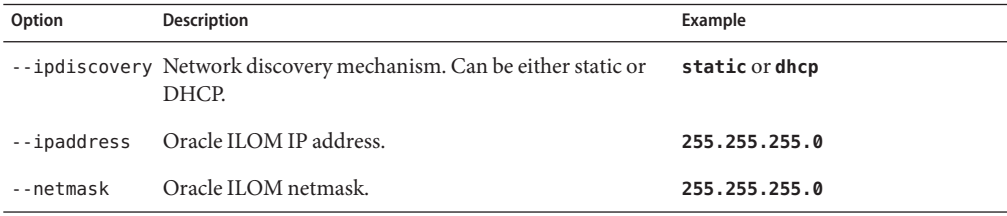

<span id="page-98-0"></span>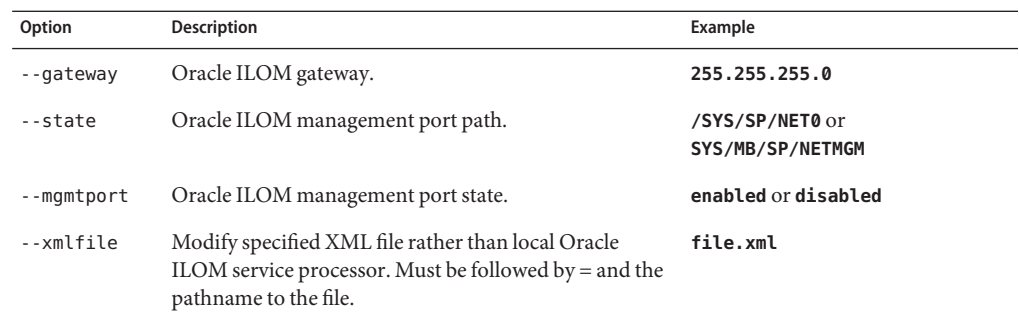

■ ["How to List IPv4 Network Settings" on page 98](#page-97-0) **See Also**

# ▼ **How to List IPv6 Network Settings**

To list IPv6 network settings, use the ilomconfig list network-ipv6 command. This command lists IP address, gateway, autoconfig, link local IP address, dynamic IP address and interface state. When you specify an XML file name, this command lists IPv6 network settings defined in the XML file rather than querying Oracle ILOM.

**Issue the following command:** ●

**ilomconfig list network-ipv6 [--xmlfile=***filename***.xml]**

#### ■ "How to Modify IPv6 Network Settings" on page 99 **See Also**

### **How to Modify IPv6 Network Settings**

To modify IPv6 settings, use the ilomconfig modify network-ipv6 command. This command lists IP address, netmask, gateway, DHCP settings, and sideband. When you specify an XML file name, the command modifies the XML file rather than modifying Oracle ILOM.

#### **Issue the following command:** ●

```
ilomconfig modify network-ipv6 [--static-ipaddress=IPv6 address]
[--autoconfig=disabled|statelessdhcpv6_stateful|dhcpv6_stateless]
[--state=enableddisabled]|[--xmlfile=filename.xml]
```
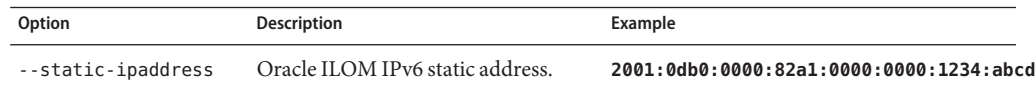

<span id="page-99-0"></span>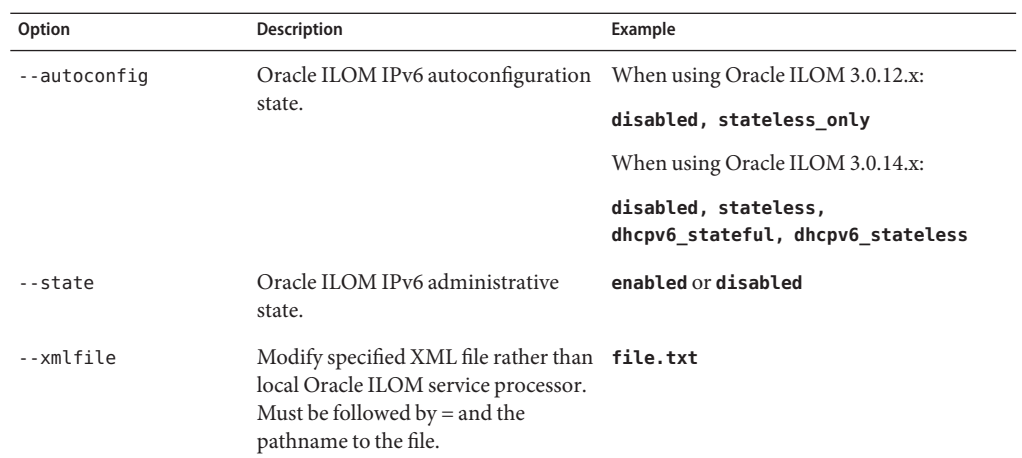

■ ["How to List IPv6 Network Settings" on page 99](#page-98-0) **See Also**

## ▼ **How to List Service Processor Identification Information**

To list identification information for the service processor, use the ilomconfig list identification command. This command lists service processor host name, system contact, system location, and system description, which is equivalent to the Identification tab on web interface. When you specify an XML file name, the command lists identification information defined in the XML file rather than querying Oracle ILOM.

**Issue the following command:** ●

**ilomconfig list identification [--xmlfile=***filename***.xml]**

■ "How to Modify Identification Information" on page 100 **See Also**

## **How to Modify Identification Information**

To modify identification information, use the ilomconfig modify identification command. This command modifies the host name, system contact, system location, and system description. When you specify an XML file name, the command modifies the XML file accordingly rather than modifying Oracle ILOM.

#### **Issue the following command:** ●

**ilomconfig modify identification [--hostname=***hostname***] [--system-contact=***system\_contact***] -[-system-location=***system\_location***] [--system-identifier=***system\_identifier***] [--xmlfile=***filename***.xml]**

<span id="page-100-0"></span>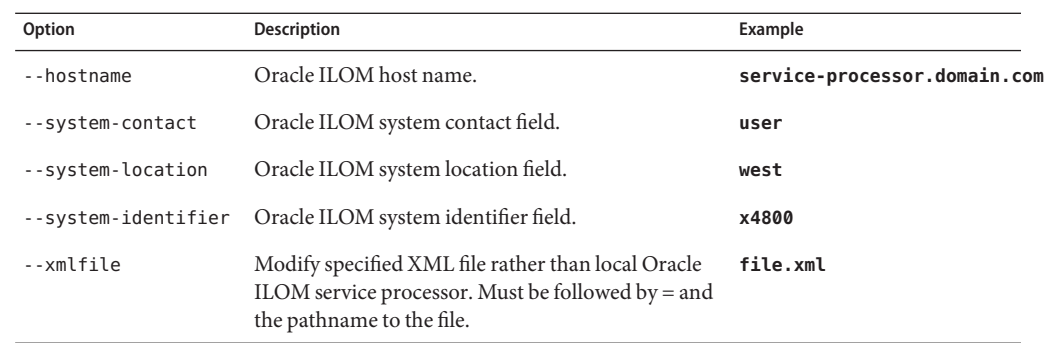

**See Also** ■ "How to List DNS Information" on page 101

## ▼ **How to List DNS Information**

To list DNS information, use the ilomconfig list dns command. If an XML file name is specified, the command lists DNS information defined in the XML file rather than querying Oracle ILOM itself.

#### **Issue the following command:** ●

**ilomconfig list dns [--xmlfile=***filename***.xml]**

#### ■ "How to Modify DNS Information" on page 101 **See Also**

## ▼ **How to Modify DNS Information**

To modify DNS information, use the ilomconfig modify dns command. If an XML file name is specified, the command modifies the XML file accordingly rather than modifying Oracle ILOM itself.

#### **Issue the following command:** ●

**ilomconfig modify dns [--nameservers=***nameserverlist***] [--autodns=***enabled***|***disabled***] [--retries=***retries***] [--searchpath=***searchpathlist***] [--timeout=***timeout***] [--xmlfile=***filename***.xml]**

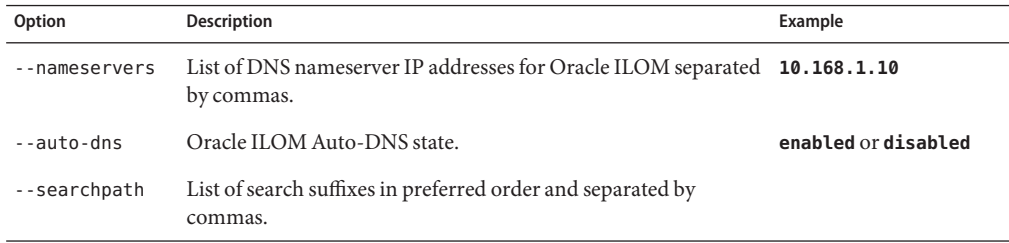

<span id="page-101-0"></span>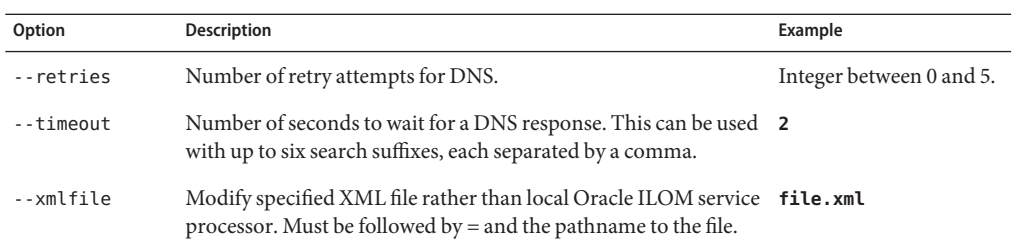

#### ■ ["How to List DNS Information" on page 101](#page-100-0) **See Also**

## ▼ **How to List Clock Information**

To list clock information, use the ilomconfig list clock command. When you specify an XML file name, the command lists clock information defined in the XML file rather than querying Oracle ILOM.

### ●

**Issue the following command: ilomconfig list clock [--xmlfile=***filename***.xml]**

#### ■ "How to Modify Clock Information" on page 102 **See Also**

## **How to Modify Clock Information**

To modify clock information, use the ilomconfig modify clock command. When you specify an XML file name, the command modifies the XML file rather than modifying Oracle ILOM.

#### **Issue the following command:** ●

**ilomconfig modify clock [--datetime=***datetime***] [--timezone=***timezone***] [--usentp=***enabled***|***disabled* **[-ntp-server1=***ntpserver1***] [--ntp-server2=***ntpserver2***] [--xmlfile=***filename***.xml]**

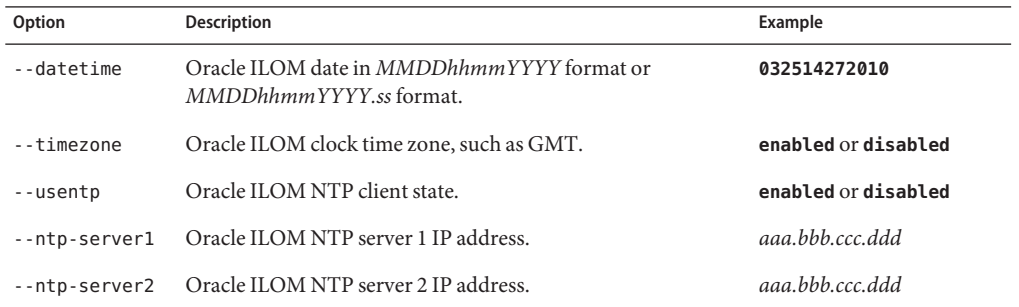

<span id="page-102-0"></span>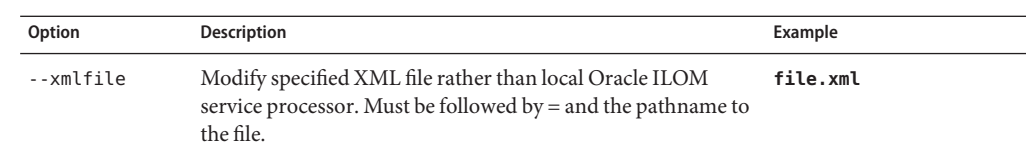

■ ["How to List Clock Information" on page 102](#page-101-0) **See Also**

# **Host-to-ILOM Interconnect Configuration Commands**

This section includes the following procedures:

- "How to Enable the Host-to-ILOM Interconnect" on page 103
- ["How to Disable the Host-to-ILOM Interconnect" on page 104](#page-103-0)
- ["How to Modify the Host-to-ILOM Interconnect" on page 104](#page-103-0)
- ["How to List the Host-to-ILOM Interconnect Settings" on page 104](#page-103-0)

## **How to Enable the Host-to-ILOM Interconnect**

Host-to-ILOM Interconnect (known as Local ILOM Interconnect in the some versions of Installer interface) can be enabled during the Hardware Management Pack installation. Alternatively, you can use the ilomconfig tool to enable this feature and manage its properties. See ["Enabling the Host-to-ILOM Interconnect" in](http://www.oracle.com/pls/topic/lookup?ctx=E20451&id=MPIGTgkids) *Oracle Hardware Management Pack [Installation Guide](http://www.oracle.com/pls/topic/lookup?ctx=E20451&id=MPIGTgkids)* for a further description of this feature.

**Note –** It is recommended that you use this command without any arguments and let the command choose the settings. You can override the defaults with different IP and netmask addresses, but this is for advanced users only.

#### **Issue the following command:** ●

**ilomconfig enable interconnect [--ipaddress=***ipaddress* **] [--netmask=***netmask* **] [--hostipaddress=***hostipaddress***]**

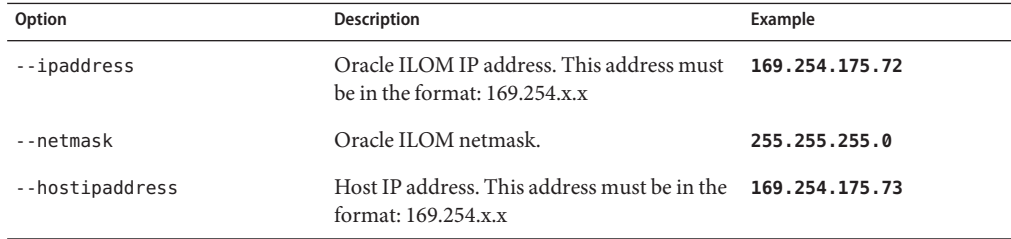

## <span id="page-103-0"></span>**How to Disable the Host-to-ILOM Interconnect**

To disable the Host-to-ILOM Interconnect between the host and Oracle ILOM, use the ilomconfig disable interconnect command.

**Issue the following command:** ●

**ilomconfig disable interconnect**

## **How to Modify the Host-to-ILOM Interconnect**

To modify the Host-to-ILOM Interconnect between the host and Oracle ILOM, use the ilomconfig modify interconnect command. This works only when the interconnect is enabled. At least one option must be specified.

#### **Issue the following command:** ●

**ilomconfig modify interconnect [--ipaddress=***ipaddress* **] [--netmask=***netmask* **] [--hostipaddress=***hostipaddress***]**

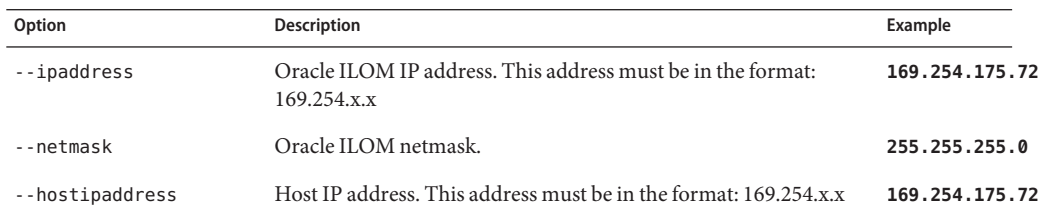

## **How to List the Host-to-ILOM Interconnect Settings**

To list the interconnect state and IP settings on both the Oracle ILOM and host side of the interconnect, use ilomconfig list interconnect.

#### **Issue the following command:** ●

**ilomconfig list interconnect**

## **How to Set Up a Credential Cache on the Host**

The host local credential cache contains the username and password required to access Oracle ILOM via the Host-to-ILOM Interconnect. The Host-to-ILOM Interconnect can be used by Management Pack utilities that access Oracle ILOM via the LAN-over-USB interface. For more information on the Host-to-ILOM Interconnect, see:

### ["Host-to-ILOM Interconnect" on page 89](#page-88-0)

The username and password for the credential cache must match the Oracle ILOM service processor's username and password (for example as shown by ilomconfig list user).

**Note –** The credentials provided must have Administrator privileges, for example root on a Linux system.

**Issue the following command:** ●

**ilomconfig create credential --username=***user*

where *user*is the username you use to connect to Oracle ILOM.

## ▼ **How to Delete a Credential Cache on the Host**

To remove an existing host local credential cache, for example when you have changed the username used to access Oracle ILOM via the Host-to-ILOM Interconnect, delete the host local credential cache.

#### **Issue the following command:** ●

### **ilomconfig delete credential --username=***user*

where *user*is the username you use to connect to Oracle ILOM.

# Using the hwmgmtcli Tool

hwmgmtcli provides a CLI tool to display hardware configuration information and the status of your Oracle servers.

Starting with Oracle Hardware Management Pack version 2.2.4, the open\_problems subsystem has been added for hwmgmtcli. This open\_problems subsystem allows you to get the current list of all diagnosed faults for the server.

**Note –** There are some limitations to using hwmgmtcli tool for SPARC M5–32 servers. Refer to the Release Notes for more information.

This section includes the following topics:

- "hwmgmtcli Command Overview" on page 107
- "list [Subcommand" on page 109](#page-108-0)
- "export [Subcommand" on page 110](#page-109-0)

## **hwmgmtcli Command Overview**

The hwmgmtcli commands use the following command syntax:

### **hwmgmtcli** *subcommand*

The options listed in the following table apply to all CLI Tools commands, including hwmgmtcli.

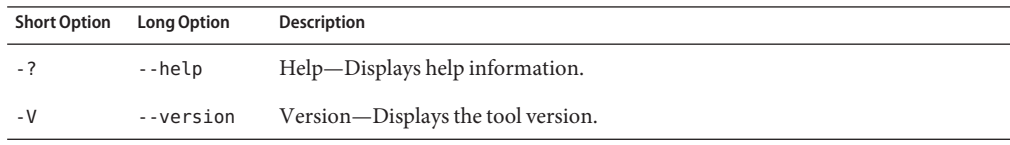

If you use the --help or --version options, the hwmgmtcli command does not require subcommands, otherwise one or more subcommands are mandatory.

hwmgmtcli supports the subcommands shown in the following table.

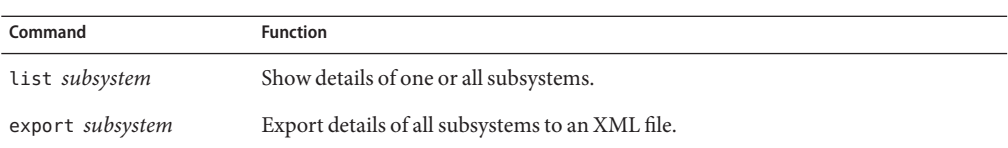

You can choose to show all available information or you can choose a subsystem. The available subsystems are listed in the following table.

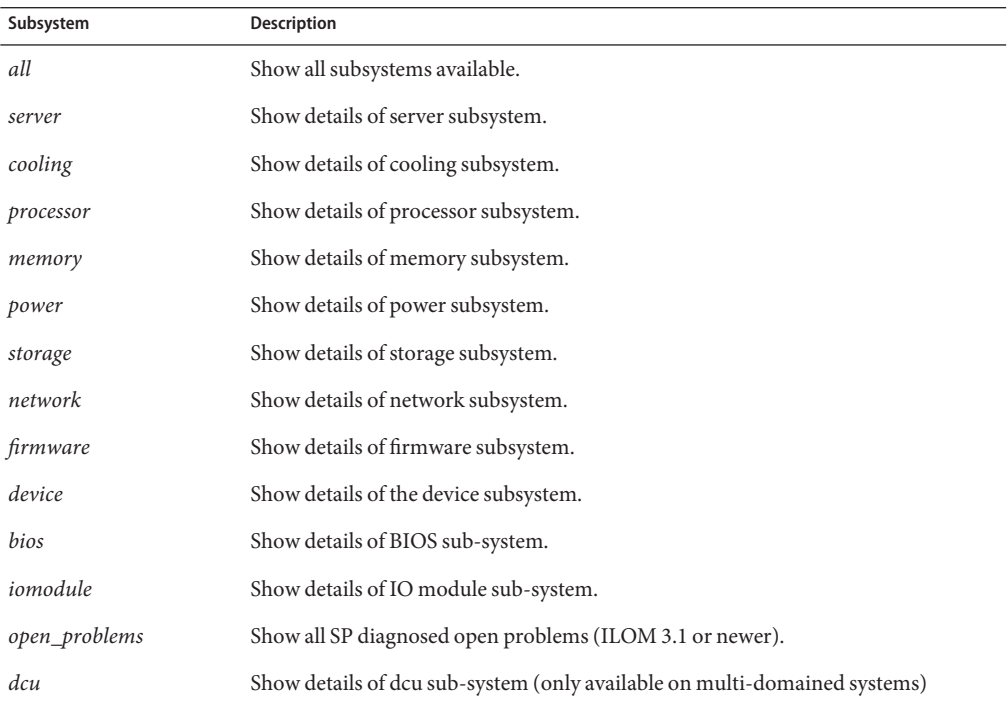

The subcommands are discussed below.

The list *subsystem* subcommand supports the options listed in the following table.

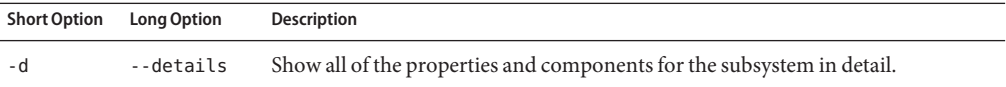

The option listed in the following table is supported for the export *subsystem* subcommand.
<span id="page-108-0"></span>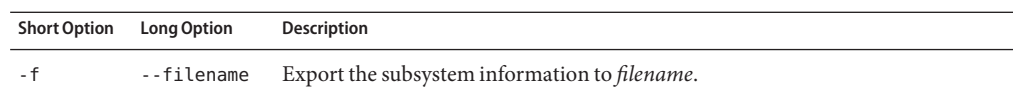

- "list Subcommand" on page 109
- "export [Subcommand" on page 110](#page-109-0)

### **list Subcommand**

The following procedure describes how to use the list *subsystem* subcommand to display the current hardware configuration and status information of a server and its subsystems.

### **How to List Subsystem Information**

#### **Issue the following command:** ●

**hwmgmtcli list** *subsystem*

where *subsystem* is one of the subsystems listed in "hwmgmtcli [Command Overview" on](#page-106-0) [page 107.](#page-106-0)

The current subsystem information is listed.

### **How to View Open Problems**

The open problems subsystem is available for Oracle Hardware Management 2.2.4 and later.

#### **To view open server problems, type the following command:** ●

#### **hwmgmtcli list open\_problems**

The following display shows sample output from this command for Oracle HMP 2.2.4 and 2.2.5:

Date/Time Subsystems Component ------------------------ ------------------ ------------ Fri Apr 27 13:14:46 2012 Cooling FM3 (Fan Module 3) Fan tachometer speed is below its normal operating range. (Probability: 100, UUID: 6f6ef474-5059-c11e-98db-b52f6ffbffa6, Part Number: N/A, Seria l Number: N/A, Reference Document: http://www.sun.com/msg/SPX86-8000-33) Fri Apr 27 14:03:56 2012 Processors P1 (CPU 1) An integrated I/O (IIO) hot-plug I/O extender port error has occurred. ( Probability: 100, UUID: e2dadf98-24e0-6058-ce74-b87844c4b894, Part Numbe r: 060D, Serial Number: N/A, Reference Document: http://www.sun.com/msg/ SPX86-8003-PD) Mon May 28 07:08:48 2012 System MB (Motherboard) Power to server is not available due to a malfunctioning component detec ted by CPLD. (Probability: 100, UUID: ee437083-990b-eb6c-8665-8d952319ab

```
1d, Part Number: 7024015-01, Serial Number: 489089M+1135PR00CX, Referenc
e Document: http://www.sun.com/msg/SPX86-8002-2J)
Fri Jun 8 05:27:42 2012 Processors P0 (CPU 0)
An integrated I/O (IIO) hot-plug I/O extender port error has occurred. (
Probability: 100, UUID: ae3b229a-57f6-67f3-8d3f-fcb7f350fa0d, Part Numbe
r: 060D, Serial Number: N/A, Reference Document: http://www.sun.com/msg/
SPX86-8003-PD)
```
The following display shows sample output from this command for Oracle HMP 2.2.6 and later:

```
=== open_problems report ===
Open Problem 1<br>Problem time
                   : Thu Feb 14 22:38:19 2013
Problem subsystem : System
Problem location : /SYS (Host System)
Problem description : The top cover of server was opened while AC
input was still applied to the power supplies. (Probability: 100, UUID:
8bb87e70-d210-632b-d553-fc1450105bc4, Part Number: 31112054+1+1, Serial
Number: 1242FML0UV, Reference Document: http://www.sun.com/msg/SPX86-8003-8C).
Open Problem 2
Problem time : Fri Feb 15 10:37:48 2013
Problem subsystem : Storage
Problem location : /SYS/DBP0/HDD2
Problem description : The disk temperature has exceeded the critical
limit. (Probability: 100, UUID: N/A, Part Number: H106030SDSUN300G, Serial
Number: 001234NTR1KD PWGTR1KD, Reference Document: N/A)
```
### **export Subcommand**

The following procedure describes how to use the export *subsystem* subcommand to save the current hardware configuration and status information of a server and its subsystems to an XML file.

**Note –** The only subsystem available for the export subcommand is all.

#### **How to Export Subsystem Information**

```
Issue the following command:
●
```
**hwmgmtcli export all --filename** *file***.xml**

where *file.xml* is the file to which you want to export the system or subsystem information.

The current information is exported as XML to the specified *file.xml*.

# <span id="page-110-0"></span>Using the zoningcli Tool

zoningcli provides a CLI tool for configuring zoning on Oracle SPARC T3-1 servers with the following qualifications:

- Runs Oracle Solaris OS
- Has a 16–disk backplane (SAS-2 expander)
- If your Oracle SPARC T3-1 server is using the two on-board hard disk controllers, the 16–disk backplane *must* be zoned.
- If the server is using the SGX-SAS6-R-INT-Z SAS2 internal PCIe RAID HBA, the 16 disk backplane must *not* be zoned.

zoningcli can split zoning into two separate zones:

- Zone A (group 10) has the first 8 disks (PHY  $0 7$ ) and the first controller (PHY 20 -23)
- Zone B (group 11) has the last 8 disks (PHY 8 15) and the second controller (PHY 16-19)

Before attempting to change the server's zoning state, read the product notes pertaining to the 16 disk backplane.

This section covers the following topics:

- "zoningcli Command Overview" on page 111
- "list expander [Subcommand" on page 112](#page-111-0)
- "enable zoning and disable zoning [Subcommands" on page 112](#page-111-0)

### **zoningcli Command Overview**

The zoningcli commands use the following command syntax:

#### **zoningcli** *subcommand*

The options listed in the following table apply to all CLI Tools commands, including zoningcli.

<span id="page-111-0"></span>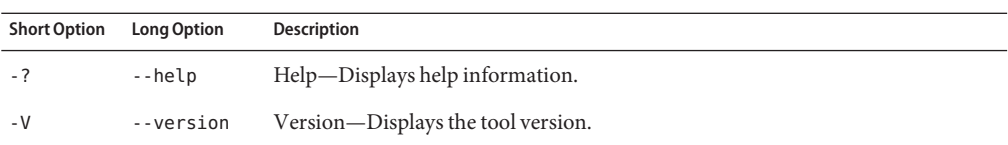

If you use the --help or --version options, the zoningcli command does not require subcommands, otherwise one or more subcommands are mandatory.

zoningcli supports the commands listed in the following table.

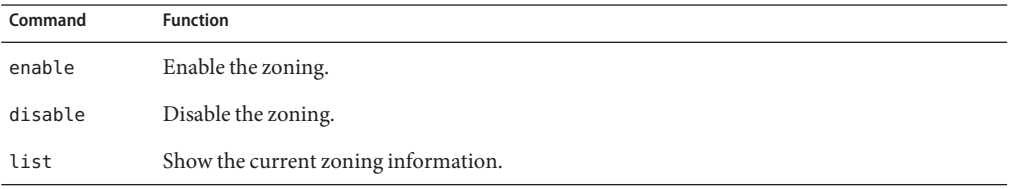

### **list expander Subcommand**

The following procedure describes how to use the list subcommand to check the current zoning information. This enables you to see if zoning is currently enabled or disabled.

### **How to List Zoning Information**

**Issue the following command:** ●

#### **zoningcli list expander**

The current zoning information is listed.

### **enable zoning and disable zoning Subcommands**

The following procedure describes how to use the enable zoning and disable zoning subcommands to control zoning. Zoning is set up by default.

The following restriction applies when using the zoningcli command:

- You must have root permission to run zoningcli.
- **How to Enable and Disable Zoning**
- **To enable zoning, type the following command: zoningcli enable zoning 1**

**To disable zoning, type the following command: 2 zoningcli disable zoning**

# <span id="page-114-0"></span>Using ipmitool forWindows

This section describes ipmitool and how to install ipmitool on systems running the Windows operating system.

Before beginning the procedures in this section, you must complete the following procedures:

- 1. Install the Microsoft Windows Server 2003 or Windows Server 2008 operating system.
- 2. Download Windows.zip and extract InstallPack*\_x\_x\_x*.exe
- 3. Run InstallPack*\_x\_x\_x*.exe to install supplemental software on the server

This section covers the following topics:

- "ipmitool Overview" on page 115
- ["Sun IPMI System Management Driver 2.1" on page 116](#page-115-0)
- "Configuring Boot Order Using ipmitool" on page 116

### **ipmitoolOverview**

The Oracle Hardware Management Pack IPMI configuration CLI tool (ipmitool), is a utility that reads the sensor data repository (SDR) and displays the following information:

- Sensor values
- System event log (SEL)
- Field-replaceable unit (FRU) information
- Inventory information

ipmitool also gets and sets LAN configuration parameters, and performs chassis power control operations through the server's service processor.

ipmitool is supplemental software that you can install using the server's Tools and Drivers CD or using the Installpack*\_x\_x\_x*.exe executable file, where the *\_x\_x\_x* number identifies the version of the package (for example, InstallPack 1 1 4.zip).

For information about using ipmitool with the Management Agents, see ["Generating SNMP](http://www.oracle.com/pls/topic/lookup?ctx=E20451&id=MPAGTgjjlg) Traps" in *[Oracle Server Management Agents User's Guide](http://www.oracle.com/pls/topic/lookup?ctx=E20451&id=MPAGTgjjlg)*.

## <span id="page-115-0"></span>**Sun IPMI System Management Driver 2.1**

The Sun IPMI System Management Driver 2.1 allows communication between the Microsoft Windows host operating system and the ILOM service processor over an internal Keyboard Controller Style (KCS) interface. This driver is required for Microsoft Windows Server 2003 SP2 and earlier.

For later OS versions (including Microsoft Windows Server 2003 R2) the Microsoft-provided IPMI driver included in their Hardware Management Module provides the same functionality.

This driver must be installed before installing ipmitool. Refer to ["Installing the Sun IPMI](http://www.oracle.com/pls/topic/lookup?ctx=E20451&id=MPIGTgkibz) System Management Driver 2.1" in *[Oracle Hardware Management Pack Installation Guide](http://www.oracle.com/pls/topic/lookup?ctx=E20451&id=MPIGTgkibz)* for information on installing the driver.

# **Configuring Boot Order Using ipmitool**

On some platforms, ipmitool offers an alternative to using biosconfig to make persistent changes to the boot order. This interface can specify which is the highest-priority category of boot device. This operation is equivalent to entering BIOS setup and moving an entire category of devices to the top of the boot list (for example, moving all disks to boot before CD-ROMs).

The following ipmitool raw commands work like the ipmitool chassis bootdev commands. During BIOS POST, the BIOS asks the SP for boot flags. The raw commands have an extra bit set (the persistent bit), which causes the BIOS to reorder the boot list and save that order in CMOS. These ipmitool commands can also be issued through the host SP Keyboard Controller Style (KCS) interface if you have the IPMI drivers installed on a host Linux system.

Use one of the following commands, depending on which device you want to boot first:

■ To boot from PXE first:

#### **ipmitool -H ... -U root -P ... raw 0x0 0x8 0x5 0xC0 0x4 0x0 0x0**

The BIOS boot order changes so that PXE attempts to boot first. Sun Blade X6275 has both IB and Gigabit Ethernet interfaces, and this moves both to the top of the boot list with the InfiniBand PXE first followed by GE if IB fails over. The BIOS setup reflects the change in the boot order.

■ To boot from CD/DVD first:

#### **ipmitool -H ... -U root -P ... raw 0x0 0x8 0x5 0xC0 0x14 0x0 0x0**

The BIOS boot order changes so that any CD/DVD attempts to boot first. On Sun Blade X6275 this could be a USB external CD/DVD-ROM drive or a JavaConsole-redirected CD. The BIOS setup reflects the change in the boot order.

■ To boot from floppy or any removable media:

```
ipmitool -H ... -U root -P ... raw 0x0 0x8 0x5 0xC0 0x3C 0x0 0x0
```
The BIOS boot order changes so that any floppy or removable media (such as USB flash) attempts to boot first. On Sun Blade X6275 this could be a USB flash drive or a JavaConsole-redirected floppy. The BIOS setup reflects the change in the boot order.

■ To boot from the hard drive:

### **ipmitool -H ... -U root -P ... raw 0x0 0x8 0x5 0xC0 0x8 0x0 0x0**

The BIOS boot order changes so that the hard drive attempts to boot first. Sun Blade X6275 has a flash mini-DIMM SATA that boots first. The BIOS setup reflects the change in the boot order.

# <span id="page-118-0"></span>CLI Tools Error Codes

This section covers the following topics:

- "Common Error Codes" on page 119
- "biosconfig [Error Codes" on page 121](#page-120-0)
- "raidconfig [Error Codes" on page 121](#page-120-0)
- "ilomconfig [Error Codes" on page 124](#page-123-0)
- "fwupdate [Error Codes" on page 125](#page-124-0)
- "hwmgmtcli [Error Codes" on page 127](#page-126-0)
- "zoningcli [Error Codes" on page 127](#page-126-0)

### **Common Error Codes**

The following table lists the common command error codes. Each error code has a string associated with it. The error code is printed to the log file and to the stdout file.

| <b>Code Number</b> | <b>Error Description</b>          |
|--------------------|-----------------------------------|
| $\Omega$           | OK.                               |
| 1                  | Invalid option.                   |
| $\overline{2}$     | Invalid subcommand.               |
| 3                  | Subcommand not supported.         |
| 4                  | Invalid device format.            |
| 5                  | Cannot create XML file.           |
| 6                  | Cannot read XML file.             |
| 7                  | Cannot retrieve application data. |
| 8                  | Internal error.                   |
| 9                  | Insufficient memory.              |
| 10                 | Invalid boolean argument.         |

**TABLE 1** Common Error Codes

| TABLE 1            | (Continued)<br>Common Error Codes                     |
|--------------------|-------------------------------------------------------|
| <b>Code Number</b> | <b>Error Description</b>                              |
| 11                 | Option not supported.                                 |
| 12                 | Storage library initialization failure.               |
| 13                 | Entered name is too long.                             |
| 14                 | Invalid name after subcommand.                        |
| 15                 | XML filename required.                                |
| 16                 | Invalid argument.                                     |
| 17                 | Failure writing XML file.                             |
| 18                 | Device is busy, command cannot be completed.          |
| 19                 | User terminated by pressing ctrl-c.                   |
| 20                 | Insufficient privilege to execute command.            |
| 21                 | One or more arguments are missing.                    |
| 22                 | Unsupported XML file. Please see errors.              |
| 23                 | XML parse failure.                                    |
| 24                 | Cannot find XML file.                                 |
| 25                 | XML file contains no records.                         |
| 26                 | The current directory is not writeable.               |
| 27                 | Invalid type.                                         |
| 28                 | The prerequisite criteria fails priority requirement. |
| 29                 | Prerequisite criteria causes forever loop.            |
| 30                 | IPMI timeout. Wait a few sections and try again.      |
| 31                 | Installation issues detected.                         |

- "biosconfig [Error Codes" on page 121](#page-120-0)
- "raidconfig [Error Codes" on page 121](#page-120-0)
- "ilomconfig [Error Codes" on page 124](#page-123-0)
- "fwupdate [Error Codes" on page 125](#page-124-0)

### <span id="page-120-0"></span>**biosconfig Error Codes**

The following table lists possible biosconfig errors and the actions to take when they occur.

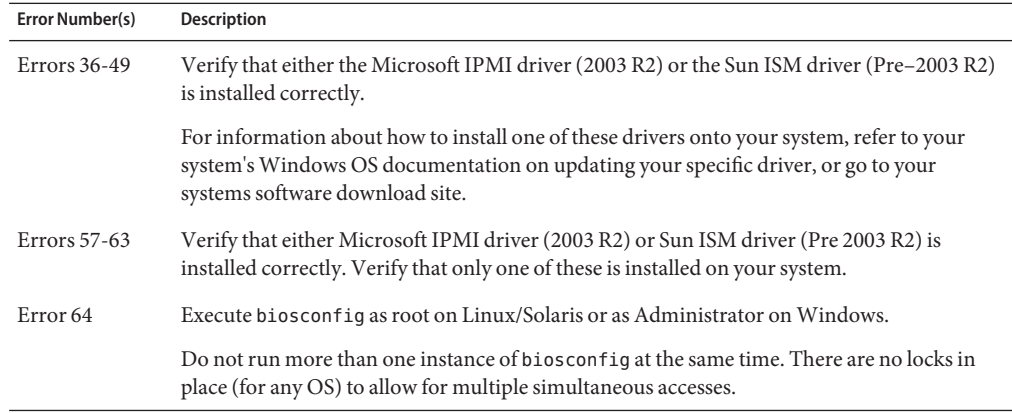

See also:

■ "biosconfig [Command Overview" on page 18](#page-17-0)

## **raidconfig Error Codes**

Errors might be returned if you attempt to configure the RAID entry for an unsupported parameter. For example, if the RAID controller does not support the configured RAID level, the CLI displays a user-friendly error string identifying the misconfiguration and returns a matching error code.

The following table lists the error codes and strings specific to this tool.

**TABLE 2** raidconfig Error Codes

| <b>Code Number</b> | <b>Error Description</b>                      |
|--------------------|-----------------------------------------------|
| 100                | No controllers available.                     |
| 101                | Controller does not support RAID.             |
| 102                | No physical disks associated with controller. |
| 103                | Invalid controller.                           |
| 104                | Invalid disk.                                 |
| 105                | Invalid RAID volume.                          |

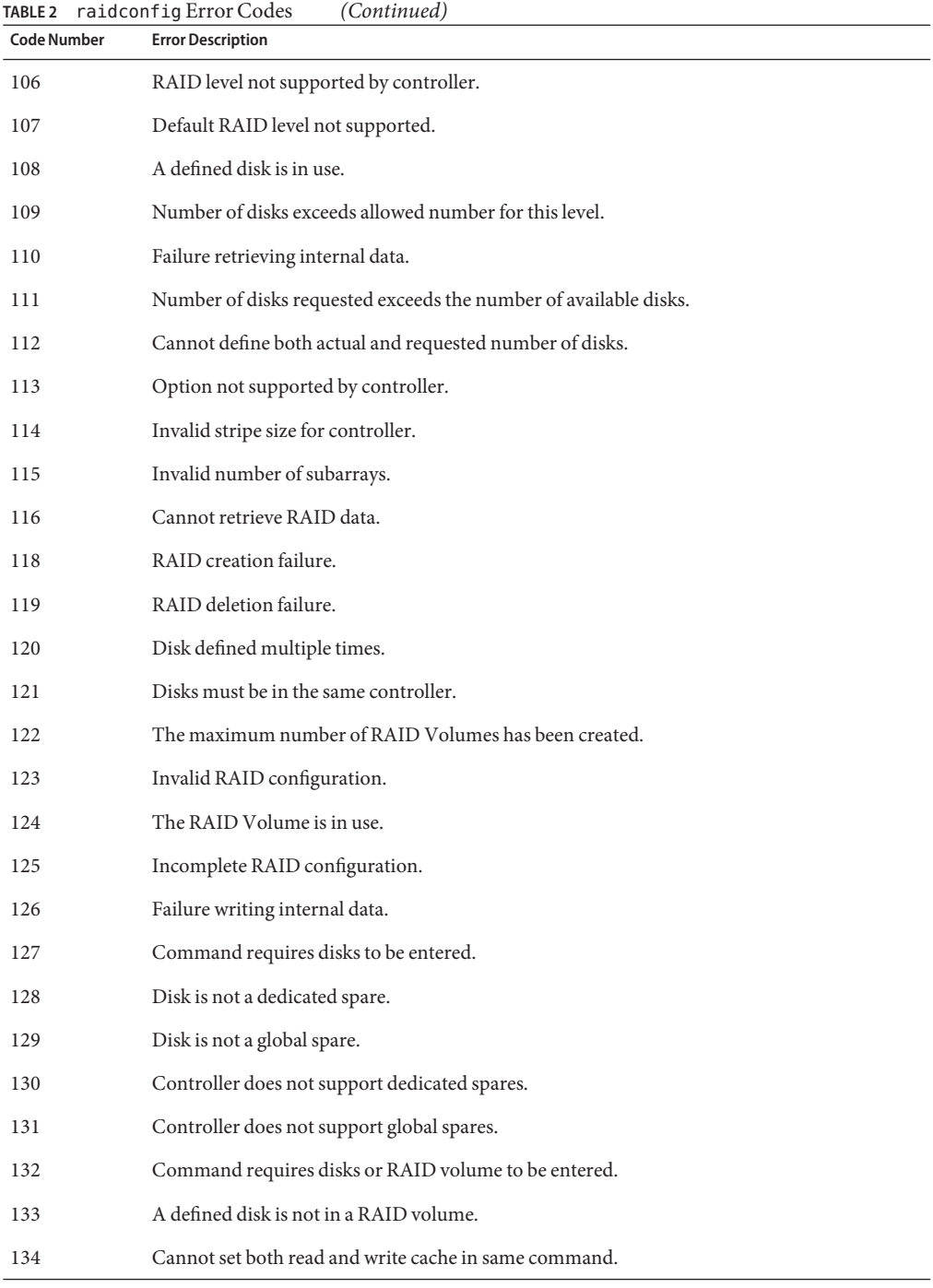

122 Oracle Server CLI Tools User's Guide • October 2013

| <b>Code Number</b> | raidconfig Error Codes<br><b>Error Description</b>                                      |
|--------------------|-----------------------------------------------------------------------------------------|
| 135                | Import could not create RAID volumes or spares - disks may be in use.                   |
| 136                | Subarrays option is required for this RAID level.                                       |
| 137                | Incomplete command, no options have been supplied.                                      |
| 138                | Number of disks requested exceeds the number of available disks with the same capacity. |
| 139                | RAID configuration does not have enough disks for the requested RAID level.             |
| 140                | RAID configuration has too many disks for the requested RAID level.                     |
| 141                | Disk detected as in use by another controller. Use raidconfig restore or clear command. |
| 142                | The number of spares exceeds the maximum allowed by controller.                         |
| 143                | This command does not support the number-disks option.                                  |
| 144                | Task type is invalid.                                                                   |
| 145                | Task type must be defined.                                                              |
| 146                | Task type is only valid for disks.                                                      |
| 147                | Task type is only valid for RAID Volumes.                                               |
| 148                | For this task, disk must not be in use.                                                 |
| 149                | For this task, disk must be in a RAID Volume.                                           |
| 150                | Command currently cannot be executed.                                                   |
| 151                | The source disk must be in a RAID Volume.                                               |
| 152                | The destination disk must not be in a RAID Volume.                                      |
| 153                | The source and destination cannot be the same disk.                                     |
| 154                | No foreign configuration detected for controller.                                       |
| 155                | Unable to add disk to RAID Volume.                                                      |
| 156                | Task cannot be started, make sure task is listed in Startable Tasks.                    |
| 157                | Task cannot be stopped, make sure task is listed in Stoppable Tasks.                    |
| 158                | Invalid command, filename must come before options.                                     |
| 159                | All disks must be the same size.                                                        |
| 160                | Command is not valid for this RAID level.                                               |
| 161                | Subdisk sizes must be less than disk capacity.                                          |
| 162                | Could not restore controller configuration.                                             |

**TABLE 2** raidconfig Error Codes *(Continued)*

■ "Using the raidconfig [Tool" on page 63](#page-62-0)

# <span id="page-123-0"></span>**ilomconfig Error Codes**

The following table lists the ilomconfig error codes:

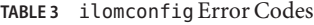

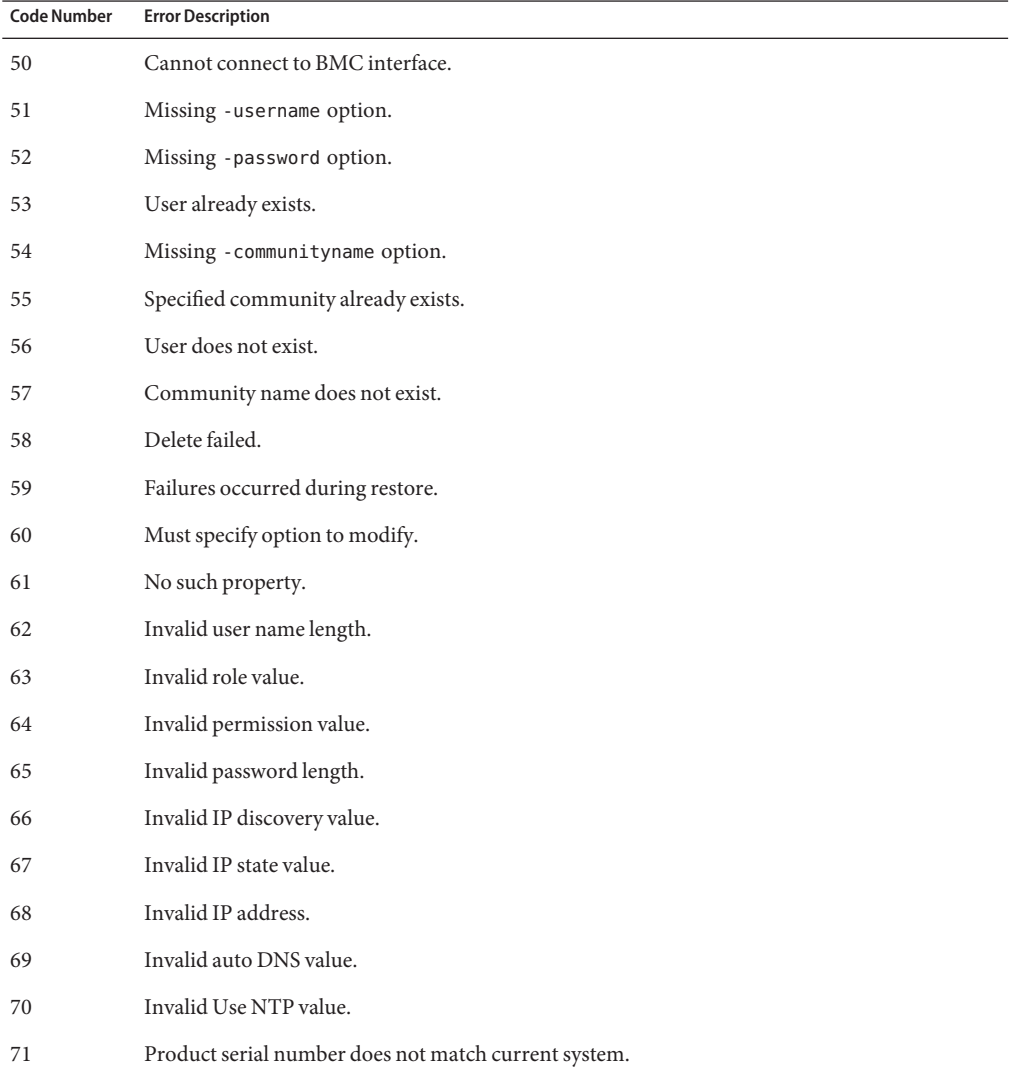

<span id="page-124-0"></span>

| <b>Code Number</b> | <b>Error Description</b>                                                                |
|--------------------|-----------------------------------------------------------------------------------------|
| 72                 | Oracle ILOM error occurred.                                                             |
| 73                 | Cannot modify interconnect when disabled (use enable command).                          |
| 74                 | ILOM not reachable over internal LAN.                                                   |
| 75                 | Credential Failure.                                                                     |
| 76                 | Cannot manage interconnect when hostmanaged is set to false.                            |
| 77                 | Could not connect to remote SP by LAN with supplied credentials.                        |
| 78                 | Specified Command can not be used with a remote connection.                             |
| 79                 | Oracle ILOM version does not support LAN over USB.                                      |
| 80                 | ILOM Interconnect required for fault forwarding.                                        |
| 81                 | SNMP timeout occured while setting up fault forwarding.                                 |
| 82                 | Failed to configure ILOM SNMP correctly.                                                |
| 83                 | Service Processor has conflicting configuration. Refer to release notes for resolution. |

**TABLE 3** ilomconfig Error Codes *(Continued)*

- ["Common Error Codes" on page 119](#page-118-0)
- "Using the ilomconfig [Tool" on page 87](#page-86-0)

### **fwupdate Error Codes**

The following table lists the fwupdate command error codes.

You can also [list](#page-48-0) the error codes using the fwupdate list error-codes command. See "list [Subcommand" on page 49](#page-48-0) for more information.

**TABLE 4** fwupdate Error Codes

| <b>Code Number</b> | <b>Error Description</b>                                          |
|--------------------|-------------------------------------------------------------------|
| 200                | Invalid device type.                                              |
| 201                | Invalid device target type                                        |
| 202                | Invalid device ID, please run \"fwupdate list all\" to verify id. |
| 203                | Reset of component failed.                                        |
| 204                | Firmware check failed for component.                              |

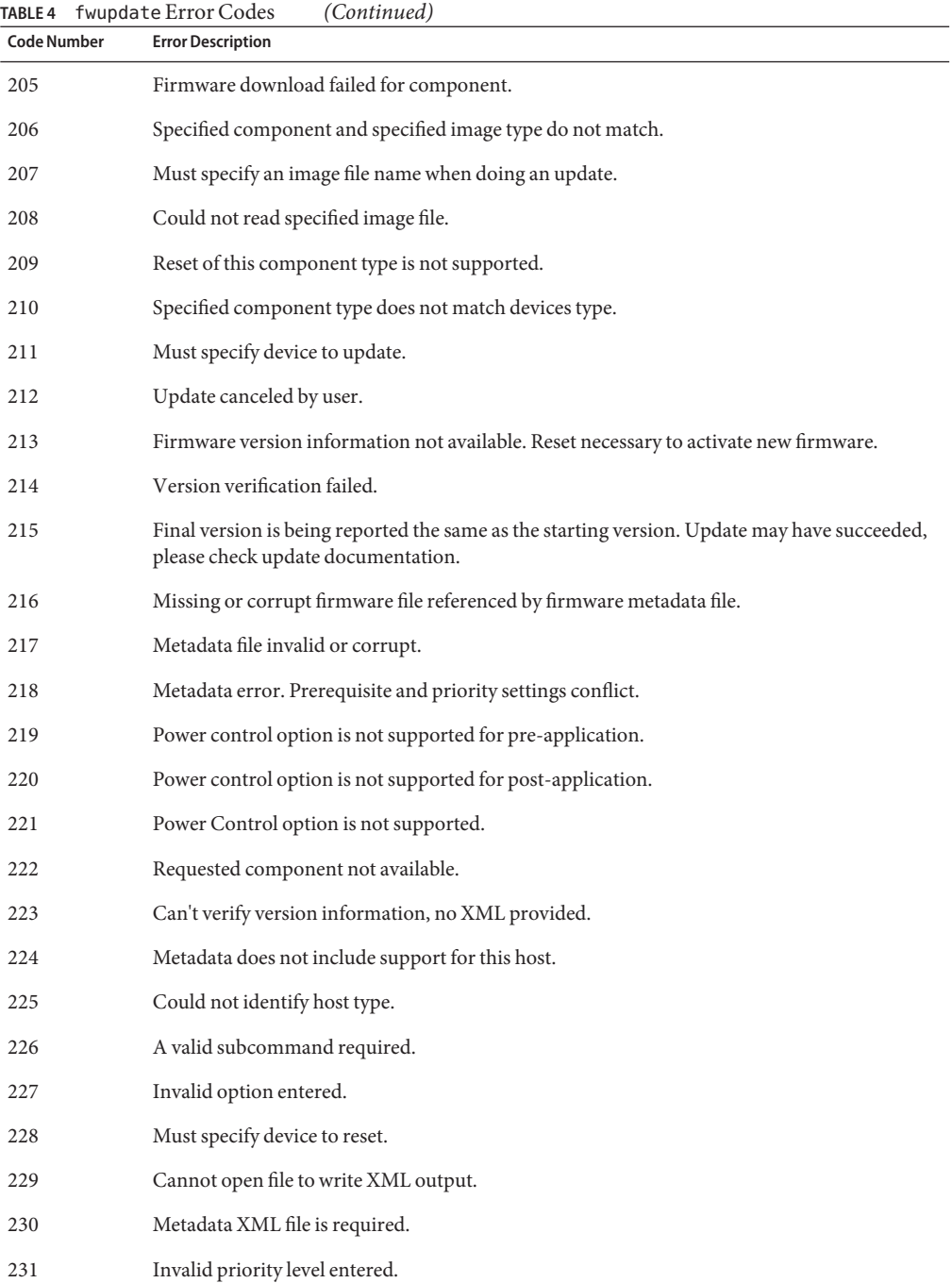

<span id="page-126-0"></span>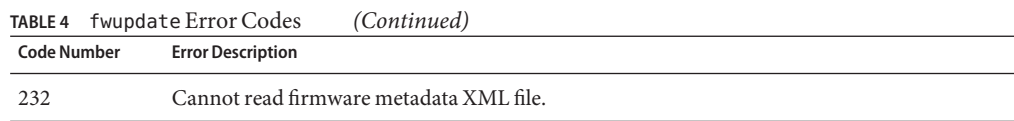

- ["Common Error Codes" on page 119](#page-118-0)
- "Using the fwupdate [Tool" on page 45](#page-44-0)

### **hwmgmtcli Error Codes**

The following table lists the hwmgmtcli command error codes.

**TABLE 5** hwmgmtcli Error Codes

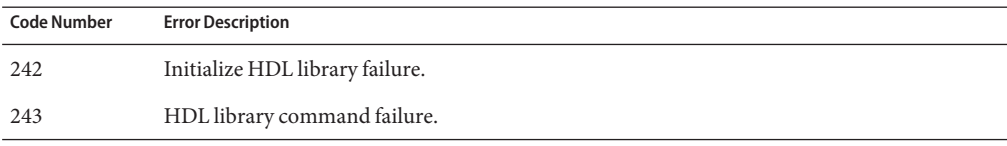

See also:

- ["Common Error Codes" on page 119](#page-118-0)
- "Using the hwmgmtcli [Tool" on page 107](#page-106-0)

# **zoningcli Error Codes**

The following table lists the zoningcli command error codes.

**TABLE 6** zoningcli Error Codes

| <b>Code Number</b> | <b>Error Description</b>                        |
|--------------------|-------------------------------------------------|
| 250                | Storage management library failure.             |
| 251                | Zoning CLI SMP command failure.                 |
| 252                | Zoning CLI running on a not supported platform. |
| 253                | The expander does not have zoning support.      |

See also:

■ ["Common Error Codes" on page 119](#page-118-0)

■ "Using the zoningcli [Tool" on page 111](#page-110-0)

# Index

### **A**

automatic mode fwupdate command-line interface, [47](#page-46-0) update subcommand, [54](#page-53-0)

### **B**

biosconfig, [15–40](#page-14-0) boot order next boot, [30–32](#page-29-0) overview, [30](#page-29-0) persistent, [32–33](#page-31-0) CMOS configuration, [34,](#page-33-0) [37](#page-36-0) dynamic setting, [39](#page-38-0) individual settings, [36](#page-35-0) static setting, [37–38](#page-36-0) CMOS golden image applying, [36](#page-35-0) capturing, [34–35](#page-33-0) device terminology, [17](#page-16-0) error codes, [121](#page-120-0) extraneous output, [40](#page-39-0) options, [18](#page-17-0) Oracle Solaris OS, [19](#page-18-0) overview, [15](#page-14-0) requirements, [16](#page-15-0) system management driver installing, [21–25,](#page-20-0) [26–27](#page-25-0) terminology, [16](#page-15-0) view commands, [28](#page-27-0)

biosconfig *(Continued)* view version, [28–29](#page-27-0) Windows, [19](#page-18-0) XML files, [17](#page-16-0) boot order biosconfig device, [33–34](#page-32-0) function, [33–34](#page-32-0) next boot, [30–32](#page-29-0) PCI bus, [33–34](#page-32-0) persistent, [32–33](#page-31-0) configuring ipmitool, [116](#page-115-0) methods for changing, [30](#page-29-0) boot target, modify using raidconfig, [75](#page-74-0)

### **C**

clock information listing, [102](#page-101-0) modifying, [102–103](#page-101-0) CMOS applying golden image, [36](#page-35-0) capturing golden image, [34–35](#page-33-0) configuring dynamic setting, [39](#page-38-0) configuring individual settings, [36](#page-35-0) configuring static setting, [37–38](#page-36-0) command syntax, CLI tools common, [11](#page-10-0)

#### **D**

device naming, CLI tools common, [12](#page-11-0) disk adding, [72](#page-71-0) removing, [72](#page-71-0) DNS information listing, [101](#page-100-0) modifying, [101–102](#page-100-0) documentation links, [7](#page-6-0) driver, Windows 2003 SP1, [116](#page-115-0)

### **E**

error codes biosconfig, [121](#page-120-0) common, [119](#page-118-0) fwupdate, [125](#page-124-0) hwmgmtcli, [127](#page-126-0) ilomconfig, [124](#page-123-0) raidconfig, [121](#page-120-0) zoningcli, [127](#page-126-0) exporting inventory data, [81](#page-80-0)

### **F**

feedback, [7](#page-6-0) fwdupate, list subcommand, [49](#page-48-0) fwupdate, [45–62](#page-44-0) automatic mode, [46](#page-45-0) command-line interface, [47](#page-46-0) command overview, [47](#page-46-0) error codes, [125](#page-124-0) execution summary, [61](#page-60-0) manual mode, [46](#page-45-0) command-line interface, [48](#page-47-0) network update, [58](#page-57-0) Oracle ILOM update, [58–61](#page-57-0) overview, [45](#page-44-0) reset subcommand, [57](#page-56-0) service processor update, [58–61](#page-57-0) update subcommand automatic mode, [54](#page-53-0) manual mode, [56](#page-55-0)

### **H**

Host-to-ILOM Interconnect credential cache delete, [105](#page-104-0) set up, [104–105](#page-103-0) disabling, [104](#page-103-0) enabling, [103–104](#page-102-0) fwupdate, [46](#page-45-0) listing settings, [104](#page-103-0) modifying, [104](#page-103-0) overview, [89](#page-88-0) hwmgmtcli, [107–110](#page-106-0) command overview, [107](#page-106-0) error codes, [127](#page-126-0) export subcommand, [110](#page-109-0) exporting subsystem information, [110](#page-109-0) list subcommand, [109](#page-108-0) listing subsystem information, [109](#page-108-0) viewing open problems, [109–110](#page-108-0)

### **I**

ilomconfig, [87–105](#page-86-0) command usage, [90](#page-89-0) creating a user, [96](#page-95-0) creating SNMP community, [98](#page-97-0) deleting a user, [96–97](#page-95-0) error codes, [124](#page-123-0) exporting XML configuration, [92–94](#page-91-0) features, [87](#page-86-0) importing XML configuration, [94–95](#page-93-0) IPv4 network settings listing, [98](#page-97-0) modifying, [98–99](#page-97-0) IPv6 network settings listing, [99](#page-98-0) modifying, [99–100](#page-98-0) listing clock information, [102](#page-101-0) listing DNS information, [101](#page-100-0) listing SNMP community, [97](#page-96-0) listing SP information, [100](#page-99-0) listing system summary information, [95–96](#page-94-0) listing users, [97](#page-96-0) modifying clock information, [102–103](#page-101-0)

ilomconfig *(Continued)* modifying DNS information, [101–102](#page-100-0) modifying identification information, [100–101](#page-99-0) modifying Oracle ILOM XML files, [88](#page-87-0) modifying user password, [97](#page-96-0) modifying user role, [97](#page-96-0) overview, [87](#page-86-0) restoring Oracle ILOM defaults, [95](#page-94-0) restoring Oracle ILOM XML files, [88](#page-87-0) ipmitool, requirements, [115–117](#page-114-0) ipmitool driver, installing for Windows 2003 SP1, [116](#page-115-0) IPv4 listing network settings, [98](#page-97-0) modifying network settings, [98–99](#page-97-0) IPv6 listing network settings, [99](#page-98-0) modifying network settings, [99–100](#page-98-0)

### **L**

LAN over USB, [89](#page-88-0) listing system summary, ilomconfig, [95–96](#page-94-0) local host interconnect, [89](#page-88-0) local ILOM interconnect, [89](#page-88-0)

### **M**

manual mode fwupdate command-line interface, [48](#page-47-0) update subcommand, [56](#page-55-0)

### **N**

network settings listing IPv4, [98](#page-97-0) listing IPv6, [99](#page-98-0) modifying IPv4, [98–99](#page-97-0) modifying IPv6, [99–100](#page-98-0)

### **O**

Oracle ILOM defaults, restoring, [95](#page-94-0) Oracle ILOM ID information, modifying, [100–101](#page-99-0) Oracle ILOM user creating, [96](#page-95-0) deleting, [96–97](#page-95-0) Oracle ILOM user password, modifying, [97](#page-96-0) Oracle ILOM user role, modifying, [97](#page-96-0) Oracle ILOM users, listing, [97](#page-96-0) Oracle ILOM XML configuration files modifying, [88](#page-87-0) restoring, [88](#page-87-0) Oracle Solaris OS, biosconfig, [19](#page-18-0) overview, CLI tools, [9–10](#page-8-0)

### **P**

partial disks adding to RAID volume, [83](#page-82-0) creating RAID volumes, [81](#page-80-0) deleting RAID volumes, [83](#page-82-0) disk display, [82](#page-81-0) exporting RAID configuration, [83](#page-82-0) guidelines for creating RAID, [82](#page-81-0) removing from RAID volume, [83](#page-82-0)

### **R**

RAID controller configuration clearing, [80](#page-79-0) restoring, [79–80](#page-78-0) RAID volume configuring from a file, [81](#page-80-0) creating, [70](#page-69-0) creating with partial disks, [81](#page-80-0) deleting, [71](#page-70-0) deleting with partial disks, [83](#page-82-0) exporting with partial disks, [83](#page-82-0) name modify, [76](#page-75-0) raidconfig, [63–85](#page-62-0) add disk subcommand, [71](#page-70-0) add spare subcommand, [72](#page-71-0) adding a disk, [72](#page-71-0)

raidconfig *(Continued)* adding a spare, [73](#page-72-0) adding partial disks, [83](#page-82-0) auto rebuild disable, [75–76](#page-74-0) checking controller configuration, [79](#page-78-0) clear config subcommand, [78](#page-77-0) clearing RAID controller configuration, [80](#page-79-0) command overview, [64](#page-63-0) configuring RAID volumes from a file, [81](#page-80-0) create raid subcommand, [70](#page-69-0) create raid volume, [70](#page-69-0) creating RAID volumes with partial disks, [81](#page-80-0) delete raid volume, [71](#page-70-0) error codes, [121](#page-120-0) export inventory data, [81](#page-80-0) export subcommand, [80](#page-79-0) import subcommand, [81](#page-80-0) list subcommand, [65](#page-64-0) modify boot target, [75](#page-74-0) modify subcommand, [74](#page-73-0) overview, [63](#page-62-0) RAID volume name modify, [76](#page-75-0) remove disk subcommand, [72](#page-71-0) remove spare subcommand, [73](#page-72-0) removing a disk, [72](#page-71-0) removing a spare, [74](#page-73-0) removing partial disks, [83](#page-82-0) requirements, [64](#page-63-0) restore config subcommand, [78](#page-77-0) restoring RAID controller configuration, [79–80](#page-78-0) size option disk display, [82](#page-81-0) guidelines, [81,](#page-80-0) [82](#page-81-0) start task subcommand, [76](#page-75-0) stop task subcommand, [76](#page-75-0) restore Oracle ILOM defaults, using XML configuration, [95](#page-94-0)

### **S**

SNMP community creating, [98](#page-97-0) listing, [97](#page-96-0) SP information, listing, [100](#page-99-0) spare disk adding, [73](#page-72-0) removing, [74](#page-73-0) starting and stopping tasks, [77](#page-76-0) system management driver installing, [21–25,](#page-20-0) [26–27](#page-25-0)

### **T**

tasks, starting and stopping, [77](#page-76-0)

### **U**

ubiosconfig, [41–44](#page-40-0) cancel subcommand, [44](#page-43-0) command overview, [41](#page-40-0) export subcommand, [42](#page-41-0) import subcommand, [43](#page-42-0) list subcommand, [44](#page-43-0) reset subcommand, [44](#page-43-0)

### **W**

Windows, [115–117](#page-114-0) biosconfig, [19](#page-18-0)

### **X**

XML configuration exporting from Oracle ILOM, [92–94](#page-91-0) importing to Oracle ILOM, [94–95](#page-93-0)

### **Z**

zoningcli, [111–113](#page-110-0) command overview, [111](#page-110-0) disable zoning subcommand, [112](#page-111-0) enable zoning subcommand, [112](#page-111-0) error codes, [127](#page-126-0)

zoningcli *(Continued)* list expander subcommand, [112](#page-111-0)